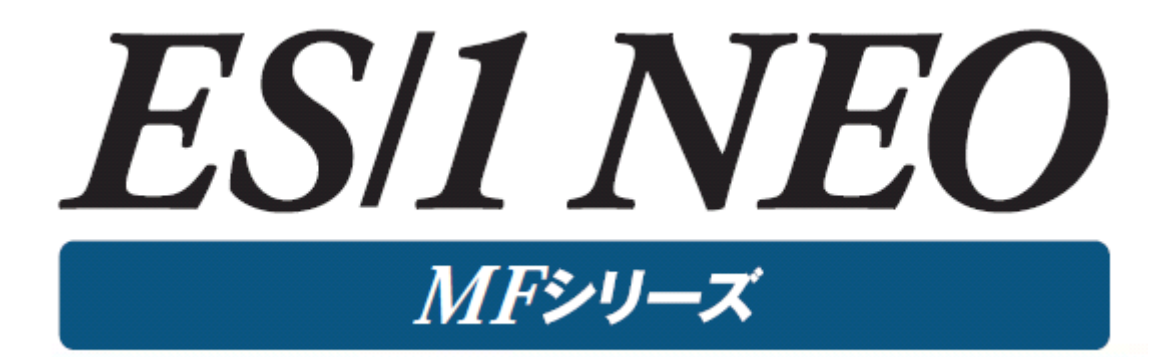

MF-MAGIC for XSP 使用者の手引き

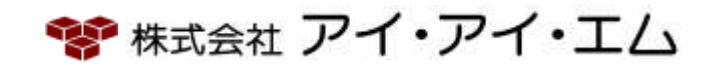

第17版 2024年2月

©版権所有者 株式会社 アイ・アイ・エム 2024年

© COPYRIGHT IIM CORPORATION, 2024

ALL RIGHT RESERVED. NO PART OF THIS PUBLICATION MAY REPRODUCED OR TRANSMITTED IN ANY FORM BY ANY MEANS, ELECTRONIC OR MECHANICAL, INCLUDING PHOTOCOPY RECORDING, OR ANY INFORMATION STORAGE AND RETRIEVAL SYSTEM WITHOUT PERMISSION IN WRITING FROM THE PUBLISHER.

"RESTRICTED MATERIAL OF IIM "LICENSED MATERIALS – PROPERTY OF IIM

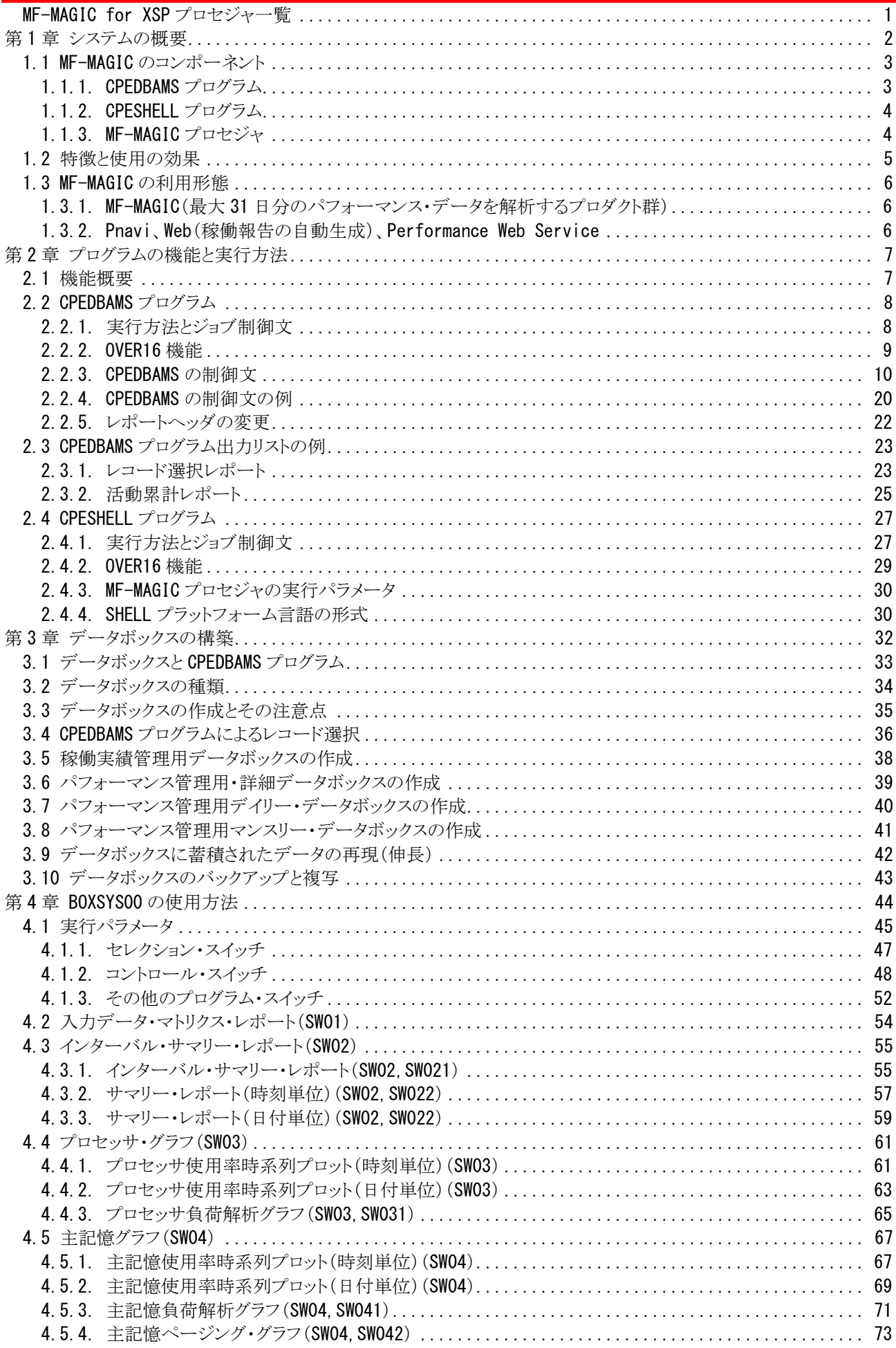

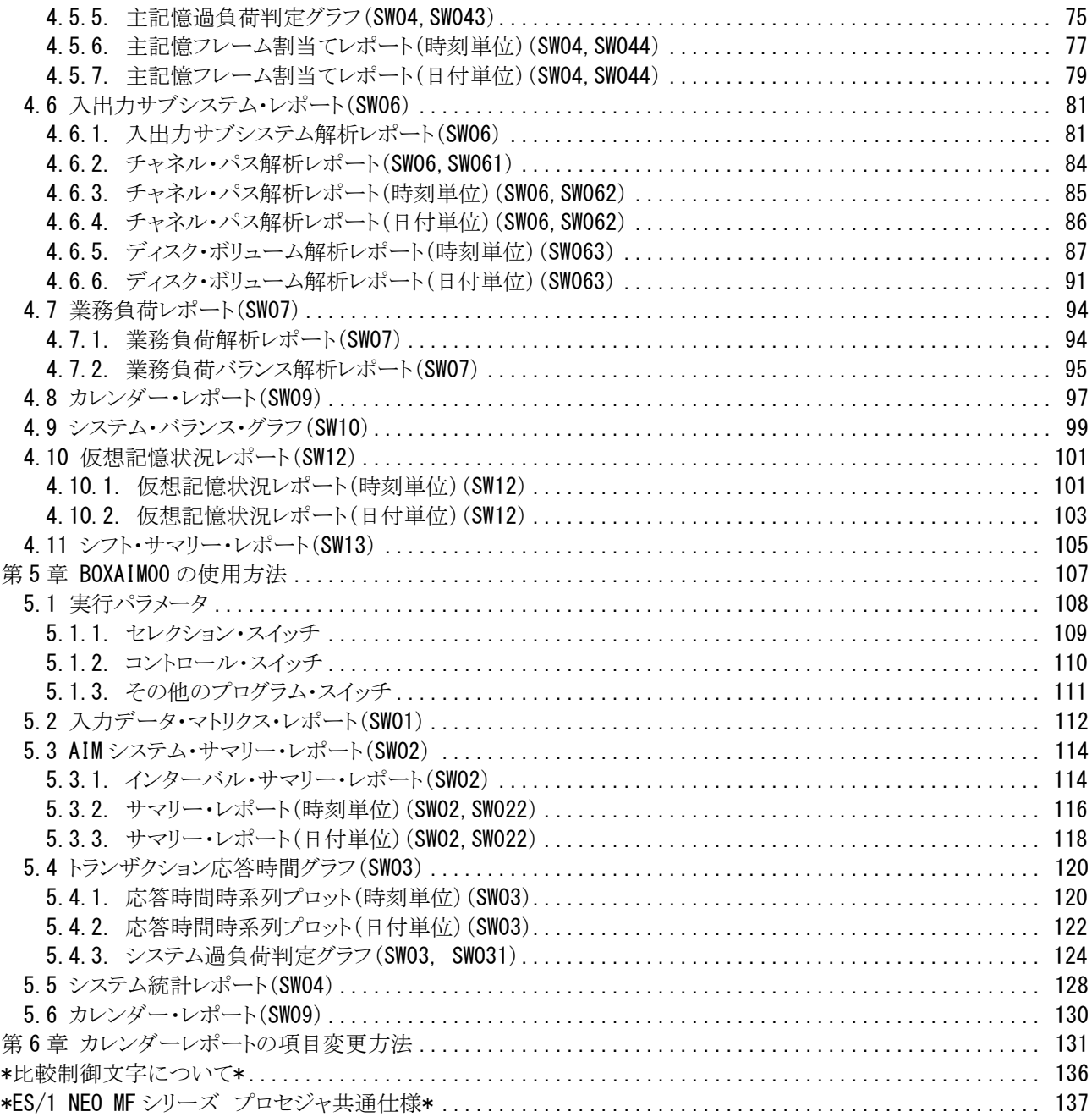

# <span id="page-4-0"></span>MF-MAGIC for XSP プロセジャ一覧

MF-MAGIC for XSPプロセジャはCPESHELLプラットフォーム言語環境で作成されたレポーティング・プログラムで す。このMF-MAGIC for XSPプロセジャは、データボックスに圧縮し蓄積されたパフォーマンス・データを解析し、パフ ォーマンス管理者が必要とするコンピュータ・システムの稼働実績レポートを出力します。パフォーマンス・データを解 析する際にはパフォーマンス評価手法に従って、各リソース(資源)の負荷状況やバランス判定を容易にするためのレ ポートも作成します。このようなパフォーマンス管理者が通常行わねばならない日常的なパフォーマンス管理作業を 支援するのが、MF-MAGICプロセジャ群です。

MF-MAGIC for XSPプロセジャには管理作業の目的に応じて複数のものが提供されています。また、プログラムのリ リースに応じて新しいプロセジャも追加提供されます。それぞれのMF-MAGIC for XSPプロセジャは利用目的に応じ て、出力リスト形式などが異なっています。利用目的に最適なMF-MAGIC for XSPプロセジャを選択し実行してくださ い。

プロセジャで使用するパフォーマンス・データのレコードは、各プロセジャのマニュアルをご参照ください。

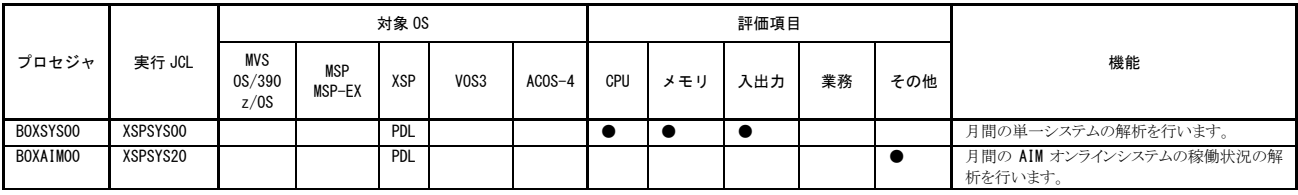

使用データの意味は次の通りです。 XSP (富士通 XSP システム)) PDL 変換後の PDL データ

# <span id="page-5-0"></span>第1章 システムの概要

ES/1 NEOは、汎用コンピュータのパフォーマンス管理を支援するために開発された統合形のキャパシティ管理ツ ールです。ES/1 NEOはボトルネック解析のためのMF-ADVISOR(もしくはMF-XSP)、稼働実績管理機能を持つMF-MAGIC、入出力サブシステムのチューニング・シミュレーションを行うMF-PREDICT、ジョブ分析を行うMF-SCOPEの4 つの主要プロダクトにより構成されています。このES/1 NEOを使用することによりパフォーマンス管理の現状分析、稼 働実績管理、性能予測、問題分析などを容易に行うことができます。

また、ES/1 NEOは稼働実績管理を実施しやすくするために幾つかのPCプロダクトを提供しています。稼働実績管 理に必要なグラフ類の作成を支援するPnavi、ホストで作成されたリスト類をHTML文章で管理するWeb、グラフやリスト 類を容易に公開できるPerformance Web Serviceなどです。

ES/1 NEOでの稼働実績管理機能を提供するMF-MAGICは、コンピュータ・メーカが提供するパフォーマンス・モニ タが出力するパフォーマンス・データを蓄積・管理するためのデータボックス機能を提供すると共に、データボックス機 能で管理されているパフォーマンス・データを基に稼働分析のためのレポートを作成します。データボックス機能を提 供するためにCPEDBAMSプログラムが、またレポート作成のためにMF-MAGICプロセジャ群が提供されます。

本書では、これらMF-MAGICで提供されるプログラムやプロセジャ群の使用方法について説明致します。

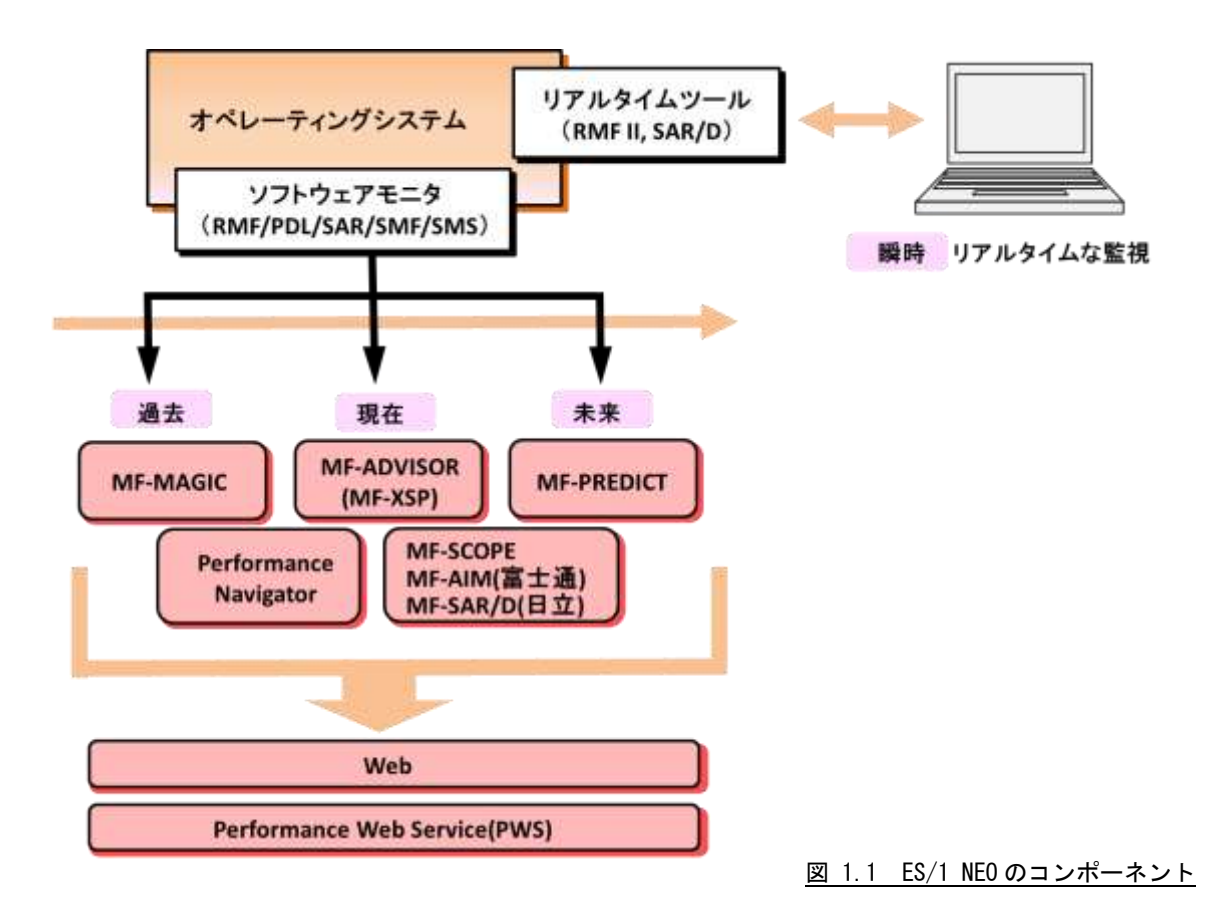

# <span id="page-6-0"></span>1.1 MF-MAGIC のコンポーネント

MF-MAGICはパフォーマンス・データを蓄積・管理するデータボックス機能を提供するCPEDBAMSプログラムと、そ のデータボックスで管理されているパフォーマンス・データを基に稼働分析を行うMF-MAGICプロセジャ群により構成 されています。このMF-MAGICプロセジャ群はCPESHELLプログラムが提供するインタープリタ言語環境で実行され ます。また、各コンピュータ・メーカのパフォーマンス・モニタが出力するパフォーマンス・データをES/1 NEOで取り扱う 共通形式に変換するために、CPECNVRTプログラムが提供されます。

CPEDBAMS、CPESHELL、CPECNVRTプログラムはロード・モジュール形式で提供されます。一方、MF-MAGICプ ロセジャ群はソースで提供されます。

#### <span id="page-6-1"></span>1.1.1. CPEDBAMS プログラム

CPEDBAMSプログラムは、パフォーマンス・モニタが出力したパフォーマンス・データを蓄積する機能を提供します。 この際、蓄積するためにデータボックスと呼ばれる特殊なデータセットを使用します。パフォーマンス・データをデータ ボックスに蓄積したり、データボックスからパフォーマンスデータを抽出する際、このCPEDBAMSプログラムを使用しま す。

CPEDBAMSプログラムはパフォーマンス・データを圧縮したり、再現(伸長)するための機能も提供しています。この 圧縮機能を使用することにより、大量のパフォーマンス・データを効率的に蓄積することが可能となります。また、例え ば15分間隔で収集されたパフォーマンス・データを1時間間隔のパフォーマンス・データへとインターバルを変更する ことができます。このインターバル変更機能を使用することにより、データボックスの大きさをより小さくすることと、管理 し易い時間間隔での稼働分析を行うことが可能となります。

CPEDBAMSプログラムで取り扱うパフォーマンス・データはSMFもしくはSMS形式でなければなりません。このため、 富士通システムのPDLデータや日立システムのSAR・SAR/Dデータなどは、CPECNVRTプログラムにより共通レコード 形式に変換されている必要があります。なお、このCPECNVRTプログラムの詳細につきましては、「ES/1 NEO MFシリ ーズ 使用者の手引き 共通編」を参照してください。

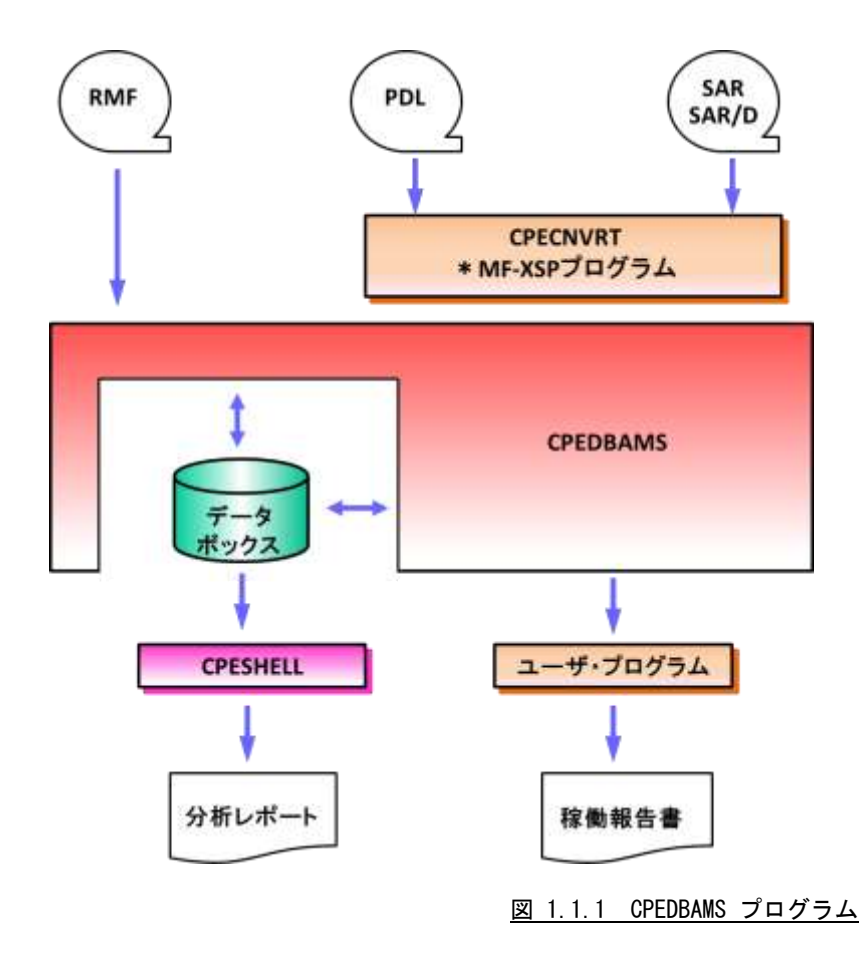

## <span id="page-7-0"></span>1.1.2. CPESHELL プログラム

プログラムは、MF-MAGICプロセジャ群を実行させるためのプラットフォーム(言語環境)を提供します。CPESHELL プログラムはインタープリタであるため、コンパイルと実行制御を同時に行います。このため、プラットフォーム言語で記 述されたプロセジャ群は、コンパイルすることなく即実行させることができます。

CPESHELLプログラムでは、ES/1 NEO MF-XSPプロセジャ群がシステム評価などのために使用する言語環境と、M F-MAGICプロセジャ専用のレポートライタ言語環境の2種類のモードを準備しています。MF-MAGICプロセジャ群は、 このMF-MAGIC専用の言語環境を使用することにより、大量のパフォーマンス・データを高速に一括処理することを 可能としています。

CPESHELLプログラムでは、CPEDBAMSプログラムにより作成されたデータボックスを直接入力とすることができま す。この際、そのデータボックスに蓄積されているパフォーマンス・データが圧縮されていれば、自動的に元のレコー ド形式が再現されます。

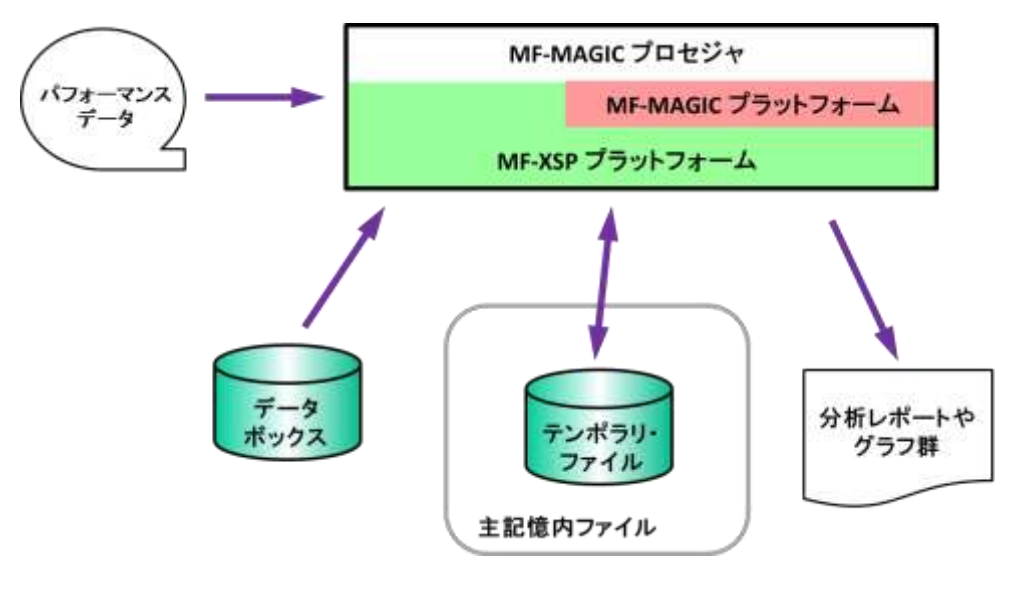

#### 図 1.1.2 CPESHELL とプロセジャ

## <span id="page-7-1"></span>1.1.3. MF-MAGIC プロセジャ

MF-MAGICプロセジャは、CPESHELLプラットフォーム言語環境で作成されたレポーティング・プログラムです。MF -MAGICプロセジャはデータボックスに蓄積されているパフォーマンス・データを解析し、パフォーマンス管理者が必 要とするコンピュータ・システムの稼働分析レポートを作成します。パフォーマンス・データを解析する際、コンピュータ のパフォーマンス評価手法に従った考え方により、各種リソース(資源)の過負荷状況やバランス判定を容易にするた めのレポートやグラフを出力します。パフォーマンス管理者が通常行う必要があろうと考えられる定期的な稼働分析を 支援するのが、このMF-MAGICプロセジャ群です。

MF-MAGICプロセジャには、行うべき管理作業の目的に応じて複数のものが提供されます。それらのMF-MAGIC プロセジャの内、利用目的に最適なMF-MAGICプロセジャを選択し使用してください。

# <span id="page-8-0"></span>1.2 特徴と使用の効果

ES/1 NEOのMF-MAGICは、パフォーマンス管理者のために、下記のような特徴を持ったプロダクトとして設計され ています。また、それらの機能により期待される使用の効果を下記に示します。

■入力された大量のデータを集約した形式でレポートする。

-膨大なデータ解析作業が不要になり、毎週もしくは毎月のパフォーマンス管理作業が可能になる。

-ピーク時間帯やピーク期間の判定が容易になる。

-コンピュータ資源の動作状況に応じた対策案の立案が容易になる。

■業務負荷とコンピュータ資源のバランス判定を主体としたグラフ類を出力する。

-プロセッサやストレージおよびディスク・ボリューム群の負荷バランスが容易に判定できる。

- -システム内に潜在するボトルネック箇所を容易に知ることができる。
- -業務負荷が増加するに際して、簡単なキャパシティ計画を立案できる。

■集大成されたパフォーマンス評価手法に従ったレポートが出力される。

-潜在するボトルネックを除去する為の具体的手法が明確になる。

-検出されたボトルネックによる影響度の判定が容易になる。

-一般的なシステムの運用形態と自社システムの運用形態の比較ができる。

■相関比較のプロットグラフや時系列のバーチャートが入手できる。

- -人手に頼っていたプロット作業が自動化される。
- -相関関係の検定を要する評価作業が容易になる。
- -ピーク時間帯などの把握が容易になる。

■MF-MAGICプロセジャはSHELLプラットフォーム言語で記述されている。

-パフォーマンス管理専用の言語体系である為、高速処理が可能となる。

- -個別ユーザの管理手法に準じたカストマイズが行える。
- -パフォーマンス管理手法を研究できる。

■MF-XSPと組み合わせて使用することにより総合的なパフォーマンス管理を実施することができる。

-MF-MAGICでピーク時間帯やピーク期間を判定し、その時のパフォーマンス評価をMF-XSPで行うことができる。

-MF-XSPはMF-MAGICで作成されたデータボックスを直接アクセスできる。

-MF-XSPのチューニング・ヒントを参照することにより、より詳細なボトルネック解析が可能となる。

■パフォーマンス報告専用のホームページを作成できる。

- -ブラウザでの閲覧が行える為、ペーパーレスの稼働実績報告が可能となる。
- -システム部門だけではなくユーザ部門へも、パフォーマンス状況の情報発信を行える。
- -共通のパフォーマンス情報を基にした、システム運用方式の検討が可能になる。

## <span id="page-9-0"></span>1.3 MF-MAGIC の利用形態

MF-MAGICは、定期的に稼働分析を行う時やキャパシティ計画立案時などに使用いただけるように設計されてい ます。また、Pnaviなどの他のプロダクトと組み合わせて使用していただくことにより、より見易いグラフ作成などを行っ ていただくことも可能となります。

#### <span id="page-9-1"></span>1.3.1. MF-MAGIC(最大 31 日分のパフォーマンス・データを解析するプロダクト群)

 $\bullet$ ES/1 NEO MF-MAGIC

●ES/1 NEO MF-MAGIC for XSP(富士通XSP環境用)

#### ■定期使用

毎日の運用終了時もしくは運用開始前に、収集されたパフォーマンス・データをMF-MAGICのデータボックスに 圧縮し蓄積します。このデータボックスに蓄積されたパフォーマンス・データを利用して毎週もしくは毎月のパフォ ーマンス管理作業を行う際には、カレンダーレポートを出力してその期間におけるピーク時間帯やピーク期間を判 定します。このピーク時間帯もしくはピーク期間を意識して、その期間(週や月)の稼働実績レポートを作成する為 にMF-MAGICプロセジャを利用しその基礎データを抽出します。このような方法でパフォーマンス管理や稼働実 績管理を行うことにより、基礎データの整備や稼働実績などのレポート作成が容易に行えるようになります。

■キャパシティ管理

毎日蓄積されるパフォーマンス・データを基に、キャパシティ計画を行う場合があります。このような場合に、最も 大切なのが、システム内に潜在するボトルネックを把握することです。ストレージがボトルネックである場合に、プロ セッサを基準としたキャパシティ計画に専念するのは危険といえます。この為に、過去のパフォーマンス・データか ら適切な期間のデータを抽出し、XSP系のプロセジャを利用したボトルネック解析を行う必要があります。また、現 在のボトルネック箇所と過去のボトルネック箇所を比較することも大切です。システム内に潜在もしくは存在するボト ルネック箇所が把握できますと、次にその期間における業務負荷の変動傾向を把握します。これらの作業を行うこ とにより、精度の高いキャパシティ計画を実現できます。

#### <span id="page-9-2"></span>1.3.2. Pnavi、Web(稼働報告の自動生成)、Performance Web Service

●ES/1 NEO MF-eASSIST (Pnavi、Web)、Performance Web Service

■定期使用

毎日、毎週、毎月などの周期で定期運用されているホスト・プロセジャのリストや、生成される稼働実績管理デー タをPC側に転送・蓄積します。Webでリスト類を取り込んでおけば、パフォーマンス管理者の方はブラウザにてそ れらのリストの要所を確認していただくことができます。ブラウザでの閲覧である為ペーバーレス化が図れると共に、 必要なリストの選択を自由に行って頂けます。

### ■報告書作成

多くの方が、毎週もしくは毎月、稼働実績報告書を作成されています。今までですと、パフォーマンス・データをP Cの表計算プログラムに取り込み、グラフ作成していました。また、それらグラフを文章ファイルにコピーすると同時 に、印刷して回覧しておられたのが現状ではないでしょうか。Pnaviを使用していただくことにより、これらの作業を 自動的に行うことができます。また、Performance Web Serviceを利用すれば、印刷した報告書を回覧するのではな く、必要な人が必要な時、ホームページ形式の稼働実績報告書を閲覧していただくことが可能となります。

# <span id="page-10-0"></span>第2章 プログラムの機能と実行方法

## <span id="page-10-1"></span>2.1 機能概要

MF-MAGICでは、CPEDBAMSプログラムでのパフォーマンス・データの蓄積、MF-MAGICプロセジャでの稼働分 析を行います。

CPEDBAMSプログラムでは、パフォーマンス・データの圧縮やインターバル変更などを行うことができます。通常の 運用の場合、CPEDBAMSプログラムを利用して3種のデータボックスを構築なさることをお勧めします。その3種とは詳 細データボックス、デイリーデータボックス、マンスリーデータボックスです。

詳細データボックスには、パフォーマンス・モニタで収集されたパフォーマンス・データをそのまま蓄積します。例え ば、15分間隔で収集されているデータを、15分間隔のまま蓄積します。ただし、データ量が膨大であれば、データを 圧縮することも検討してください。この詳細データボックスはMF-XSPプロセジャ群により評価をするためのデータとし て使用します。通常、この詳細データボックスには、過去1カ月分のパフォーマンス・データを蓄積しておきます。

デイリーデータボックスは、詳細データボックスのパフォーマンス・データをインターバル変更して構築します。例え ば、詳細データボックスには15分間隔のパフォーマンス・データを蓄積しますが、デイリーデータボックスには1時間間 隔にインターバル変更したパフォーマンス・データを蓄積します。このデイリーデータボックスには、過去3カ月分ほど 度のパフォーマンスデータを蓄積しておきます。

マンスリーデータボックスは、デイリーデータボックスからピーク日だけを抽出し構築します。例えば、毎月の第2月 曜日と第4金曜日がピーク日であれば、それらの日のデータだけを管理対象とします。すると一年で24日(2日×12カ 月)のデータだけを管理するだけで、一年の稼働分析を行うことが可能となります。

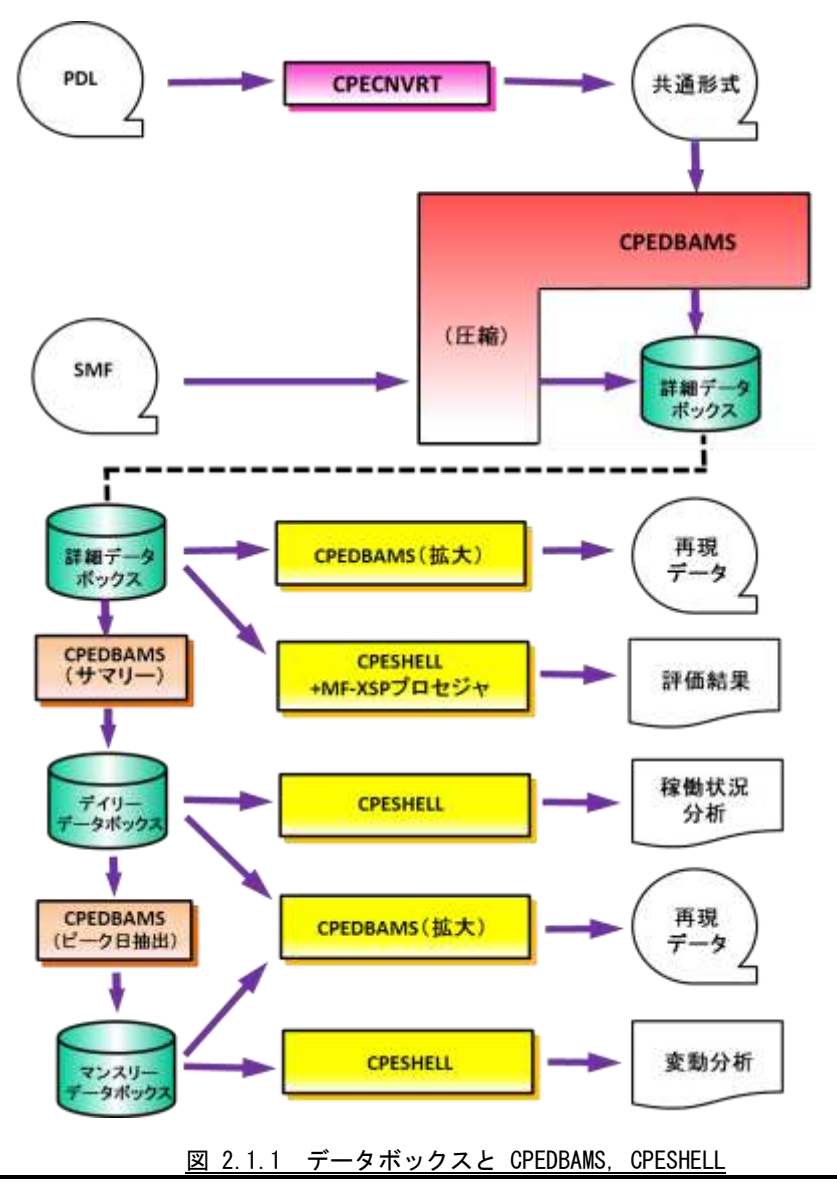

## <span id="page-11-0"></span>2.2 CPEDBAMS プログラム

CPEDBAMSプログラムは、パフォーマンス・データをデータボックスに蓄積するとき、またデータボックスからの特定 のパフォーマンス・データを抽出するときに使用します。データボックスに記憶されているパフォーマンス・データのイ ンターバル変換を行なう際にも、このCPEDBAMSプログラムを使用します。

CPEDBAMSプログラムで取り扱うパフォーマンス・データは、SMFもしくはSMSの形式でなければなりません。このた め、富士通システムのPDLデータや日立システムのSAR/Dデータなどは、MF-XSPで提供されるCPECNVRTプログラ ムで共通レコード形式に変換されている必要があります。このCPECNVRTプログラムについては「ES/1 NEO MFシリ ーズ 使用者の手引き 共通編」を参照してください。

## <span id="page-11-1"></span>2.2.1. 実行方法とジョブ制御文

CPEDBAMSプログラムを実行させる際には、その実行環境を整えるためにジョブ制御文を用意しなければなりませ ん。その作成を容易にするため、サンプル・ジョブ制御文群がMF-MAGICのソース・ライブラリ内に提供されています。 ここでは、それらのサンプル・ジョブ制御文を変更するため、もしくは新たにジョブ制御文を作成する際に必要な、CPE DBAMSプログラムの実行環境を説明します。

CPEDBAMSプログラムを実行する際には、Jcl 2.2.1.1のようなジョブ制御文を準備してください。CPEDBAMSプログ ラムを実行するためには、約4MB(4096KB)の仮想記憶域が必要になります。このため、EX文では、必ずRSIZE=409 6K、もしくはRSIZE=4M以上を指定してください。また、CPEDBAMSプログラムに必要なFD文には次のようなものがあ ります。

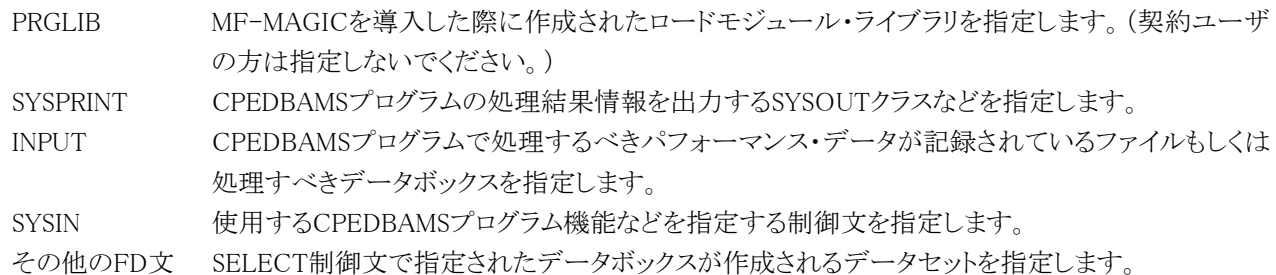

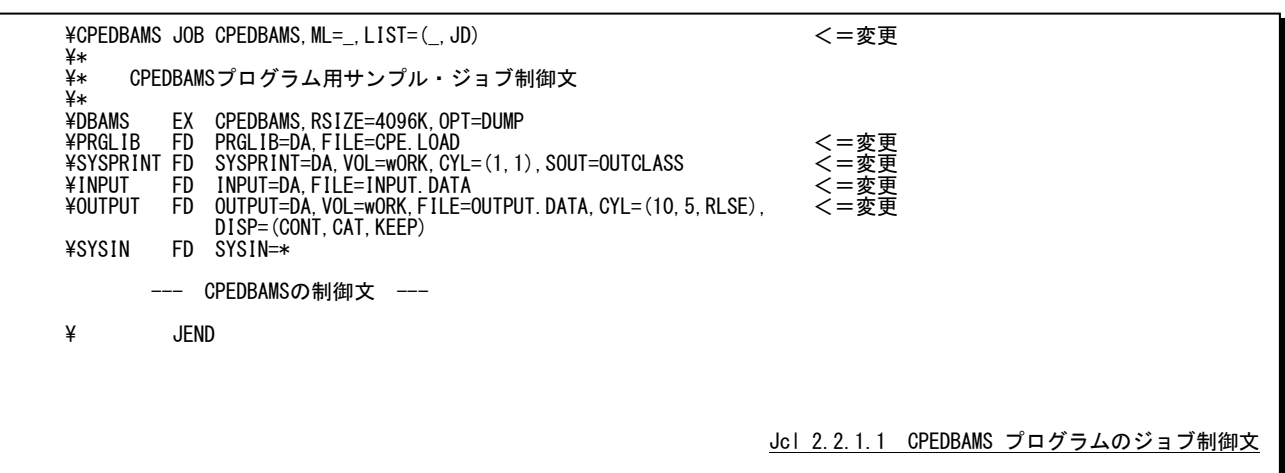

## <span id="page-12-0"></span>2.2.2. OVER16 機能

インターバル変更処理する際、リージョン不足が発生する場合があります。このような場合には、インターバル変更 処理のためのワークエリアを拡張仮想記憶域に確保するためOVER16機能を使用してください。この機能を使用でき る機種(OS)はXSPシステムです。

## 【指定方法】

実行するプロセジャのJCLに次のような指定をする必要があります。 ◆富士通(XSP)システム

\DBAMS EX CPEDBAMS,RSIZE=64M,OPT=DUMP \PRGLIB FD PRGLIB=DA,FILE=CPE.LOAD \SYSPRINT FD SYSPRINT=DA,VOL=WORK,TRK=(5,1),SOUT=OUTCLASS \PARA PARM <=追加 \CPEPARM FD CPEPARM=\* <=追加 OVER16=AMSBUFFER <=追加 OSTYPE=XSP <=追加 \SYSUT1 FD SYSUT1=DA,VOL=wORK,TRC=(10,5) \INPUT FD INPUT=DA,FILE=INPUT.DATA

Jcl 2.2.2.1

## 【機能説明】

## OVER16=AMSBUFFER

インターバル変更時に使用するワーク領域を、16MB以上の仮想域に確保するための指定です。このキーワー ドを使用して16MB以上の仮想記憶域を使用する場合、同時にOSTYPEキーワードで、OSタイプを指定しておく 必要があります。

### OSTYPE=XSP

ES/1 NEOプログラムを実行するシステムのOSのタイプを指定します。XSPシステムで実行する場合には必ずX SPと指定してください。

#### <span id="page-13-0"></span>2.2.3. CPEDBAMS の制御文

CPEDBAMSプログラムでは、多くの機能が提供されています。このため、CPEDBAMSプログラムを実行させる際に は、いずれの機能を使用するかを指定することが必要となります。この実行機能の指定とその動作形態を定義するた めに、SYSINファイルで制御文を指定します。

CPEDBAMSプログラムの制御文には、注釈文と機能文の2種類のステートメントが用意されています。注釈文は、コ メントを記述するために準備されたステートメントです。このため、注釈文はSYSPRINTファイルに印刷されるだけであり、 プログラムの実行には何ら影響を与えません。注釈文は第1カラムに"\*"(アスタリスク)がコーディングされたステート メントです。第2カラム以降は自由な形式でコメント域として使用することができます。

機能文は、CPEDBAMSプログラムで実行すべき機能などを指定するステートメントです。このステートメントはオペレ ーションとオペランドにより構成されています。オペレーションでは使用するプログラム機能を指定し、オペランドでは その動作形態の詳細を指定します。機能文はオペレーション、オペランドの順にコーディングします。

オペレーションは第2カラム以降にコーディングします。なお、オペレーションに先行するカラムはすべてスペースで なければなりません。オペランドを記述する際には、オペレーションとオペランドを1つ以上のスペースで区切ってくだ さい。また、オペランドとオペランドの間は、","(カンマ)で区切る必要があります。この機能文では、継続行が許され ていませんのでご注意ください。

CPEDBAMSの制御文には、入力データの選択、パフォーマンス・データのインターバル変更、出力データの形式 などを指定するものがあります。その詳細を説明する前に、それらの制御文が関連する機能領域を次図に示します。

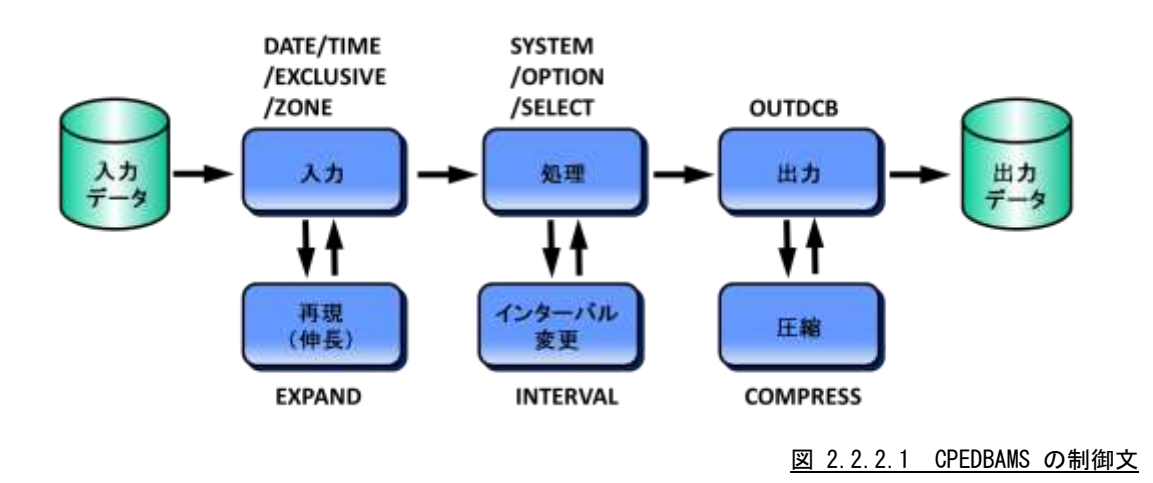

これらの制御文以外に、パフォーマンス・データや圧縮されたデータボックスの内容を複写する制御文(COPY)も 用意されています。このCOPY文による複写では、可変長レコード(VBもしくはVBS)であればいかなるデータであろう とも複写することが可能です。また、COPY文がSYSINファイルのどこで入力されようとも、CPEDBASMの他の機能よりも 先に複写機能が実行されます。

#### DATE 文と TIME 文

DATE文とTIME文では、CPEDBAMSプログラムが入力ファイルから読み込むべきパフォーマンス・データの範囲を 指定します。DATE文で指定された日付の範囲とTIME文で指定された時間の範囲は、各々が個別に検査されます。

#### DATE 処理開始日, 処理終了日 TIME 処理開始時刻,処理終了時刻

#### ■処理開始日と処理終了日

何れの日付もYYMMDDの形式で指定します。指定された日付範囲外のパフォーマンス・データはすべて読み飛ば されます。処理開始日のみを指定し、処理終了日を省略することができます。しかし、処理開始日省略することはできま せん。(省略値は、処理開始日が700101、処理終了日が991231です。)

#### ■MONTH関数を使用した処理開始日と処理終了日

日付指定をCPEDBAMSプログラムを実行した月を単位として指定します。

(MONTH-月数)日数または (MONTH+月数)日数または (MONTH)日数

"(MONTH-1)1"は、先月の1日、"(MONTH+1)10"は来月の10日となります。先月が30日までの場合、"(MONTH-1)31"を指定しても次の月の1日にはならず、30日に補正します。

【例】 DATE(MONTH-1)1,(MONTH-1)10

#### ■DAY関数を使用した処理開始日と処理終了日

日付指定をCPEDBAMSプログラムを実行した日を単位として指定します。 DAY-日数または DAY+日数またはDAY "DAY-1"は、プログラム実行日より1日前(前日)となります。

【例】 DATEDAY-10, DAY

#### ■処理開始時刻と処理終了

時刻何れの時刻もHHMMの形式で指定します。指定された時刻範囲外のパフォーマンス・データはすべて読み飛 ばされます。(省略値は、処理開始時刻が0000、処理終了時刻が2400です。)日立システムで24時以降の時間帯を対 象としたい場合、DATE文とTIME文を省略するか、DATE文を指定する時は、必ずTIME文を指定し処理終了時刻に注 意してください。

#### 注意点

入力ファイルよりパフォーマンス・データを読み込む度に、DATE文で指定された日付の範囲の検査を行います。そ の後、TIME文で指定された時間の範囲の検査を行い、その両方の条件が成立したレコードのみを処理対象とします。 DATE文で指定する日付とTIME文で指定する時刻は、各々が独立した意味を持っています。例えば、次のような指定 がなされた場合、入力されたパフォーマンス・データの内、2000年12月1日から31日までの昼間(9時から18時まで)のイ ンターバルのみが処理対象となります。

DATE 001201,001231 TIME 0900,1759

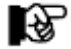

CPEDBAMSの2000年対応について

CPEDBAMSの制御文(DATE文,EXCLUSIVE文,HOLIDAY文,RANGE文)では、日付指定を YYDDD形式またはYYMMDD形式で指定します。この際、YY部に50~99が指定されていると 1900年代、00~49が指定さ れていると2000年代と判断します。また、処理対象日の指定が なされていない場合、CPEDBAMSの省略値(1970年1月1日から2099年12月31日)を処理対 象とします。

#### EXCLUSIVE 文

EXCLUSIVE文では、DATE文により指定された連続した処理対象日の内、一部の特定日を除外する場合に使用し ます。この条件は、DATEとTIME文による日付と時刻の範囲の検査を行った直後に確認されます。

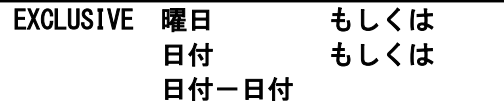

#### ■曜日\*

除外すべきパフォーマンス・データの収集日が特定の曜日である場合、その曜日を次の省略記号で指定します。 SUN:日曜日,MON:月曜日,TUE:火曜日,WED:水曜日,THU:木曜日,FRI:金曜日,SAT:土曜日

### ■日付\*

除外すべきパフォーマンス・データの収集日が特定の日である場合、その日付(1から31)を指定します。

#### ■日付-日付\*

除外すべきパフォーマンス・データの収集日が連続した特定の日である場合、その日付(1から31)を"ー"(ハイフン) でつなげて指定します。

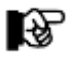

3種類(\*)の除外条件指定を、1つのEXCLUSIVE文に混在して記述することができます。

#### HOLIDAY 文

## HOLIDAY 休日,休日,休日…

HOLIDAY文では、処理対象から除外する日(休日)を最大100日まで指定できます。また、休日の指定は複数のHO LIDAY文で指定する事が可能です。休日の指定は"YYMMDD"形式で指定してください。

#### ZONE 文

TIME文では、処理の開始時刻と終了時刻を指定します。しかし、複数の時間帯を処理対象として指定する場合は TIME文では不都合が生じます。例えば、9時から12時までと、13時から17時のパフォーマンス・データを一度に処理 することができません。このような指定を可能にするのがZONE文です。ZONE文では処理対象の時間帯の開始時刻と 終了時刻を複数、指定できます。

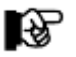

ZONE文を使用する際には、TIME文は使用しないでください。

ZONE CLEAR もしくは 開始時刻-終了時刻

#### ■CLEAR

これ以前の時間帯の指定をすべて無効にします。プログラムの実行時には、必ず時間帯の指定がなされていないも のとして処理が開始されますので、通常CLEARオペランドを使用する必要はありません。

#### ■開始時刻一終了時刻

時刻はHHMM形式で記述します。ただしMM部は15分単位で区別します。従ってHH部が同じ場合、MM部を00~59 の範囲で指定しても、CPEDBAMSプログラムは時刻を4つのレンジに分類して解釈します。

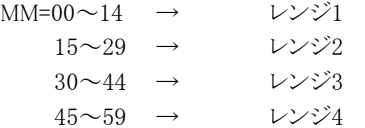

・ゾーンの指定は開始時刻と終了時刻をハイフン"-"で連結し「HHMM-HHMM」と記述します (省略値はありません)。

ただし、1つのゾーンの開始時刻と終了時刻は異なるレンジに属さなければなりません。

例) ZONE 1415-1425

と指定した場合、ゾーンの開始時刻14:15も終了時刻14:25も同じく14:15~14:29のレンジ2に属します。 このように指定するとCPEDBAMSプログラムはメッセージを出しCODE=0010で終了します。

・複数のゾーンを指定する際はカンマで継続します。

例) ZONE 0900-1159, 1300-1659

・DATE文で指定する日付とZONE文で指定する時刻は、各々が独立した意味を持っています。

パフォーマンス・データを読み込む度に次の順序で検査を行い、両方の条件が成立したレコードのみを処理対象と します。

- ① DATE文で指定された日付範囲の検査
- ② ZONE文で指定された時間範囲の検査

例)次の指定は入力したパフォーマンス・データの内 ①2000年12月1日~31日の ②9時~12時と13時~17時のインターバルを処理対象とします。 DATE 001201, 001231 ZONE  $0900-1159,1300-1659$ 

#### RANGE 文

## RANGE 開始日,開始時刻,終了日,終了時刻

RANGE文では処理開始日時と処理終了日時を指定することができます。4つのオペランドはすべて指定してください。 開始日と終了日には"MONTH"関数および"DAY"関数を使用する事ができます。日付の指定を数値で行う場合は"Y YMMDD"形式で指定してください。

#### EXPAND 文

EXPAND文では、入力されるパフォーマンス・データが圧縮されているデータボックスから取り出されるものであるか 否かを指定します。この指定がなされると、CPEDBAMSプログラムはデータボックスからレコードを読み込むごとに、デ ータの再現(伸長)処理を行います。

## RANGE NO|YES

#### ■NO|YES

NOはデータの再現(伸長)を行わないこと、またYESはデータの再現を行うことを指定します。

#### SYSTEM 文

SYSTEM文では、以降指定するSELECT文によるレコード選別条件の適用範囲を限定します。複数のシステムのパフ ォーマンス・データを違ったレコード選択条件で処理する為には、このSYSTEM文とSELECT文を各々のシステム毎に 指定しなければなりません。

## SYSTEM システム識別記号 | \*ALL

#### ■システム識別記号 | \* ALL

後続のSELECT文で設定するレコード選択条件の適用範囲をシステム識別記号で指定します。指定するシステム識 別記号は4桁以下の英数字でなければなりません。一度指定したシステム識別記号は、次のSYSTEM文が現れるまで 有効です。"\*ALL"は、入力されるすべてのシステムに同一のレコード選択条件を適用することを指定します。(省略 値は"\*ALL"です。)

#### **SELECT** 文

SELECT文では処理するレコードの選択条件と出力先データボックスを指定します。処理対象レコードは先行するS YSTEM文で指定されたシステムのパフォーマンス・データから抽出され、処理を行ったのちデータボックスに出力され ます。複数のSELECT文を記述し、異なる選択条件で異なるデータボックスへ同時に出力することもできます。

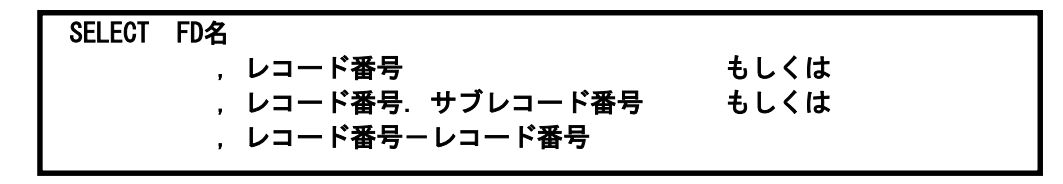

#### ■FD名

このSELECT文で選択されたレコード群を出力するデータボックスを定義したFDステートメントの名前を指定します。 このオペランドを省略することはできません。

#### ■レコード番号 \*

単一のレコードを選択する際には、そのレコードの番号を直接指定します。

#### ■レコード番号. サブレコード番号 \*

目的のレコードにサブレコード番号が用意されており、かつそのサブレコード番号毎の選択条件を指定する場合に は、レコード番号とサブレコード番号を"."(ピリオド)でつなげて指定します。

#### ■レコード番号 - レコード番号 \*

連続したレコード番号をもつレコード群の選択条件を一度に指定する場合、そのレコード番号を"ー"(ハイフン)でつ なげて指定します。

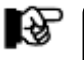

3種類(\*)のレコード選択形式を、1つのSELECT文に混在して記述することができます。

#### COMPRESS 文

COMPRESS文では、CPEDBAMSプログラムでデータボックスを作成する際の、データ圧縮技法を指定します。このC OMPRESS文は、SELECT文でレコード選択条件を設定している途中でそのデータ圧縮技法を変更することができま す。

## COMPRESS NO|YES|YES(1)

#### ■NO|YES|YES(1)

NOはデータ圧縮を行わないことを、またYESはデータ圧縮を行うことを指定します。YESを指定してデータ圧縮を行 ったデータボックスのデータを再度EXPAND文を使用したCPEDBAMSプログラムで再現(伸長)すると、入力されたパフ ォーマンス・データを完全に再現できます。しかし、その際のデータ圧縮率はそれほど高くありません。一度データボッ クスに入力されたパフォーマンス・データをES/1 NEO以外のプロダクトで処理しないのであれば、YES(1)を指定しその データ圧縮率を高められることをお勧めします。(省略値は"NO"です。)

#### INTERVAL 文

INTERVAL文では、入力されたパフォーマンス・データのインターバルを変更することを指定します。インターバルを 変更することにより、データ圧縮率を更に高めることができます。一回のCPEDBAMSプログラムの実行でインターバルの 変更ができるのは、1つのシステムのパフォーマンス・データだけです。なお、インターバルの変更を行う際には、レコー ド番号70から78のレコードをSELECT文で同一FDステートメントに出力するように指定しておかねばなりません。

## INTERVAL [システム識別記号],目的インターバル間隔

#### ■システム識別記号

インターバルの変更を行うべきパフォーマンス・データのシステム識別記号を指定します。このオペランドが省略され ると、最初に読み込まれたパフォーマンス・データのシステムが自動的にインターバルの変更対象となります。

### ■目的インターバル間隔

インターバルの変更を行う際、新たなインターバルを目的インターバル間隔として指定しなければなりません。指定で きる目的インターバル間隔には、5M/10M/QUARTER/HALF/HOURの5種類があります。何れの場合においても、目 的インターバル間隔は入力されたパフォーマンス・データのインターバル間隔よりも長くなければなりません。もし、入力 されたパフォーマンス・データのインターバル間隔よりも目的インターバル間隔の方が短ければ、インターバルの変更 は行われませんので注意してください。目的インターバル間隔で指定する省略記号と出力されるパフォーマンス・デー タのインターバルの関係は次のようになっています。

5M:5分,10M:10分,QUARTER:15分,HALF:30分,HOUR:60分

なお、インターバルの変更を行われる場合には、HOUR(1時間)の目的インターバル間隔を指定されることをお勧め します。

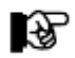

インターバル変更は処理データ量に応じてワーク域を使用します。ワーク域(バッファプール)が不足する場合はOPTION文 のバッファプール拡張機能(P.2-13)を使用し、必要に応じてOVER16機能も併用してください。 -入出力デバイス情報のワーク域不足 :OPTION DEVICE,デバイス台数 ーAIM情報のワーク域不足 まんに にっぽん にっぽい AIMBUF,バッファプールサイズ -HFS情報のワーク域不足 :OPTION HFS,ファイルシステム情報数

#### OUTDCB 文

OUTDCB文では、SELECT文で指定されたデータボックスのFCB情報を指定します。このOUTDCB文で指定された FCB情報は、そのCPEDBAMSプログラムの実行中のすべての機能に有効です。また、OUTDCB文の指定は、CPEDB AMSの他の制御文よりも先行して指定しなければ有効となりません。ただし、新たなOUTDCB文が指定された場合、先 行したOUTDCB文のFCB情報は無効となります。

OUTDCB RMFREC=[VB|VBS] ,LRECL=[論理レコード長|32767] .BLKSIZE=「ブロック長|23476]

#### ■RECFM=[VB | VBS]

データボックスのレコード形式を可変長レコード(VB)もしくはスパンド可変長レコード(VBS)にすることを指定します。 (省略値はVBSです。)

#### ■LRECL=[論理レコード長 | 32767]

データボックスの論理レコード長を指定します。(省略値は32767です。)

#### ■BLKSIZE=[ブロック長|23476]

データボックスのブロック長を指定します。(省略値は23476です。)

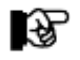

● OS Ⅳ /XSPでは、スパンド可変長コードをサポートしておりませんので、必ず次のように指定してください。 OUTDCB RECFM=VB,LRECL=32746,BLKSIZE=32750

●以前に作成されたデータボックスに新たなパフォーマンス・データを追加する場合、作成さ れたときのFCB情報と 違ったFCB情報でデータの追加を行いますとデータボックス全体 が使用できなくなります。OUTDCB文を使用す る際には、この点に特に注意してください。

#### COPY 文

COPY文では、可変長レコード(VB)、スパンド可変長レコード(VBS)、固定長レコード(F,FB)の複写を指示します。 VB,VBSの複写を行う際には作成される出力側データセットのFCB情報は、OUTDCB文で指定された値を使用しま す。この際、OUTDCB文はCOPY文よりも先行して指定しなければ有効となりません。F,FBの複写を行う際には作成 される出力側データセットのFCB情報は、入力側データセットと同様のFCB情報で複写されます。この際、OUTDCB 文が指定されていても無視されますのでご注意ください。もし、出力側データセットを指示するFD文が見つからない場 合、COPY文による複写動作は実行されません。このCOPY文によるデータの複写機能はデータボックスのバックアッ プ作成用に準備されています。この為、COPY文の複写機能は他の機能に先行して実行されます。もし、SYSINファイ ルにOUTDCB文とCOPY文しか指定されていない場合、他の機能は一切実行されません。

> COPY INPUT=入力側 FD名, OUTPUT=出力側 FD名 [, MODE=GL] もしくは COPY IN=入力側 FD名, OUT=出力側 FD名 [,MODE=GL] もしくは COPY I=入力側 FD名,O=出力側 FD名[,MODE=GL]

#### ■INPUT=入力側DD名

複写元(入力側)のデータセットを指示するDD文のFD名を英数字8桁以内で指定します。オペランド・キーワードのI NPUTは、INやIと省略することができます。

#### ■OUTPUT=出力側DD名

複写先(出力側)のデータセットを指示するDD文のFD名を英数字8桁以内で指定します。オペランド・キーワードのO UTPUTは、OUTやOと省略することができます。

#### ■MODE=GL

レコード長が32760バイト以上のレコードを複写する際に、MODEオペランドでGLを指定します。レコード長が32759 バイト以下の複写の場合、MODEオペランドは省略可能です。

#### REPLACE 文

CPEDBAMSプログラムでの複数のシステム識別記号を取り扱えるようにする為に、システム識別記号を変更する機能 です。

## REPLACE OPR1, OPR2, .. OPRn

入力されたSMFレコードのシステム識別記号を強制的に置き換えます。置き換えは、OPR2以降に指定されたシステ ム識別記号がOPR1に指定した識別記号に変換されます。1回のCPEDBAMSプログラムの実行で、REPLACE文は複数 指定可能です。ただし、システム識別記号の記憶領域が一杯になりますと、そのREPLACE文でエラーとなります。

#### OPTION 文

OPTION文では、CPEDBAMSプログラムの動作に関する特殊制御の方式などを指定します。指定できる機能には、 次のようなものがあります。

## OPTION YYDDD|YYMMDD

DATE文やRANGE文などで日付指定を行う際の形式を指定します。YYDDDを指定すると日付をジュリアン暦(2桁の 年と3桁の通算日)で指定します。一方、YYMMDDを指定するとグレゴリアン暦(年、月、日のそれぞれを2桁)で指定で きます。省略値は"YYMMDD"です。

## OPTION SKIP

入力レコードが、SMFやSMSレコード形式でない場合、CPEDBAMSプログラムはそのレコードの内容をダンプし、異 常終了します。このようなレコードを無視し、処理を続行させたい場合にSKIPオプションを指定してください。SKIPオプ ションで無視されたレコードは出力側のデータボックスには書き出されません。また、処理中にSKIPされたレコード件数 はSYSPRINTファイルに表示されます。

#### OPTION REJECT,'SSSS'

誤って同じ日のパフォーマンス・データを重複してデータボックスに蓄積した場合、後で重複したレコードを削除する 必要があります。レコードが重複した状態で放置しておくと、MF-ADVISORによるシステム評価やCPEDBAMSプログラ ムのインターバル変更などで不具合が発生します。REJECTオプションを指定してデータボックスを読むと、自動的に重 複レコードを読み飛ばして処理を続行するようにします。この機能を使用して重複レコードが含まれていないデータボッ クスを再構築することができます。ただし、この機能を使用する際には、重複レコードの削除処理を行う対象システムを 指定する必要があります。そのシステムのシステム識別記号をssssとして指定してください。

この機能はリカバリーの為に準備されたものですが、すべての重複レコードに対応できるものではありません。極力、 重複レコードが発生しないように運用してください。

## OPTION LISTDATE OPTION STOP

何らかの理由によりデータボックスにエラーが生じた場合、そのデータボックスに蓄積されたデータをリカバリーする 必要があります。もし、データボックスの途中までデータを読み込むことができるのであれば、その部分のデータだけで も再利用できれば、リカバリーに手を煩わすことが少なくなります。LISTDATEオプションを指定してデータボックスのデ ータを読み込みますと、次の形式のメッセージがSYSPRINTファイルに出力され、現在読み込みをしているデータの日 付を通知します。

#### $=NEW$  DATE RECORD IS FOUND = DATE-yy/mm/dd wek, SYSTEM-ssss

データボックスのI/Oエラーなどを検出した場合、CPEDBAMSプログラムが異常終了します。その際、SYSPRINTファ イルに出力されたメッセージを確認していただき、エラーなく読み込むことができるデータの範囲を特定していただくこと ができます。正常に読み込むことができる日付が判明した場合、そこまでのデータを抽出する為のDATE文を準備し、 エラーが発生しない範囲のリカバリーを行います。ただし、この際、必ずSTOPオプションを指定してください。STOPオプ ションが指定されていなければ、DATE文の指定に関わらず入力側のデータボックスのすべてを処理しようとする為、C PEDBAMSプログラムは異常終了することになります。STOPオプションが指定されていれば、DATE文の処理終了日の レコードを検出した時点で、強制的にデータの読み込みを終了します。

## OPTION XSP

 $\mathbb{R}^2$ 

CPEDBAMSプログラムでSMFレコードを取り扱う際に指定します。

この方法で作成するデータボックスには他の種類のレコードを追加することはできません。またXSP システムに は元々70 番台のレコードがありますが、これらの番号は自動的に170 番台に変 更されます。そのためSELECT 文でレコード選択をする際には注意してください。ただし、実際 に出力されるレコード番号はオリジナルの値が格 納され、SELECT文と選択レコード件数などを 示すレコードだけ、170番台の番号となります。

## OPTION DEVICE, デバイス台数

CPEDBAMSによるデータ操作の中でインターバル変更は最も多くワーク域を必要とします。INTERVAL文を使用して インターバルを変更する際にデバイス情報のバッファプールが不足する場合は、バッファプールの大きさをデバイス台 数で指定します(省略値8000台)。

隐

ここでバッファサイズを増やすとCPEDBAMS実行時に使用する仮想記憶量が増大します。 仮想記憶域が不足する場 合はOVER16機能を併用してください。

## OPTION AIMBUF. バッファプールサイズ (エントリ数)

CPEDBAMSによるデータ操作の中でインターバル変更は最も多くワーク域を必要とします。INTERVAL文を使用して インターバルを変更する際にAIM情報のバッファプールが不足する場合は、次のレコードに使用するバッファプールの 大きさをバッファエントリー数で指定します(省略値3000エントリー、1エントリー≒200byte)。

-AIMメッセージ処理情報

-AIMエクステント排他情報

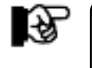

ここでバッファサイズを増やすとCPEDBAMS実行時に使用する仮想記憶量が増大します。 仮想記憶域が不足する場 合はOVER16機能を併用してください。

## OPTION ERRCODE=xx

CPEDBAMSプログラムがエラーした際に返すリターンコードを指定します。十進法の数値で指定してください。省略 値は10です。

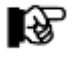

この指定はCPEDBMAS制御文の先頭に指定してください。

#### <span id="page-23-0"></span>2.2.4. CPEDBAMS の制御文の例

CPEDBAMSプログラムの制御文の利用方法を理解していただく為に、ここにいくつかの使用例を示します。

一括レコード分類

SMFやSMSファイルのレコード群を分類し、利用目的毎のファイルにコピーします。この際、データの圧縮は行いま せん。なお、この制御文群はCPEDBAMSプログラムが省略値として記憶しているものです。

OPTION XSP SELECT ACCOUNT,4-6,20,24-26,30,32-35,40,41 SELECT CATLOG,36,61,65,66 SELECT DATABASE, 100-102 SELECT DATASET,13-15,17,18,60,62-64,67,68 SELECT JES,43-49 SELECT NETWORK,28,31,37-39,50,51 SELECT NJE,52-59 SELECT ONLINE, 110, 117 SELECT PERFORM,50,70-79,197-199 SELECT SECURITY, 80-82 SELECT SORT, 16 SELECT SYSTEM,0-3,7-11,21-23,90-93 SELECT USER,200-209 SELECT VOLUME, 19, 69

パフォーマンス・データの圧縮

特定システム(IIM0)のレコード番号70から78のパフォーマンス・データを圧縮したデータボックスを作成します。

```
SYSTEM IIM0 
COMPRESS YES(1) 
SELECT CPEDBAMS, 70-78
```
#### 圧縮されたデータボックスの内容の再現(伸長)

データ圧縮されたデータボックスの内容を再現(伸長)し、ES/1 NEOの他のコンポーネントなどが取り扱える形式に 変換します。

## EXPAND YES SELECT CPEDBAMS, 0-255

パフォーマンス・データのサマリー化

特定システム(IIM0)のレコード70から78のパフォーマンス・データのインターバルを1時間に変更しながら、圧縮し たデータボックスを作成します。

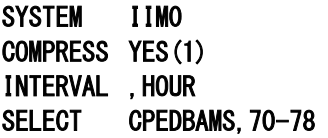

特定日のデータ処理

入力されたパフォーマンス・データの内、2000年6月29日のデータのみを処理(コピー)します。

DATE 000629 SELECT CPEDBAMS, 0-255 特定時間帯のデータ処理

入力された1時間インターバルのパフォーマンス・データの内、9時から17時のデータのみを処理 (コピー)します。

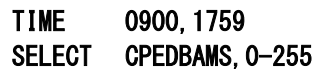

## 特定日の除外処理

入力された2000年6月のパフォーマンス・データの内、土曜日と日曜日のデータ以外を処理(コピー)します。

DATE 000601,000630 EXCLUSIVE SUN, SAT SELECT CPEDBAMS, 0-255

### バックアップの作成

データボックスに新規のパフォーマンス・データ群を追加する前に、データボックスを複写しバックアップを作成しま す。

COMPRESS YES(1) SELECT CPEDBAMS, 70-78 COPY I=CPEDBAMS, 0=BACKUP

### パフォーマンス・データやデータボックスの複写

可変長レコード(VB)やスパンド可変長レコード(VBS)のデータセットを複写します。この際、その出力側データセッ トのFCB情報も変更します。この場合、OUTDCB文の指定は、COPY文よりも先行して指定しなければ、有効となりま せん。

OUTDCB RECFM=VB,LRECL=32756,BLKSIZE=32760 COPY I=IN,O=OUT

## <span id="page-25-0"></span>2.2.5. レポートヘッダの変更

V3L13よりCPEDBAMSが出力するレポートのヘッダ部が変更となりました。V3L13以降でV3L12までの形式を出力 するには、CPEDBAMSの実行ステップに「CPEPARM」FD文を加え、制御文「HEADER=OLDADDR」を指定します。

【指定方法】各プログラムの実行ステップに「CPEPARM」FD文を加え、制御文「HEADER=OLDADDR」を指定しま す。

◆富士通(XSP)システム

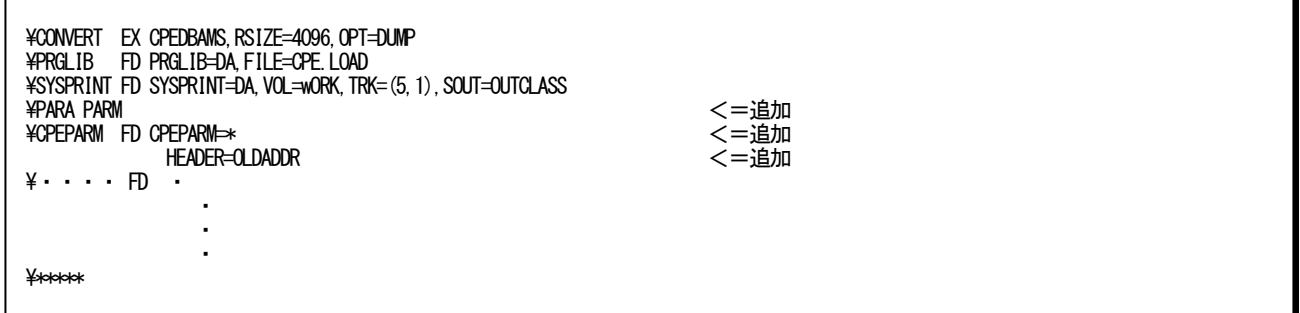

【実行結果】SYSPRINTファイルのヘッダー一行左端部分が次のように変わります。

V3L12以前およびV3L13以降で「HEADER=OLDADDR」を指定した時

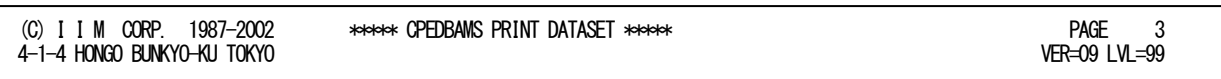

V3L13 以降

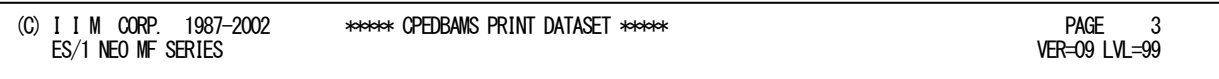

# <span id="page-26-0"></span>2.3 CPEDBAMS プログラム出力リストの例

CPEDBAMSプログラムでは多くの機能が提供されており、その実行結果として2種類のリストを出力します。

## <span id="page-26-1"></span>2.3.1. レコード選択レポート

レコード選択レポートは、CPEDBAMSプログラムのSYSINファイルで指定した制御文の情報を出力します。

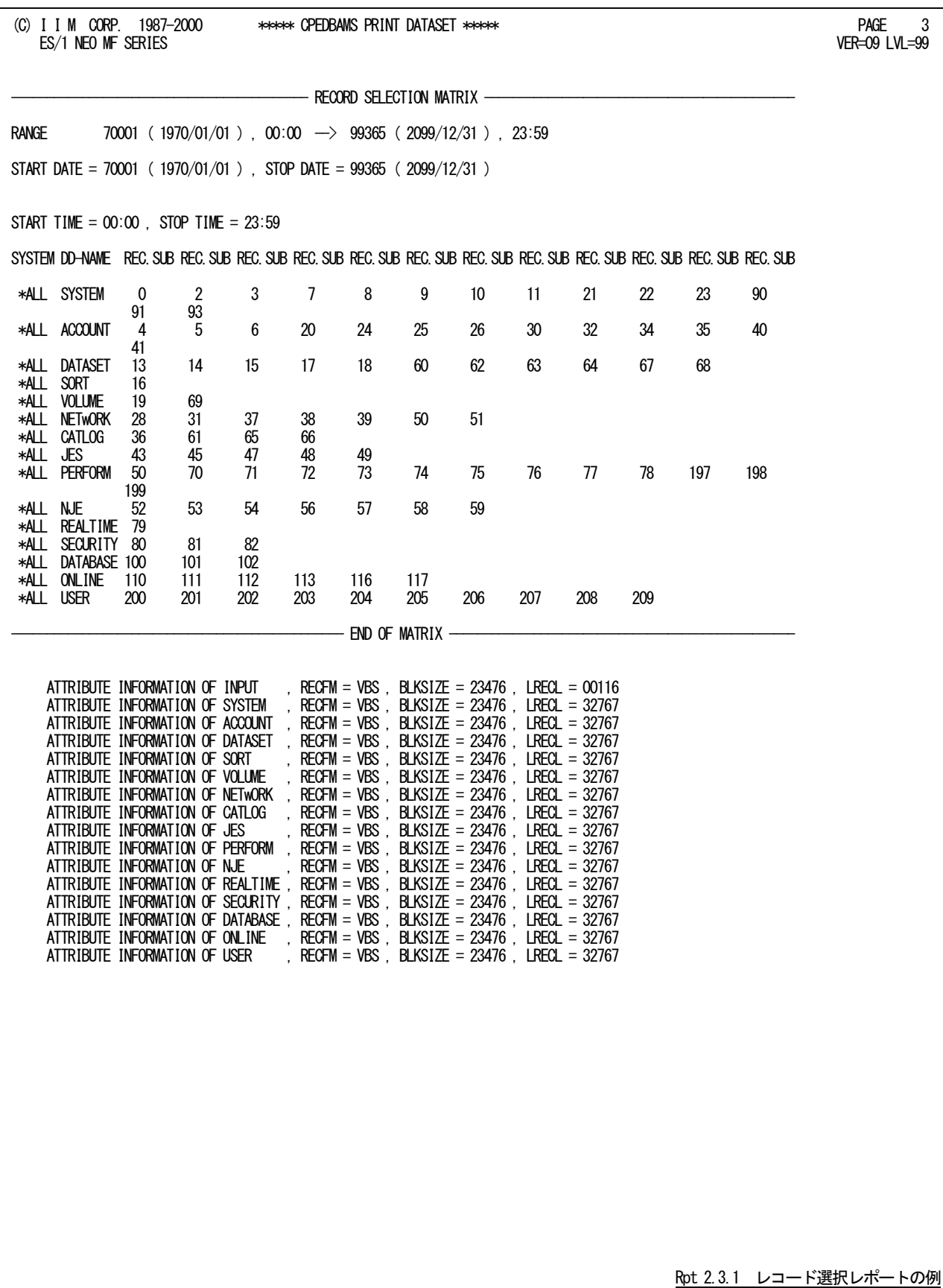

レコード選択レポートの内容は次のようになっています。

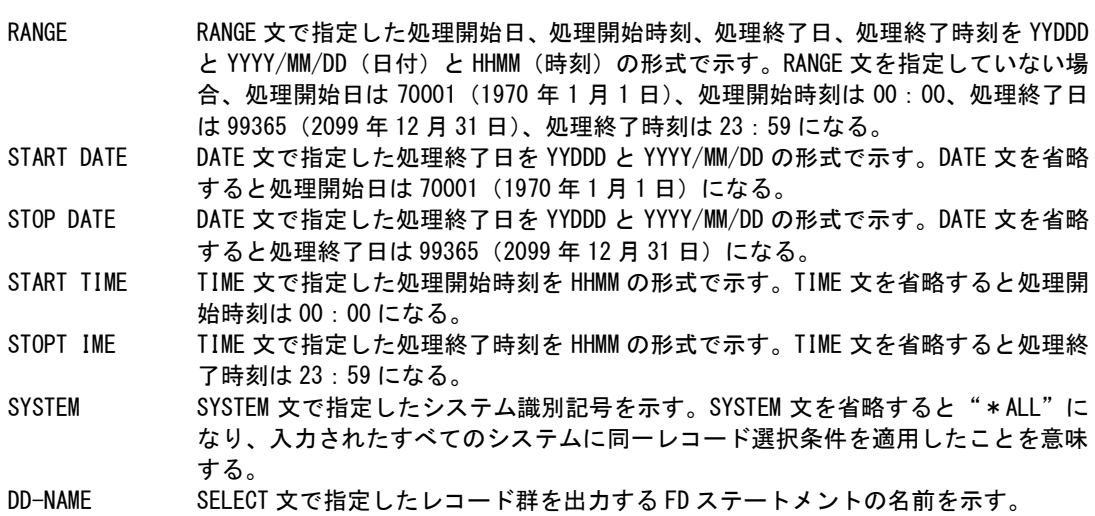

REC.SUB SELECT 文で指定したレコード番号とサブレコード番号を示す。

ATTRIBUTE INFORMATION

SELECT 文で指定された FD 名に出力されたレコード群の FCB 情報を表示する。

## <span id="page-28-0"></span>2.3.2. 活動累計レポート

CPEDBAMSプログラムで処理されたパフォーマンス・データの活動累計情報を出力します。

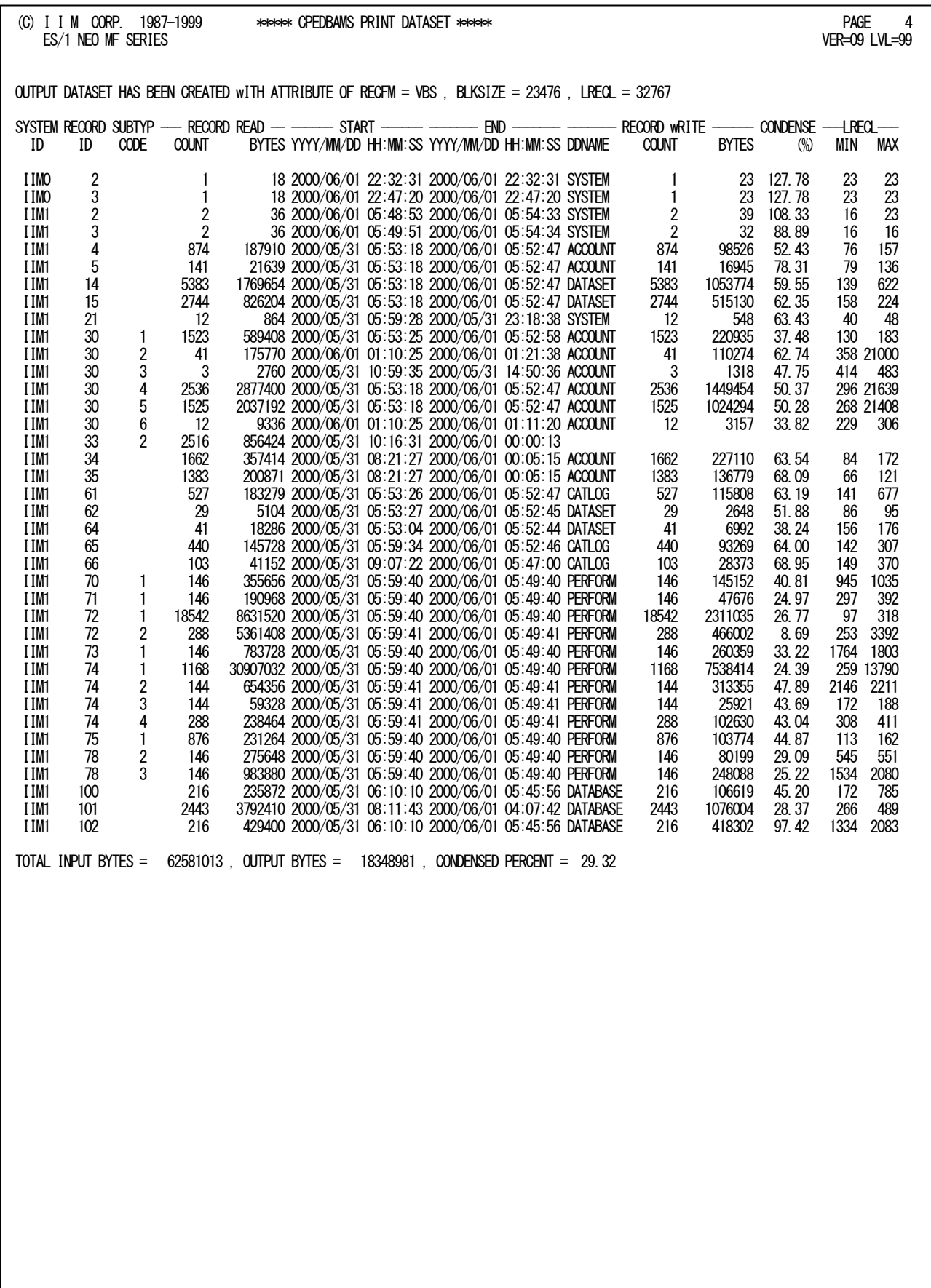

Rpt 2.3.2 活動累計レポートの例

レコード選択レポートの内容は次のようになっています。

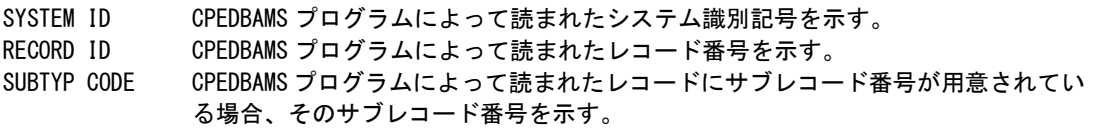

#### <RECORD READ>

COUNT CPEDBAMS プログラムによって読まれた入力レコードの数を示す。 BYTES CPEDBAMS プログラムによって読まれた総バイト数を示す。

#### <START>

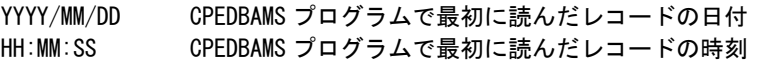

#### <END>

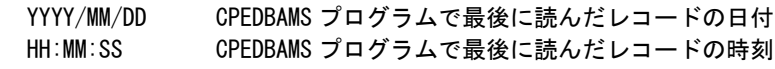

## <RECORD WRITE>

DDNAME CPEDBAMS プログラムでレコード群を出力した FD ステートメントの名前を示す。 COUNT CPEDBAMS プログラムによって書き出された出力レコードの数を示す。 BYTES CPEDBAMS プログラムによって書き出された総バイト数を示す。 CONDENCE(%) 圧縮率(%)。圧縮率は次のようにして求めることができる。

$$
\begin{array}{l} \hbox{HJ121} \rightarrow \mathbb{R} \rightarrow \mathbb{R} \rightarrow \mathbb
$$

入力された総バイト数

#### <LRECL>

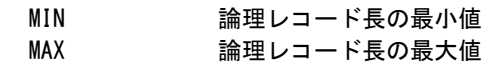

# <span id="page-30-0"></span>2.4 CPESHELL プログラム

CPESHELLプログラムは、MF-MAGICプロセジャ群が使用するパフォーマンス・データの管理、分析のためのプラ ットフォーム(言語環境)を提供します。CPESHELLプログラムはインタープリタであるため、コンパイルと実行制御を同 時に行います。CPESHELLプログラムでどのMF-MAGICプロセジャを実行させるかは、どのようなレポートを必要とす るかにより決定されます。

## <span id="page-30-1"></span>2.4.1. 実行方法とジョブ制御文

CPESHELLプログラムを実行させる際には、その実行環境を整えるためにジョブ制御文を用意しなければなりませ ん。その作成を容易にするために、サンプル・ジョブ制御文群がMF-MAGICのソース・ライブラリ内に提供されていま す。ここでは、それらのサンプル・ジョブ制御文を変更するため、もしくは新たにジョブ制御文を作成する際に必要な、 CPESHELLプログラムの実行環境を説明します。

CPESHELLプログラムを実行する際には、Jcl 2.4.1.1のようなジョブ制御文を準備してください。CPESHELLプログラ ムを実行するためには、約4MB(4096KB)の仮想記憶域が必要になります。このため、EX文では必ずRSIZE=4096K、 もしくはRSIZE=4Mを指定してください。また、CPESHELLプログラムに必要なFD文には次のようなものがあります。

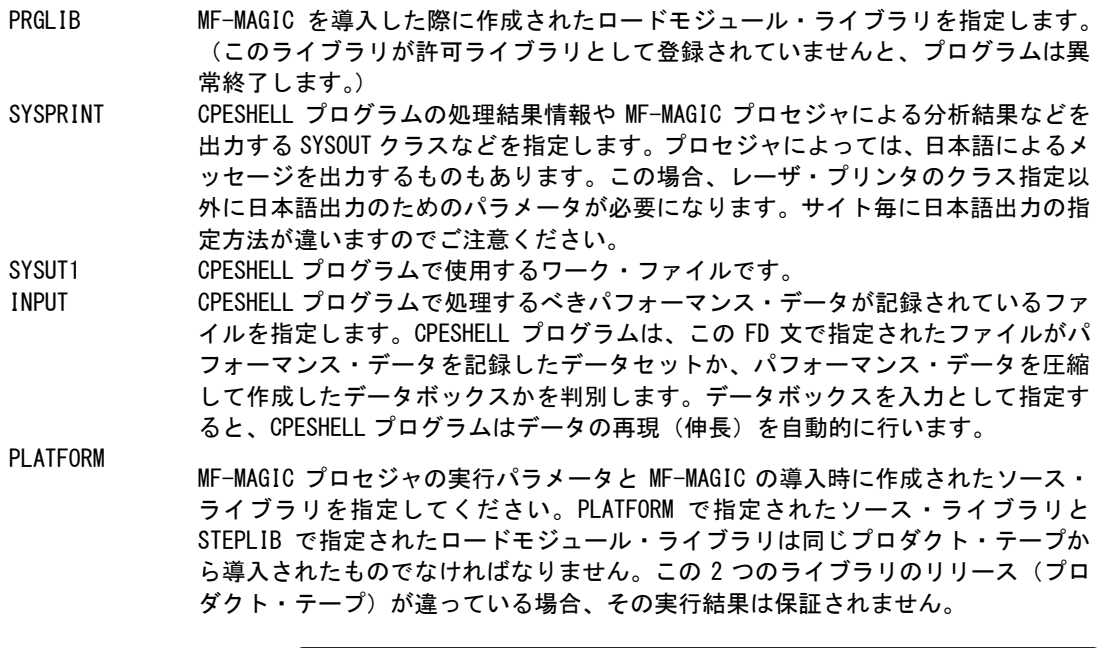

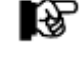

データ量により必要なリージョンは増加します。リージョン不足がおきる場合は、 サイ ズを増やすか、OVER16 機能(2.4.2 参照)を使用してください。

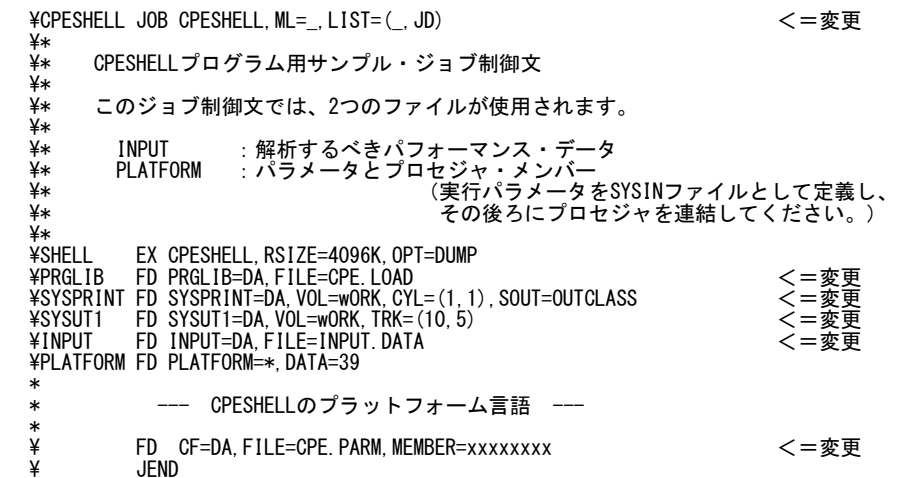

Jcl 2.4.1.1 CPESHELLプログラムのジョブ制御文

## <span id="page-32-0"></span>2.4.2. OVER16 機能

大量のデータを扱うプロセジャでは実行時にメモリ不足が発生することがあります。このような場合にはOVER16機 能を使用してください。このOVER16機能を使用すると、CPESHELLプログラムが16MBより上位の拡張仮想記憶域を 使用するようになります。使用するプロセジャにつきましては各プロセジャの解説をご参照ください。

## 【指定方法】

実行するプロセジャのJCLに次のような指定をする必要があります。

◆富士通(XSP)システム

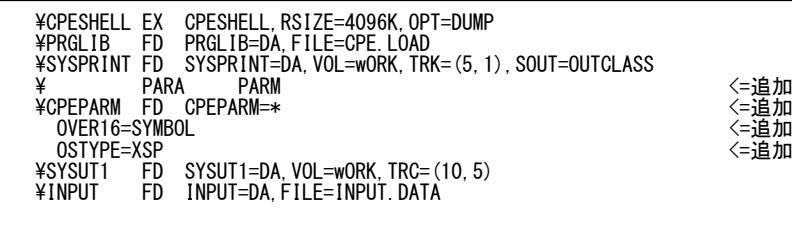

Jcl 2.4.2.1

## 【機能説明】

CPESHELLなどのプログラムではCPEPARMのFD文を用意しています。JCLのPARAパラメータにPARMと指定され た場合、このDD文から制御文を読み込みます。次に制御文について説明します。

### OVER16=SYMBOL

CPESHELLなどのプログラムが使用する各種のワーク領域を、16MB以上の仮想域に確保するか否かを指示し ます。このキーワードに指定するオプションには、「SYMBOL」を指定してください。

SYMBOL CPESHELL実行時の変数記憶ワーク域

このキーワードを使用して16MB以上の仮想記憶域を使用する場合、同時にOSTYPEキーワードで、OSタイプ を指定しておく必要があります。

### OSTYPE=XSP

ES/1NEOプログラムを実行するシステムのOSのタイプを指定します。XSPシステムで実行する場合には必ずXS Pと指定してください。

## 【注意】

指定方法については次の様に行ってください。また、お客様の環境により指定できるREGIONサイズが変わる場合 がございますので、下記の指定で動作しない場合は指定可能なREGIONサイズを確認してください。

### ■富士通

・XSP

\STEP1EXCPESHELL,RSIZE=4096,OPT=DUMP

#### <span id="page-33-0"></span>2.4.3. MF-MAGIC プロセジャの実行パラメータ

MF-MAGICプロセジャをCPESHELLプログラムで実行する際には、その動作形態を指示するために実行パラメー タを指定します。この実行パラメータにより、MF-MAGICの内部ロジックを制御できます。CPESHELLプログラムでは、 この実行パラメータの定義のために特殊な機能を用意していません。このため、SHELLプラットフォーム言語入力とし て2つのデータセットを連結し、最初のSYSINデータセット部で実行パラメータを定義します。指定された実行パラメー タの内容は連結されたMF-MAGICプロセジャ本体に渡されます。

実行パラメータの定義部もMF-MAGICプロセジャの一部として実行されます。このため、実行パラメータの定義もS HELLプラットフォーム言語で記述しなければなりません。SHELLプラットフォーム言語には、数多くの命令が用意され ています。ここでは、実行パラメータの定義部で使用する命令の概要について説明します。

#### <span id="page-33-1"></span>2.4.4. SHELL プラットフォーム言語の形式

SHELLプラットフォーム言語のステートメントには、注釈文と機能文の2種類が用意されています。注釈文は、コメン トを記述するために準備されたステートメントです。このため、注釈文はコンパイル・リストに印刷されるだけであり、プロ グラムの実行に何ら影響を与えません。注釈文は第1カラムに"\*"(アスタリスク)がコーディングされたステートメントで す。第2カラム以降は自由な形式でコメント域として使用することができます。

機能文はSHELLプラットフォームで実行するべき命令を指定するステートメントです。このステートメントは、ラベルと オペレーションおよびオペランドにより構成されています。オペレーションは命令を、またオペランドはその命令の動作 形態を指定します。(ラベルは実行パラメータの定義部で使用することがないため、ここでは説明を省略します)。機能 文では、ラベル、オペレーション、オペランドの順にコーディングします。オペレーションは第2カラム以降にコーディン グします。なお、オペレーションに先行するカラムはすべてスペースでなければなりません。オペランドを記述する際 にはオペレーションとオペランドを1つ以上のスペースで区切ってください。この機能文には継続行が許されておりま せんのでご注意ください。

#### DIM 文

使用する実行パラメータが添字付変数である場合、DIM文で配列の大きさを定義します。

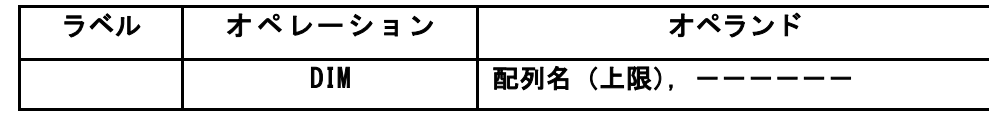

(例) DIM SEL5(3)

### COMPUTE 文

使用する実行パラメータの変数に式の値を代入します

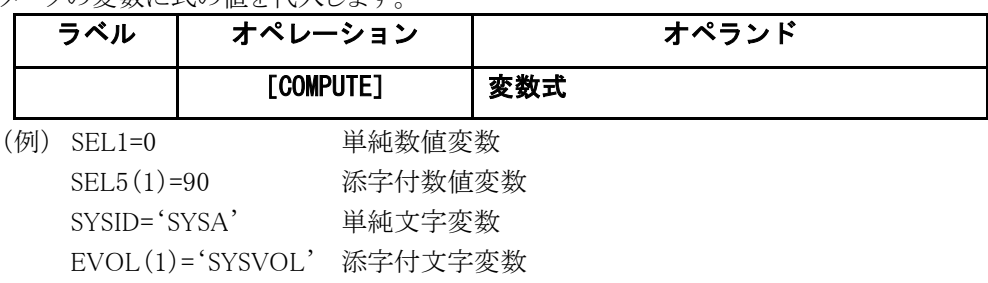

#### MAGIC 文

入力データセットより読込むパフォーマンス・データの範囲を指定します。

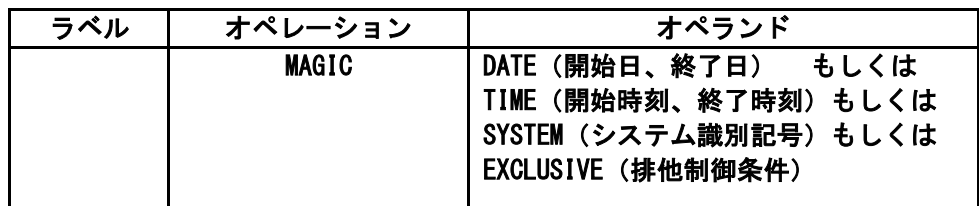

- ■DATE(開始日,終了日)読込むパフォーマンス・データが収集された日付の検査条件を指定します。開始日と終 了日はジュリアン暦(YYDDD)で指定します。もし、グレゴリアン暦で指定する場合、&JULIAN関数を使用してくだ さい。省略値は、1900年1月1日から2099年12月31日です。
	- (例) MAGIC DATE(&JULIAN(000101),&JULIAN(000131))
- ■TIME(開始時刻、終了時刻)読込むパフォーマンス·データが収集された時刻の検査条件を指定します。開始時 刻と終了時刻は時分(HHMM)で指定します。省略値は、0時から24時です。 (例) MAGIC TIME(0900,1700)
- ■SYSTEM(システム識別記号)処理対象とするシステムのシステム識別記号を指定します。この指定がなされると、そ のシステム以外のパフォーマンス・データはMF-MAGICプロセジャに渡されません。省略値は"\*ALL"であり、す べてのシステムのデータが処理対象となります。 (例) MAGIC SYSTEM(IIM0)
- ■EXCLUSIVE(排他制御条件)DATE指定で指定された一連の読込み対象日の内、特定の日を除外したい場合に、 その排他制御条件を指定します。排他制御条件では、曜日(SUN,MON,TUE,WED,THU,FRI,SAT)と日付(1 ~31)を指定します。
	- $(\frac{m}{m})$  MAGIC EXCLUSIVE(SUN, SAT, 1, 5, 10-19)

#### CONST 文

プロセジャ内部で使用している定数値を変更する為に使用します。このCONST文では単純数値変数への数値の 代入のみが行えます。

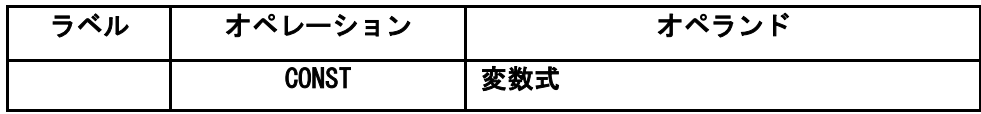

#### NOLIST 文

このステートメント以降のコンパイル・リストの出力を抑止します。

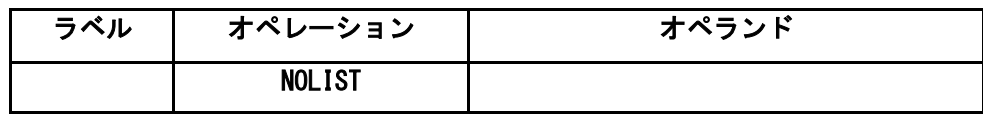

# <span id="page-35-0"></span>第3章 データボックスの構築

MF-MAGICは、メーカ提供のソフトウェア・モニタが収集したパフォーマンス・データを効果的に圧縮し蓄積します。 また、必要に応じて蓄積されたパフォーマンス・データをデータボックスより再現(伸長)します。更にデータボックスに 蓄積されているデータを、指定されたインターバルに変更する事ができます。パフォーマンス管理者は、このデータボ ックスを旨く利用することにより、膨大なパフォーマンス・データを効果的に管理できます。

本章では、このデータボックスの効果的な構築方法について説明します。
# 3.1 データボックスと CPEDBAMS プログラム

通常、メーカ提供のソフトウェア・モニタが収集し出力するパフォーマンス・データには、オペレーティング・システム やハードウェアなどの他のメーカ提供のプロダクトに関するデバッグ情報などが含まれています。また、ユーザが行う べきパフォーマンス管理やキャパシティ計画に関係のないデータも数多くパフォーマンス・データとして出力されます。 今まで、これらのデータもすべて蓄積していたために、蓄積対象のパフォーマンス・データが膨大になり管理できなか ったのが現状でした。また、蓄積してもそのデータ量が膨大であるため、実際に蓄積したデータを使用するのは非常 に希であったといえます。

MF-MAGICでは、このような問題点を解決するために、毎日収集され出力されるパフォーマンス・データを効果的 に圧縮・蓄積する機能を提供します。また、MF-MAGICでは、パフォーマンス・データを蓄積するためにデータボック スと呼ばれる特殊なデータセットを使用しています。このデータボックスに入力するパフォーマンス・データ群はSMFも しくはSMSのレコード形式を持つデータでなければなりません。このため、富士通システムのPDLデータや日立システ ムのSARおよびSAR/Dデータなどは、一度MF-XSPのCPECNVRTプログラムで共通レコード形式に変換する必要が あります。しかし、パフォーマンス・データでなくともSMFやSMSのレコード形式をしていれば、それらのデータもデータ ボックスの入力にすることができます。

データボックスにパフォーマンス・データを入力する際には、CPEDBAMSプログラムを使用します。CPEDBAMSプロ グラムで構築されたデータボックスをお客様のプログラムやメーカ提供のプロダクトで直接アクセスすることはできませ ん。これは、CPEDBAMSプログラムがパフォーマンス・データの蓄積効率を向上させるためにデータの圧縮を行って いるためです。もし、お客様のプログラムやメーカ提供のプロダクトでデータボックスに蓄積されたパフォーマンス・デ ータをアクセスする必要がある際には、CPEDBAMSプログラムでデータボックス内のパフォーマンス・データを再現(伸 長)しなければなりません。

データボックス内に蓄積されたパフォーマンス・データは、必要に応じてそのインターバルを変更することができま す。これは、パフォーマンス管理者がシステム評価を行う際と運用実績管理を行う際に、取り扱うパフォーマンス・デー タのインターバルを変更する必要性を感じるために提供された機能です。例えば、システム評価を行う際、その評価 精度を向上させるためパフォーマンス・データを10分や15分で収集します。しかし、運用実績管理を行う際には、「先 月10日の9時15分と9時30分の比較をするとーーー」と言うよりも「先月10日の9時と10時を比較するとーーー」と言う方 がより一般的な表現になります。この様に、パフォーマンス・データを時間帯毎に集約化する機能はパフォーマンス管 理に必須となります。

# 3.2 データボックスの種類

MF-MAGICを利用して構築するデータボックスには次の3種のものが考えられます。

■稼働実績管理用データボックス

- ■パフォーマンス管理用・詳細データボックス
- ■パフォーマンス管理用・サマリー・データボックス
	- (デイリーとマンスリーの2種類のサマリー・データボックス)

稼働実績管理用のデータボックスには、SMFやSMSレコードのジョブ運用実績データなどを蓄積します。この際、C PEDBAMSプログラムでデータ圧縮を行いますが、入力されたすべてのデータを再現する必要があるためその圧縮率 はそれほど高くありません。しかし、約2分の1程度のデータ量になるため、その管理は容易であるといえます。

パフォーマンス管理用の詳細データボックスには、メーカ提供のソフトウェア・モニタが収集したパフォーマンス・デ ータを入力します。この際、富士通や日立システムのソフトウェア・モニタの出力データは直接データボックスの入力に できません。一度、MF-XSPが提供するCPECNVRTプログラムでデータを変換する必要があります。何れの場合にお いても、詳細データボックスを作成する際にはパフォーマンス・データのインターバル変更を行わないようにしてくださ い。近い将来、その日のパフォーマンス・データを基にしたシステム評価を行う際には、この詳細データボックスに蓄 積されたパフォーマンス・データをCPEDBAMSプログラムで再現(伸長)して使用します。

パフォーマンス管理用のサマリー・データボックスには、詳細データボックスに蓄積されたパフォーマンス・データの インターバルを変更したものを蓄積します。パフォーマンス・データのインターバルの変更で選択可能なインターバル には、各種のものがあります。通常、当月分や先月分のパフォーマンス・データは詳細データボックスに蓄積します。 しかし、それ以前のパフォーマンス・データはインターバル変更しサマリー・データボックスに蓄積します。その際、何 れのサマリー・インターバルでインターバル変更を行うかは、そのデータボックスに蓄積されたパフォーマンス・データ でどのような管理、分析を行うかにより決定されます。1時間のインターバルにサマリー化したデータボックスがもっとも 一般的であるといえます。

日毎にまとめられたサマリー・データボックスのことをデイリー・データボックスと呼びます。このデイリー・データボッ クスには、1ヶ月間の全運用時間帯のパフォーマンス・データが1時間単位にインターバル変更されて記憶されていま す。しかし、傾向解析などを行う際には、解析対象日や時間帯を絞り込み、違ったサマリー・データボックスを作成す る必要があります。例えば、各月のピーク日のパフォーマンス・データを集めて作成したマンスリー・データボックスが その代表例です。

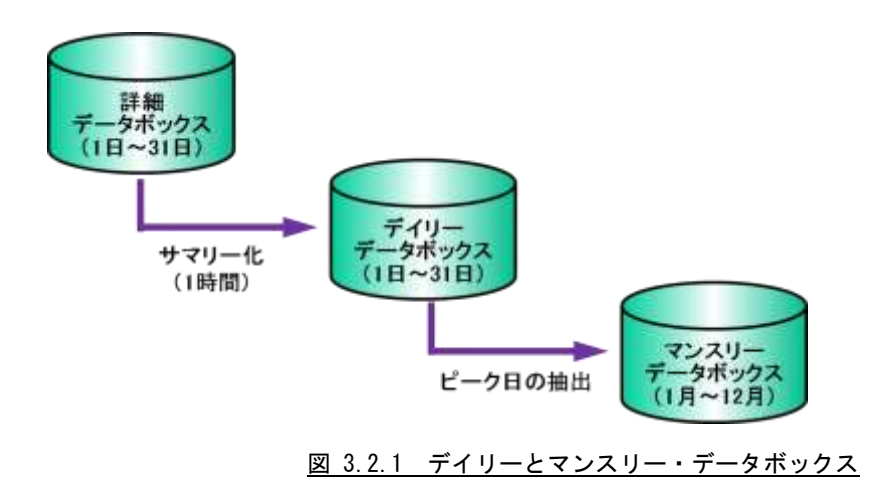

# 3.3 データボックスの作成とその注意点

MF-MAGICでは、パフォーマンス・データを圧縮し蓄積するためにデータボックスを使用します。このデータボック スは、MF-MAGIC専用のデータセットであり、お客様が作成されたプログラムやメーカ提供のプロダクトなどで直接ア クセスすることはできません。しかし、このデータボックス自体は順編成ファイルであり、他のデータセットと特に異なっ た構成をしたデータセットではありません。

CPEDBAMSプログラムは、パフォーマンス・データなどをデータボックスに蓄積する際に、特殊文字や連続文字な どを1バイト・コードに変換するデータ圧縮を行っています。また、SMFやSMSのレコード形式を意識したデータ圧縮技 法も採用し、その圧縮効率を高めています。このため、データボックス内に蓄積されたパフォーマンス・データをお客 様のプログラムやメーカ提供のプロダクトの処理対象とするには、CPEDBAMSプログラムで再び元のレコード形式に 戻す必要があります。ただし、CPESHELLプログラムはデータボックスを直接アクセスできるため、CPEDBAMSプログラ ムでデータを再現する必要はありません。

前述しましたように、データボックスは通常の順編成ファイルの構造をしています。また、CPEDBAMSプログラムはこ のデータボックスのために特に特殊なアクセス方式を使用しているわけではありません。このことは、ユーザのデータ ボックスのリカバリー処理を容易にすることを意味します。ただし、既存のデータボックスに新たなデータを追加蓄積す るような際には注意してください。もし、追加蓄積を行っているときに、スペース不足などの理由によりCPEDBAMSプロ グラムが異常終了しますと、そのデータボックスに蓄積されたすべてのデータが使用できなくなることがあります。また、 追加蓄積を行う際にはFCB情報にも注意してください。データボックスが作成された時のFCB情報と違ったFCB情報 を使用して追加蓄積を行うと、データボックスに蓄積されたすべてのデータが使用できなくなります。これらの危険性を 回避するため、追加蓄積を行う際にはCOPY文による複写機能でデータボックスのバックアップを作成されることをお 勧めします。

データボックスに蓄積するデータの種類やサマリー化の単位により、そのデータボックスの属性(データ圧縮の有無 など)が決定されます。しかし、CPEDBAMSプログラムはその属性などを全く管理していません。このため、新たなデー タボックスを作成する際や複数のデータボックスをマージし新たなデータボックスを作成する際には、そのデータボック スの属性を利用者が管理してください。一般的には、データボックスの1つ1つに割当てられるデータセット名がデータ ボックスの属性を直接示すようにするべきです。

# 3.4 CPEDBAMS プログラムによるレコード選択

CPEDBAMSプログラムは、1度の実行でレコード番号など毎に対応した処理が行えるようになっています。例えば、 毎日のSMFやSMSデータの処理時に1回の実行で複数のデータボックスを作成することができます。この際、レコード 選択を行うためにCPEDBAMSプログラムのSYSTEMとSELECTの制御文を使用します。

複数のシステムを単一のサイト(設置場所)で運用されているユーザにおいては、CPEDBAMSプログラムに複数の システムのパフォーマンス・データを入力することがあります。このような場合、SYSTEM文を使用して入力されるシステ ム毎のレコード選択条件の設定を行ってください。SYSTEM制御文を記述されなかったりSYSTEM文で"\*ALL"のシ ステム識別記号を指定した場合、入力されたすべてのシステムのデータが同一のレコード選択条件で処理されます。

(例1) システムAAAAとBBBBの同時処理

SYSTEM AAAA  $SELECT$   $---$ システム AAAAの処理条件  $SELECT$   $---$ SYSTEM BBBB  $SELECT$   $---$ システム BBBBの処理条件  $SELECT---$ (例2) 単一システムもしくは同一条件での処理 SYSTEM\*ALL <===省略可能  $SELECT$   $---$ 処理条件の設定  $SELECT$   $-- \sqrt{2}$  $\left\langle \right\rangle$  $\left($  $\sqrt{ }$  $\sqrt{ }$  $\sqrt{ }$ 

SYSTEM文で目的のシステム識別記号を指定したあとに、SELECT文で出力先のデータボックスを指定したFD文の FD名毎に出力対象とするべきレコード番号などを指定します。ここで指定するFD名は、8桁以内の英数字であれば任 意の名前を指定できます。しかし、指定されたFD名を持つFD文がジョブ制御文で指定されていなければならないこと は言うにおよびません。また、SELECT文で指定するレコード番号は、SMFやSMSのレコード番号です。それらの詳細 に付いては、メーカが提供するSMFやSMSの解説書を参照してください。なお、富士通システムのPDLデータや日立 システムのSARデータをMF-XSPのCPECNVRTプログラムで変換した後のレコード番号などは、図3.4.1のようになって おります。

SELECT文では、1つ1つのレコード番号を","(カンマ)で区切って複数指定する方法と、開始と終了のレコード番 号を指定するレンジ指定の2種類があります。レンジ指定では、開始と終了のレコード番号を"ー"(ハイフン)で区切り ます。また、SMFやSMSレコードにはサブレコード番号を持つものがあります。これらのレコードのサブレコード番号毎 の選択を行う際には、レコード番号とサブレコード番号を同時に指定してください。この際、レコード番号とサブレコー ド番号は"."(ピリオド)で区切ってください。サブレコード番号を指定する形式におけるレンジ指定はできませんので 注意してください。

(例1)レコード番号だけによる選択 SELECTOUT,1,2,3,4,5 (例2)レンジ指定による選択 SELECTOUT,1-5,50-59 (例3)サブレコード番号による選択 SELECTOUT,30.1,30.5 (例4)混合指定 SELECTOUT,1,30.1,50-59

36

CPEDBAMSプログラムは、入力データセットからパフォーマンス・データを読み込む毎にSYSTEM文やSELECT文 で指定されたレコード選択条件をチェックします。その際、1つの条件が成立し処理した後、再度残りのレコード選択 条件が成立しないかをチェックします。もし、複数のレコード選択条件が成立した場合、各々の条件がすべて実行さ れます。このため、レコード条件の設定には充分注意してください。

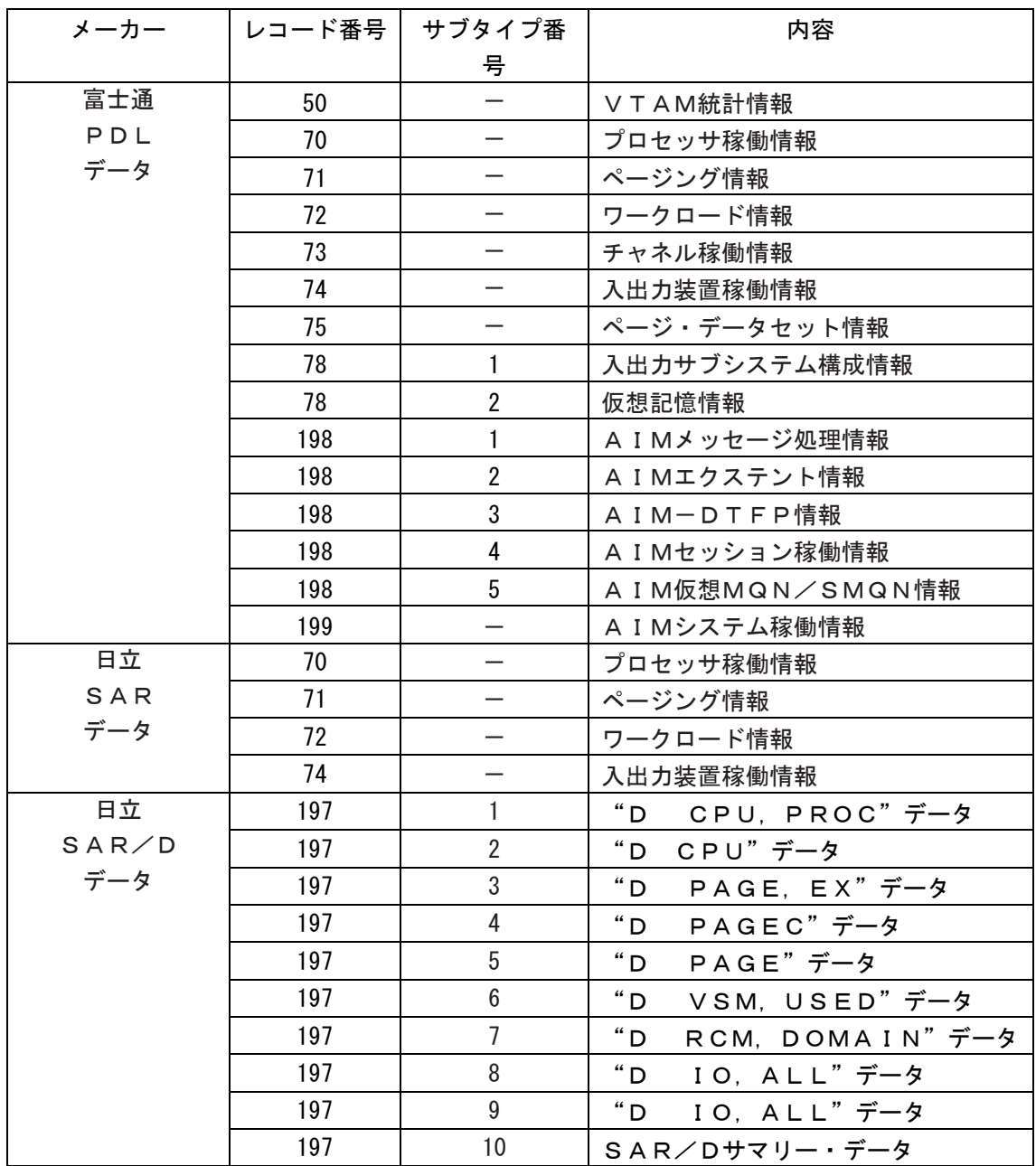

図 3.4.1 CPECNVRT プログラムの作成レコード群

# 3.5 稼働実績管理用データボックスの作成

一般的なユーザでは業務運用実績管理の為に、JESやJSSなどのプログラムが出力するジョブ毎のアカウント情報を 約2年分蓄積しておられます。この際、レコード番号4,5,30,34,35などのレコードが蓄積対象となっています。SMF やSMSデータのレコード番号に対応したレコード選択の一般的な条件は、CPEDBAMSプログラムが省略値として記憶 しています。ぜひ、SYSINファイルをDUMMYとして実行し、この省略値を確認してください。

稼働実績管理用のデータボックスを作成する際には、COMPRESS文でNO以外を指定してください。もし、COMPR ESS文にNOが指定されていますとデータ圧縮が行われません。稼働実績管理用のデータについてはインターバル変 更を行うことができません。この為、INTERVAL文の指定は意味を持ちません。

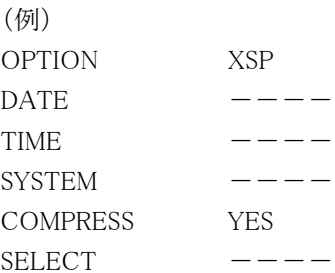

# 3.6 パフォーマンス管理用・詳細データボックスの作成

パフォーマンス管理用の詳細データボックスはパフォーマンス管理の基本となるデータボックスです。通常、メーカ 提供のソフトウェア・モニタが出力したパフォーマンス・データから作成されるのはこのデータボックスです。詳細データ ボックスを作成するには、入力されるパフォーマンス・データ(通常レコード番号が70から78のデータ)を同一のデータ ボックスに出力するようにレコード選択条件を設定する必要があります。富士通システムや日立システムのパフォーマ ンス・データを処理する場合、該当するレコード番号も同一データボックスに出力するように定義してください。

詳細データボックスを作成する際には、COMPRESS文でNO以外を指定してください。もし、COMPRESS文にNOが 指定されていますとデータ圧縮が行われませんので注意してください。COMPRESS文では、データ圧縮技法の選択と してYESとYES(1)の何れかを指定するようになっています。通常の場合、YES(1)を指定します。YES(1)が指定されま すとパフォーマンス・データの内、通常のパフォーマンス管理では使用することのないデータ・フィールドをクリアーし、 そのデータ圧縮効率を高めます。YESを指定した場合には、すべてのデータ・フィールドをデータボックスに蓄積しま すが、その際のデータ圧縮効率はYES(1)を選択した場合に比べ低くなります。また、INTERVAL文は、詳細データボ ックスの作成時には指定しないでください。

(例)

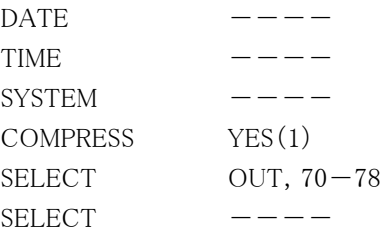

# 3.7 パフォーマンス管理用デイリー・データボックスの作成

パフォーマンス管理を行う際、過去の稼働実績などを管理する為にパフォーマンス・データを蓄積しておく必要が あります。この際、その管理を容易にする為、パフォーマンス・データ量を少なくすることが重要になります。この様な 要望を満たす為に、CPEDBAMSプログラムにはインターバル変更機能が用意されています。CPEDBAMSプログラム のインターバル変更は、メーカが提供するソフトウェア・モニタが出力するパフォーマンス・データのインターバル時間 の変更を行います。例えば、15分インターバルのパフォーマンス・データを1時間単位のパフォーマンス・データに変 換します。インターバル変更することにより、そのデータ量を削減すると同時にパフォーマンス管理作業の効率化が図 れます。

詳細データボックスに蓄積されたパフォーマンス・データよりデイリー・データボックスを作成する際には、詳細デー タボックスを入力としたCPEDBAMSプログラムを実行しなければなりません。CPEDBAMSプログラムは入力がデータボ ックスである為、入力データの再現(伸長)を行う必要があります。この為、EXPAND文でYESを指定してください。もし、 その指定を忘れますと、入力データがSMFやSMSレコードの形式と違うとのエラーを検出し、プログラムを異常終了し ます。

デイリー・データボックスを作成する為に必要な制御文には、COMPRESS文とINTERVAL文の2つがあります。COM PRESS文ではYES(1)を指定してください。また、INTERVAL文では、目的のインターバルを指定してください。この際 に注意していただきたいのは、インターバル変更の対象とするレコード群(通常は、レコード番号70から78のレコード) を同一データボックスに出力するようにSELECT制御文によるレコード選択条件を設定することです。もし、1つのデー タボックスにすべて(1セット)のパフォーマンス・データが出力されない場合、インターバル変更の結果は保証されませ ん。

 $($ 

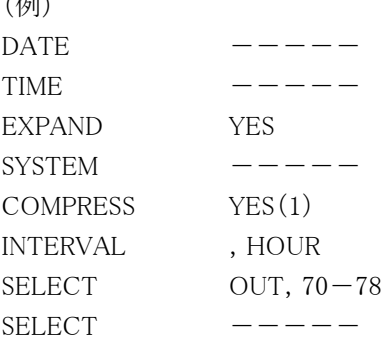

# 3.8 パフォーマンス管理用マンスリー・データボックスの作成

毎月の稼働実績などを管理する場合、毎日の全運用時間帯のパフォーマンス・データを1つのデータボックスに蓄 積しておく必要があります。しかし、傾向分析などを行う際には、すべての日のパフォーマンス・データを対象とします と、処理時間や必要なディスク・スペースが膨大になります。この為、傾向分析などの際には、分析対象日を選択して 新たなマンスリー・データボックスを作成します。例えば、各日のピーク日を選択してピーク日ばかりのマンスリー・デー タボックスを作成しますと、システムの稼働状況の傾向を容易に分析できます。

デイリー・データボックス(もしくは詳細データボックス)に蓄積されたパフォーマンス・データよりマンスリー・データボ ックスを作成する際には、それらのデータボックスを入力としたCPEDBAMSプログラムを実行する必要があります。CP EDBAMSプログラムは入力がデータボックスである為、入力データの再現(伸長)を行う必要があります。この為、EXP AND文でYESを指定してください。もし、その指定を忘れますと、入力データがSMFやSMSレコードの形式と違うとのエ ラーを検出し、プログラムを異常終了します。

マンスリー・データボックスを作成する為に必要な制御文には、COMPRESS文とEXCLUSIVE文の2つがあります。C OMPRESS文ではYES(1)を指定してください。また、EXCLUSIVE文ではマンスリー・データボックスに蓄積したくない パフォーマンス・データの収集日を指定してください。この際、曜日と日付により指定を行うことができます。

EXCLUSIVE文で指定された日のパフォーマンス・データは、すべて処理対象外となります。この為、DATE文と合 わせて使用することにより、マンスリー・データボックスに蓄積するパフォーマンス・データの日の特定が容易になりま す。例えば次のような場合、1991年1月の15日から30日までの内、日曜日と土曜日を除いた日のみがマンスリー・デー タボックスでの蓄積対象となります。

(例) DATE 910101, 910131 EXCLUSIVE 1-14,31,SUN,SAT

デイリー・データボックスは通常24時間のデータを31日分記憶します。しかし、マンスリー・データボックスでは各月 のピーク日のみを蓄積します。もし各月のピーク日が2日間であるとすると、2日間×12ヶ月で1年分のマンスリー・デー タボックスの大きさは24日分となります。この場合、デイリー・データボックスよりマンスリー・データボックスの方が省ス ペースであることが容易に判断できます。また、スペースだけではなくデータ量自体が少ない為、その処理速度もデイ リー・データボックスよりも速くなります。さらに、データ量を少なくする必要がある際には、TIME文で昼間のオンライン 時間帯などを特定して抽出する作業などを行う必要があります。

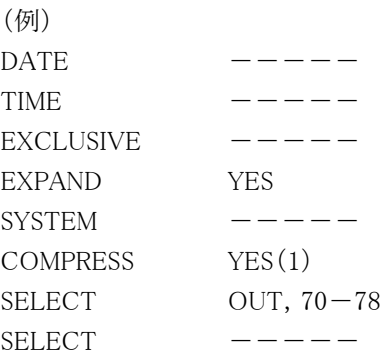

# 3.9 データボックスに蓄積されたデータの再現(伸長)

データボックスに蓄積されたパフォーマンス・データなどを再現する際には、CPEDBAMSプログラムを使用します。 CPEDBAMSプログラムを使用せずに、直接データボックスをアクセスできるのはCPESHELLのSHELLプラットフォーム 言語を使用したプロセジャだけです。また、IBMシステムのRMFデータに限り、詳細データボックスから再現したデータ をメーカ提供のプロダクト(RMFのポストプロセッサ)の入力とすることができます。他のシステムのパフォーマンス・デー タはES/1NEOMF-ADVISORの入力とすることはできます。しかし、MF-ADVISORのCPECNVRTプログラムで変換し た後のレコード形式を公開しておりませんので、ユーザ作成のプログラムなどで直接CPEDBAMSプログラムで出力し たデータを処理することはできません。パフォーマンス・データ以外のデータ(通常のSMFやSMSレコード)は、データ ボックスに入力されたときのレコード形式が再現されます。この為、ユーザ作成のプログラムでは、そのデータボックス より再現されたものであるか否かを意識することなく処理できます。

データボックスに蓄積されたデータをCPEDBAMSプログラムで再現するには、データの拡張をEXPAND文で指示し なければなりません。EXPAND文では、YESもしくはIBMを指定します。IBMシステムのRMFデータを再現しRMFポスト プロセッサの入力にする場合、IBMを指定してください。それ以外の場合は、YESを指定してください。また、データボ ックス内に複数のシステムのデータが蓄積されていたり、特定の日もしくは時間帯のデータのみを再現する場合には、 SYSTEM文やDATE文およびTIME文などで再現データの指定を行ってください。

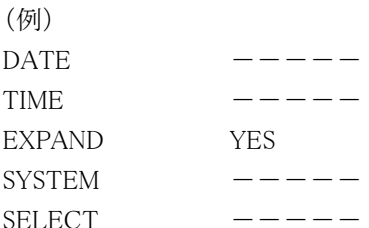

# 3.10 データボックスのバックアップと複写

既存のデータボックスに新たなパフォーマンス・データ群を追加蓄積する場合、エラーによるデータボックスの破壊 を防止する為にバックアップを取ることが必要となります。また、データボックスのような可変長レコードもしくはスパンド 可変長レコードの順編成ファイルを複写するプログラムはメーカから提供されていません。この為、CPEDBAMSプログ ラムはデータボックスのバックアップを容易に取得できるよう、COPY文を用意しています。このCOPY文を利用する場 合、任意のFD文で指定された入力データボックスを任意のFD文で指定された出力ファイルに複写します。この際、入 力データボックスのFCB情報はOSが記録している値を使用します。一方、出力ファイルのFCB情報はOUTDCB文で 指定された値もしくはその省略値となりますので注意してください。

データボックスに新たなデータを追加蓄積する場合には、その為のCPEDBAMSプログラムの実行時にCOPY文を 指定し、事前にデータボックスのバックアップを行なってください。この際、COPY文がSYSINファイルのどの位置に指 定されても、他のCPEDBAMSプログラムの機能よりも先に実行されます。例えば、INPUTのFD文で指定されたデータ 群をOUTPUTのFD文で指定されたデータボックスに追加蓄積する前に、OUTPUTのデータボックスの内容をBACK UPのFD文で指定されたファイルに複写したい時には次のような制御文を使用してください。

(例)

COPY INPUT=OUTPUT,OUTPUT=BACKUP

SELECT OUTPUT, 0-255

この際、OUTDCB文とCOPY文以外の制御文が指定されていなければ、データボックスの複写だけが行なわれま す。この為、一つのジョブステップで出力データボックスへのパフォーマンス・データの追加蓄積を行なう為に、必ずS ELECT文などを指定する必要があります。メーカ提供のプログラムでは、可変長レコードなどのファイルを複写するこ とが困難です。この為、データボックスなどを複写する為にCPEDBAMSプログラムを利用する場合には、OUTDCB文 とCOPY文だけを指定すれば、ファイルの複写だけを行います。

# 第4章 BOXSYS00 の使用方法

BOXSYS00プロセジャは、データボックスに蓄積されたパフォーマンス・データの管理を容易に行うために設計され ています。このプロセジャでは、データボックス内の単一システムのパフォーマンス・データよりサマリー・リスト群を出力 し、システム稼働状況の分析作業を支援します。通常のパフォーマンス管理作業は、このプロセジャを利用することで 満足することが出来ます。しかし、システム内に潜在するボトルネックの解析などを行う場合には、MF-XSPのプロセジ ャを利用してください。

BOXSYS00プロセジャでは、次のようなレポート群を作成します。必要に応じてプログラム・スイッチを設定しプロセジ ャを実行して下さい。

- インターバル・サマリー・レポート
- プロセッサ使用状況確認グラフ
- 主記憶使用状況確認グラフ
- 拡張記憶使用状況確認グラフ
- 入出力サブシステム解析レポート
- 業務負荷解析レポート
- カレンダー・レポート

これらのレポートを作成するために、データボックスに蓄積されたパフォーマンス・データを大量に処理します。この ため、全ての時間帯を対象に全てのレポートを出力しようとすると、かなりのプロセッサ時間が必要となります。特に、 詳細データボックスを処理する場合には注意して下さい。パフォーマンス・データをインターバル変更すれば、この必 要プロセッサ時間を削減することができます。

このプロセジャでは次のパフォーマンス・データを使用します。

70、71、72、73、74、75、78

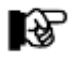

このプロセジャは入力データ量、解析対象範囲、出力レポート数 など により大量の資源を使用する場合があります。

# 4.1 実行パラメータ

BOXSYS00プロセジャ用のサンプル・ジョブ制御文は2ステップで構成されています。

1.CPEDBAMS : プロセジャに必要なレコードの選択を行います。

2.CPESHELL : 選択されたレコードを基にレポートの出力を行います。

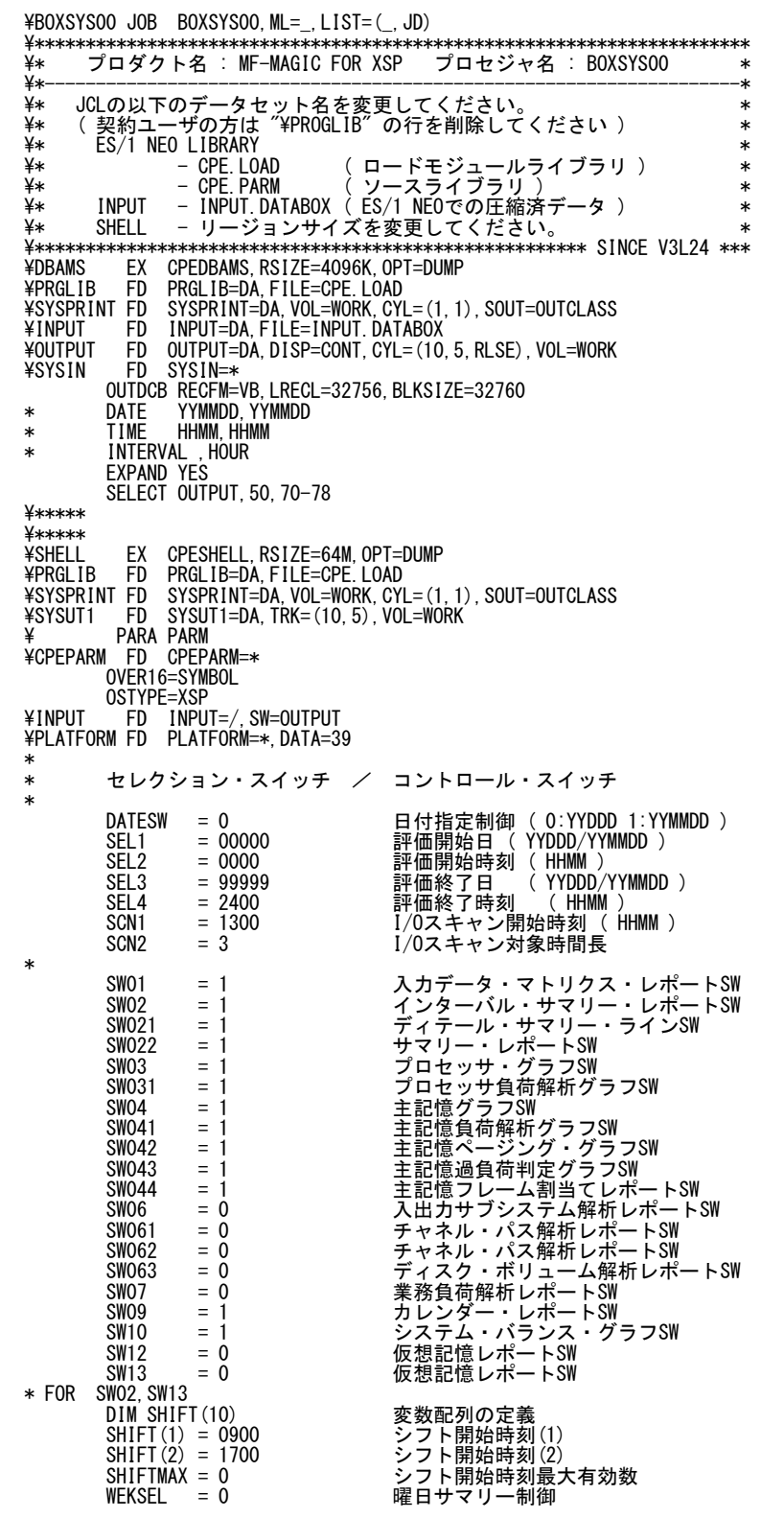

```
* FOR SW03
 SUMSEL = 2 サマリーグラフ制御SW (0:HOUR 1:DAY 2:BOTH)
* FOR SW06,SW061,SW062,SW063
 DIM SCNSVOL(10) 変数配列の定義
 SCNSVOL(1) = 'SVOL*' I/Oスキャン対象ディスク・ボリューム名(1)
 SCNSVOL = 0 I/Oスキャン検査対象ディスク・ボリューム数
 DIM SCNEVOL(10) 変数配列の定義
 SCNEVOL(1) = 'EVOL*' I/Oスキャン対象外ディスク・ボリューム名(1)
 SCNEVOL = 0 I/Oスキャン検査対象外ディスク・ボリューム数
 DIM CHP(20) 変数配列の定義
CHP(1) = '10'      解析チャネル・パス(1)<br>CHP(2) = '11'       解析チャネル・パス(2)
 CHP(3) = '12' 解析チャネル・パス(3)
 CHPMAX = 0 チャネル・パス最大有効数
 DIM VOL(20) 変数配列の定義
 VOL(1) = 'SYSRES' 解析ディスク・ボリューム名(1)
 VOL(2) = 'WORK01' 解析ディスク・ボリューム名(2)
 VOLMAX = 0 ディスク・ボリューム最大有効数
CHEMAX = 0<br>
DIM VOL (20)<br>
VOL (1) = 'SYSRES'<br>
VOL (2) = 'WORKO1'<br>
* FOR SW07<br>
* FOR SW07<br>
WKLSEL = 0
                                              WKLSEL = 0 パフォーマンス・グループの選択 (0:BOTH 1:CPG 2:RPG)
* OTHER
SYSID ='' 常価対象システム識別コード
 X_AXIS = 2 システム負荷指標の選択(0:MPL 1:IOC 2:BOTH)
 SELSW = 1 実行パラメータ有効化SW
X = \begin{cases} \text{S} \setminus \text{S} \setminus \text{S}\ FD CF=DA,FILE=CPE.PARM,MEMBER=BOXSYS00
\ JEND
                                                                                     Rpt 4.1.1 サンプル・ジョブ制御文(XSPSYS00)
```
## 4.1.1. セレクション・スイッチ

セレクション・スイッチでは、処理対象とするべきデータの範囲などを指定します。

#### DATESW 日付形式

SEL1(開始日)とSEL3(終了日)で解析対象日を指定する際、DATESWを"1"に設定すると、SEL1とSEL3 の日付をYYMMDD(グレゴリアン暦)で指定することができます。

#### SEL1~SEL4 入力データ・レンジ

処理対象とするべきパフォーマンスデータの日付、時刻を指定します。<br>- SEL1 処理開始日 (形式はYYDDDまたはYYMMDD)

(形式はYYDDDまたはYYMMDD)

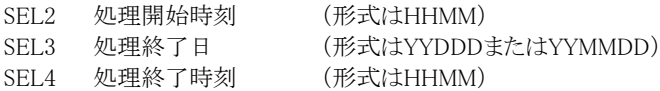

入力として指定したデータボックスから抽出するべきパフォーマンスデータの範囲を、日付と時刻で指定し ます。データボックスに蓄積されているパフォーマンスデータを読み込む度に、SEL1とSEL3で指定された 日付範囲の検査を行います。その後、SEL2とSEL4で指定された時刻範囲の検査を行い、その両方の条 件が成立したレコードのみを処理対象とします。SEL1とSEL3で指定する日付とSEL2とSEL4で指定する時 刻は、各々が独立した意味を持っています。

#### 2000年以降の指定について

SEL1とSEL3で指定する日付は1900年代であっても2000年代であっても、下位2桁のみをYY部で指定しま す。このため、YY部が00~49の場合に2000~2049年、YY部が50~99の場合には1950~1999年の指定と して評価を行います。

#### 注意点

1. DAY関数は年を跨ったデータを処理することができません。この様な処理を行う場合は次の ように記述して下さい。

【例】2009年1月1日に2008年12月31日0時から実行時までの範囲のデータを評価対象とする。

DATESW=0 SEL1=&YYDDD(&CENTURY(DAY)-1) SEL2=0000 SEL3=DAY SEL4=2400

2. 開始時刻(SEL2)と終了時刻(SEL4)を指定する場合、必ず開始日(SEL1)と終了日(SEL3)も 正しく指定して下さい。

【例】入力されたデータの内、9時から17時のインターバルを解析対象とする。

SEL1=90000 SEL2=0900 SEL3=99999 SEL4=1700

#### SCN1, SCN2 I/Oスキャン・レンジ

入出力サブシステムの負荷バランス判定を行うためのI/Oスキャン時間帯を指定します。<br>- SCN1 - 開始時間(形式はHHMM) SCN1 開始時間(形式はHHMM)

SCN2 時間長(形式はHH)I/Oスキャン時間帯はSCN1で指定された開始時間に始まり、SCN2で指定 された時間長で終了します。SCN1またはSCN2が省略された場合、入力された全時間帯がI/Oスキャンの 対象となります。またI/Oスキャンの対象時間は、入出力解析レポート(SW06)の最下行に出力されます。 【例】13:00より3時間をI/Oスキャン時間帯とする。

- SCN1=1300
- SCN2=3

【例】23:00から翌日の1:00までの2時間をI/Oスキャン時間帯とする。

SCN1=2300

SCN2=2

#### 4.1.2. コントロール・スイッチ

コントロール・スイッチでは、処理結果として出力する各種レポート類の選択や入力データ群の選択などを指定しま す。

#### SW01 スカデータ・マトリクス・レポート

 入力され、かつ処理対象となったパフォーマンス・データの日付と時刻を確認するためのレポートが作成さ れます。SW01が"1"に設定されていれば、このマトリクス・レポートが出力されます。

SW02 インターバル・サマリー・レポート

システムの稼働状況を表すような指標群をサマリー化し、1インターバルを1行にしたサマリー・レポートが作 成されます。SW02が"1"に設定されていれば、このインターバル・サマリー・レポートが出力されます。

#### SW021 ディテール・サマリー・ライン

 インターバル・サマリー・レポートの内、インターバル毎の指標群を表示する("1")か否かをSW021で指定し て下さい。SW021がオフであれば、1日毎の平均値と最悪値のみがインターバル・サマリー・レポートに表示 されます。

#### SW022 サマリー・レポート

 システム稼働状況を表すような指標群をサマリー化し、時刻毎及び日付毎を1行にしたサマリー・レポート が作成されます。SW022が"1"に設定されていれば、このサマリー・レポートが出力されます。

#### SW03 プロセッサ・グラフ

 プロセッサの稼働状況を容易に判定できるようにするためのバー・グラフとプロット・グラフが作成されます。 SW03が"1"に設定されていれば、このプロセッサ・グラフが出力されます。

#### SW031 プロセッサ負荷解析グラフ

 プロセッサ・グラフの内、プロセッサ負荷解析に関するグラフを出力する("1")か否かを、SW031で指定して 下さい。

#### SW04 主記憶グラフ

 主記憶の稼働状況を容易に判定できるようにするためのバー・グラフとプロット・グラフが作成されます。 SW04が"1"に設定されていれば、この主記憶グラフが出力されます。

#### SW041 主記憶負荷解析グラフ

 主記憶グラフの内、主記憶負荷解析に関するグラフを出力する("1")か否かを、SW041で指定して下さ い。

#### SW042 主記憶ページング・グラフ

主記憶グラフの内、主記憶ページング・グラフを出力する("1")か否かを、SW042で指定して下さい。

#### SW043 主記憶過負荷判定グラフ

主記憶グラフの内、主記憶過負荷判定グラフを出力する("1")か否かを、SW043で指定して下さい。

#### SW044 主記憶フレーム割当てレポート

主記憶グラフの内、主記憶フレーム割当てレポートを出力する("1")か否かを、SW044で指定して下さい。

#### SWO6 入出力サブシステム解析レポート

 入出力サブシステムの動作状況を容易に判定できるようにするためのレポートが作成されます。SW06が "1"に設定されていれば、この入出力サブシステム解析レポートが作成されます。

#### SW061 チャネル・パス解析レポート

 入出力サブシステム解析レポートの内、チャネル・パス使用率に関するレポートを出力する("1")か否か を、SW061で指定して下さい。

## SW062 チャネル・パス解析レポート(時刻·日付単位)

 入出力サブシステム解析レポートの内、チャネル・パス使用率を時刻毎及び日付毎にサマリー化したレポ ートを出力する("1")か否かを、SW062で指定して下さい。

#### SW063 ディスク・ボリューム解析レポート(時刻・日付単位)

入出力サブシステム解析レポートの内、特定ディスク・ボリュームの解析を行うレポートを出力する("1")か 否かを、SW063で指定して下さい。

#### SW07 業務負荷解析レポート

 業務負荷の特性などを容易に判定できるようにするためのレポートが作成されます。SW07が"1"に設定さ れていれば、この業務負荷解析レポート,業務負荷バランス解析レポートが出力されます。

#### SW09 カレンダー・レポート

 システムの稼働状況を容易に表現できるようにするためのカレンダー・レポートが作成されます。SW09が "1"に設定されていれば、このカレンダー・レポートが出力されます。

#### SW10 システム・バランス・グラフ

 プロセッサ能力とストレージ容量がバランスしているか否かを容易に判定できるプロット・グラフが作成され ます。SW10が"1"に設定されていれば、このシステム・バランス・グラフが出力されます。

#### SW12 仮想記憶レポート

 仮想記憶域を監視するためのレポートが出力されます。SW12が"1"に設定されていれば、この仮想記憶レ ポートが出力されます。

#### SW13 シフト・サマリー・レポート

SHIFTスイッチで指定される間隔ごとに、プロセッサ使用率、主記憶使用率、拡張記憶使用率などの平均 値と最大値のみを出力するレポートを出力します。SW13が"1"に設定されていれば、このシフト・サマリー・ レポートが出力されます。

 $\left(\gamma\right)$ SHIFTMAXがゼ ロであれば、1 日を単位として AVER及びHIGH を表示します。

SHIFT(n) シフト時間制御

SHIFTMAX 通常、インターバルサマリーレポート(SW02やSW13)を作成する際、解析対象の1日毎に、その日の平均 値や最大値が報告されます。しかし、運用業務の特性に合わせ時間帯(オンライン時間帯やバッチ時間帯 など)ごとに平均値や最大値を報告させたい場合があります。このような管理を可能にするため、シフトとい う概念があります。グループ化したい時間帯の一つ一つをシフトと呼びます。SHIFTMAXには、定義したい シフト数を指定します。また、それぞれのシフトの開始時刻をSHIFT(n)で定義します。 【例】9時と17時の単位で、AVER及びHIGHを表示させる。  $SHIET(1)=0900$ 

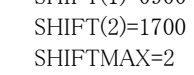

#### WEKSEL 曜日サマリー制御

曜日毎の平均値を表示する場合、WEKSELを"1"に設定して下さい。

#### SUMSEL サマリーグラフ制御

 プロセッサやストレージの使用状況を示すバー・グラフを出力する際、時間帯毎の平均値をグラフ化する方 法と、日付毎の平均値をグラフ化する方法があります。このサマリーグラフ制御スイッチは、その何れのグラ フを出力するべきかを指定します。通常は、このSUMSELを"2"に設定されることをお勧めします。

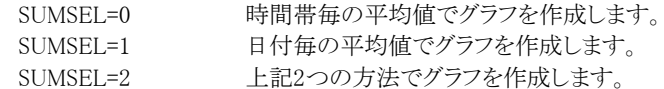

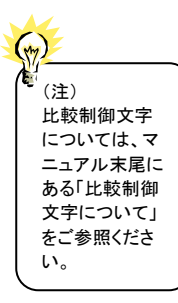

#### SCNSVOL I/Oスキャン対象ディスク・ボリューム

I/Oスキャン時間帯で特定のディスク・ボリュームのみ検査対象にしたい場合があります。このようなディス ク・ボリューム通番をSCNSVOLに指定してください。ボリューム通番の定義を簡素化する為に、比較制御文 字を利用した指定が可能です。(注) SCNSVOL(n)にはボリューム通番、SCNSVOLには指定したボリューム 通番の数を指定してください。10ヶ以上のボリューム通番を指定する場合、先頭部にあるDIM文の SCNSVOL配列の上限値を同時に変更してください。 【例】WORKx1とSPLxxxおよびSYSVOLのボリューム通番をI/Oスキャン時間帯の評価対象とする。 DIMSCNSVOL(10)

SCNSVOL(1)='WORK?1'  $SCNSVOL(2)='SPL*'$ SCNSVOL(3)='SYSVOL' SCNSVOL=3

#### SCNEVOL I/Oスキャン対象外ディスク・ボリューム

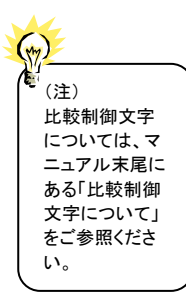

I/Oスキャン時間帯の検査対象に加えたくないディスク・ボリュームがある場合もあります。このようなディス ク・ボリューム通番をSCNEVOLに指定してください。ボリューム通番の定義を簡素化する為に、比較制御 文字を利用した指定が可能です。(注) SCNEVOL(n)にはボリューム通番、SCNEVOLには指定したボリュー ム通番の数を指定してください。10ヶ以上のボリューム通番を指定する場合、先頭部にあるDIM文の SCNEVOL配列の上限値を同時に変更してください。 【例】WORKx1とSPLxxxおよびSYSVOLのボリューム通番をI/Oスキャン時間帯の評価対象外とする。 DIMSCNEVOL(10) SCNEVOL(1)='WORK?1' SCNEVOL(2)='SPL\*' SCNEVOL(3)='SYSVOL' SCNEVOL=3

#### CHP(n) チャネル・パスの選択

CHPMAX チャネル・パス解析レポート(SW06、SW062)で報告すべきチャネル・パス番号を指定します。CHPMAXに は指定するチャネル・パス数を、CHP(n)には報告すべきチャネル・パス番号を指定します。指定できるチ ャネル・パスの最大数は20です。また、CHP(n)には文字形式の16進数でチャネル・パス番号を指定しま す。チャネル・パス番号を指定せずにチャネル・パス解析レポートを作成すると、チャネル・パス番号"00"か ら"13"が選択されたものとしてレポートが出力されます。

## VOL (n) ディスク・ボリュームの選択

VOLMAX ディスク・ボリューム解析レポート(SW063)で報告すべきディスク・ボリューム名を指定します。VOLMAXに は指定するディスク・ボリューム数を、VOL(n)には報告すべきディスク・ボリューム名を指定します。

## WKLSEL パフォーマンス・グループの選択

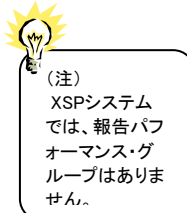

業務負荷レポートの業務負荷解析レポートのインターバル・サマリー・レポートで制御パフォーマンス・グル ープの番号もしくは、報告パフォーマンス・グループの番号の何れかを対象とすることができます。 WKLSEL=0 制御パフォーマンス・グループと報告パフォーマンス・グループを対象と します。 WKLSEL=1 制御パフォーマンス·グループを対象とします。 WKLSEL=2 報告パフォーマンス·グループを対象とします。

# SYSID システム識別記号

 入力として指定されたデータボックスの中に、複数システムのパフォーマンス・データが記録されている場 合があります。このような場合、どのシステムの処理を行うべきかを指定する必要があります。SYSIDに処理 対象とするべきシステムのシステム識別記号を指定して下さい。SYSIDがブランク("")の場合、最初に読み 込んだパフォーマンス・データのシステムが処理対象となります。

### X\_AXIS システム負荷指標の選択

 各種のグラフ作成時、システム負荷を示す指標としてプログラム多重度(MPL)もしくはディスク・ボリューム 群へのアクセス要求回数(/秒)のいずれかを指定します。一般的には、オンライン専用システムはディス ク・ボリュームへの入出力回数を、その他のシステムはプログラム多重度をシステム負荷指標とするのが最 適です。通常は、このX\_AXISを"2"に設定されることをお勧め致します。

X\_AXIS=0 プログラム多重度をシステム負荷指標とします。 X\_AXIS=1 ディスク・ボリュームへの入出力要求回数をシステム負荷指標とします。 X\_AXIS=2 プログラム多重度とディスク・ボリュームへの入出力要求回数をシステム負荷指標と します。

### SELSW 実行パラメータ有効化スイッチ

 前述したパラメータ以外に、サンプル・ジョブ制御文ではSELSWが"1"に設定されています。これは、ジョブ 制御文で実行パラメータが指定されていることを意味しています。SELSWが"1"以外ですと、ジョブ制御文 の一部として指定された実行パラメータは全て無視されます。SELSWは必ず"1"に設定して下さい。

### 4.1.3. その他のプログラム・スイッチ

前述したセレクション・スイッチ及びコントロール・スイッチ以外に、サンプル・ジョブ制御文では、次のスイッチを使用 することができます。このスイッチは、プロダクト・テープで提供されるサンプル・ジョブ制御文には定義されておりませ  $h_n$ 

# UNKNOWN ディスク・ボリューム名制御

 OSがディスク装置に装着されたディスク・ボリュームのボリューム名を判別できない場合、パフォーマンス・ データにはバイナリ・ゼロや空白コードのボリューム名が出力されます。ES/1NEOでは、このようなボリュー ム名を見つけると、強制的にボリューム名を"UNKNOW"に変更します。 ES/1NEOでは、それぞれのディスク・ボリュームにはユニークなボリューム名が割り当てられているものとし てレポート作成を行っているため、"UNKNOW"のボリューム群は一つに集約され報告されます。もし、この UNKOWNスイッチが"0"に設定されていれば、ボリューム名とデバイス番号を基にディスク・ボリュームの判 定を行い、"UNKNOW"のボリューム群が一つに集約されないようにします。UNKNOWNスイッチが"1"の 場合、"UNKNOW"ボリューム群は一つに集約されると同時に、そのデバイス番号は"0000"となります。

#### ERRORCDE リターン・コード

 解析対象のパフォーマンスデータがない場合、リターンコードを8で返すようにしていますが、ERRORCDE に任意の数値をセットすることにより、リターンコードを変更することができます (省略値は8です)。

#### ¥PROCNM プロセジャ名

 各レポートのヘッダー部にはプロセジャ名が表示されるようになっています。このプロセジャ名を表示したく ない場合、「\PROCNM=\_NULL\_」を指定することにより表示が「PAGE」に変わります。

#### ◆省略値(指定なし)

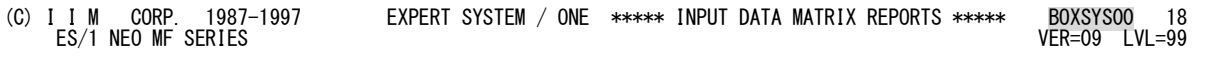

#### ◆指定あり(¥PROCNM=\_NULL\_)

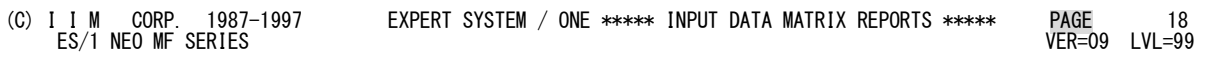

#### ¥TMEBASE 評価開始・終了時刻

**¥TMEBIAS** 

# 1日のスタート時間を変更したい場合に、¥TMEBASEでスタート時間を、¥TMEBIASで加算時間を指定しま す。例えば通常0時から24時を1日としていますが、8時から翌日の8時(7時59分)までを1日としたい場合に

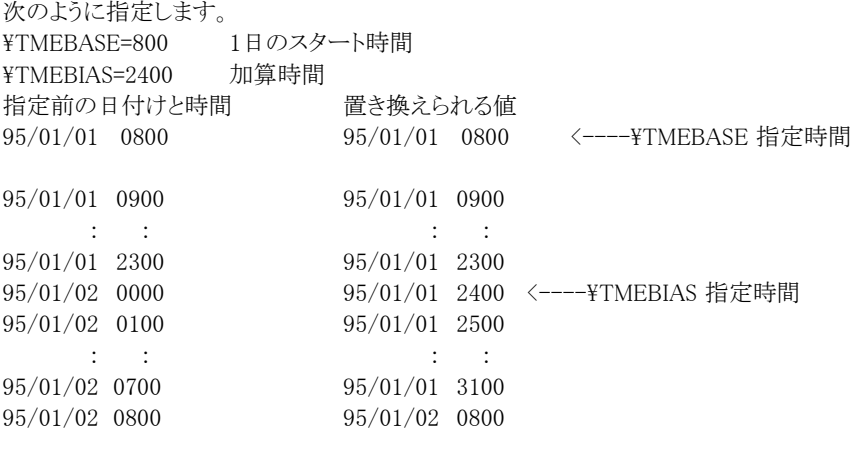

[ヒント]

上記の指定をしますと、0時以降に¥TMEBIASの値が加算され、8時になると加算されなくなります。

िले

¥TMEBASEが数値でなかったり、0から9959以外の値の場合、この機能は動作しません。 また、¥TMEBIAS が指定されていなければ、省略値として2400とみなします。

# INBYTE フリーページ量の表示

1"に設定することで仮想記憶レポート(SW12)の最大使用状況の欄に、インターバル中の最大フリーペー ジ量(バイト単位)を表示することができます。

## MUNIT ストレージ使用量表示の表示

 ストレージ使用状況を使用率(%)ではなく使用量(MB/GB)で表示する際に使用します。このスイッチが"1" に設定されている際には、主記憶や拡張記憶(システム記憶)の使用状況を 使用量で表示します。この際 の単位は搭載容量により自動的に判断されMB単位かあるいはGB単位になります。省略値は"0"(使用率 で表示)です。

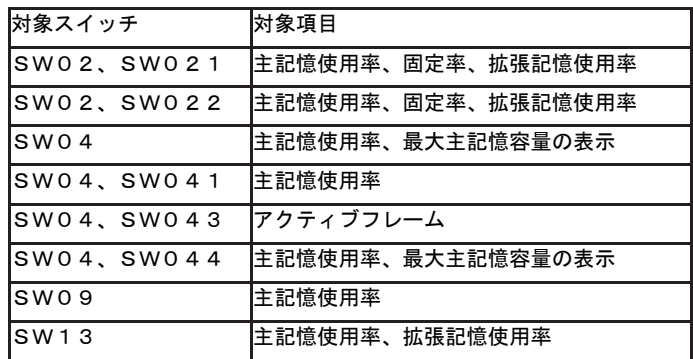

# 4.2 入力データ・マトリクス・レポート (SW01)

入力データ・マトリクス・レポートでは、入力されたデータボックスのパフォーマンス・データ群で、処理対象としたパ フォーマンス・データの日付と時刻を確認するレポートが出力されます。

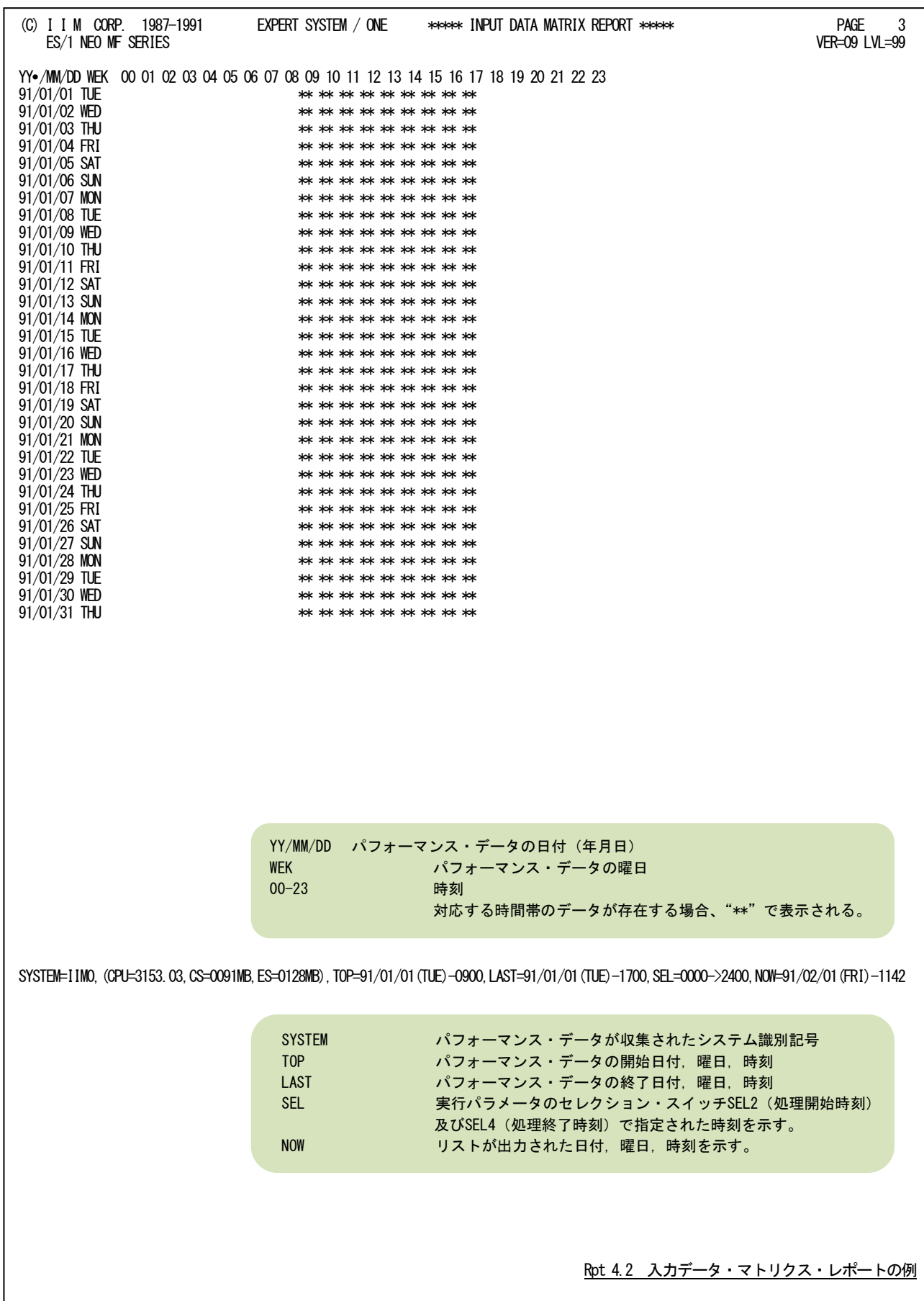

# 4.3 インターバル・サマリー・レポート(SW02)

インターバル・サマリー・レポートではシステムの稼働状況を把握するために以下のレポート群を作成します。

# 4.3.1. インターバル・サマリー・レポート(SW02,SW021)

入力されたパフォーマンス・データをインターバル毎に平均しシステムの稼働状況を時系列に表示します。尚、この レポートの最後には入力された全てのデータの平均と最大値を表示します。

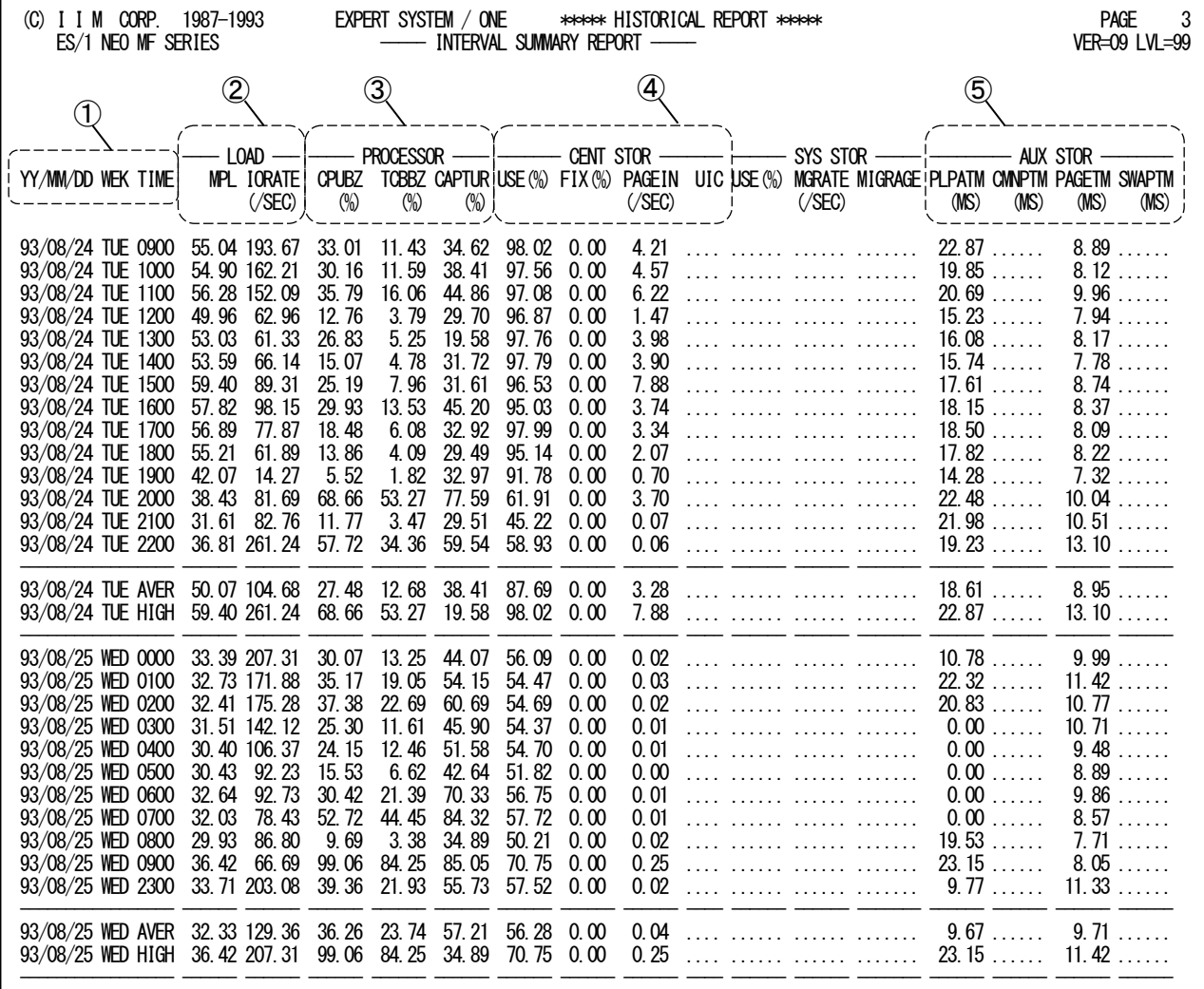

SYSTEM=IIM0,(CPU=0760.00,CS=0048MB,ES=0000MB),TOP=91/01/01(TUE)-0900,LAST=91/01/31(THU)-1700,SEL=0000->2400,NOW=91/02/01(FRI)-1142

Rpt 4.3.1 インターバル・サマリー・レポートの例

このインターバル・サマリー・レポートは5つのセクションにより構成されます。SW021=0のときは、1日毎の平均値と 最悪値のみ表示します。

# ① 入力データ情報

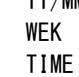

YY/MM/DD パフォーマンス・データが収集された日付(年月日) WEK パフォーマンス・データが収集された曜日 パフォーマンス・データのインターバル開始時刻1日またはシフト時間制御で指定 された時間を単位として、"AVER"は各項目の平均値及び"HIGH"は各項目の最大 値を示す。

# ② システム負荷指標データ

LOAD

 MPL インターバル内でロール・イン状態であった平均空間数(平均プログラム多重度と も呼ぶ) IORATE そのインターバル内でディスク・ボリュームをアクセスした回数(/秒)

## ③ プロセッサ・データ

PROCESSOR CPUBZ インターバル内でプロセッサが使用されていた割合 TCBBZ ユーザが定義可能なパフォーマンス・グループ (PGID=1~31 及び 33~37) のプロ セッサ使用率 CAPTUR プロセッサ捕捉率:CPUBZ 中の TCBBZ の割合

# ④ 主記憶データ

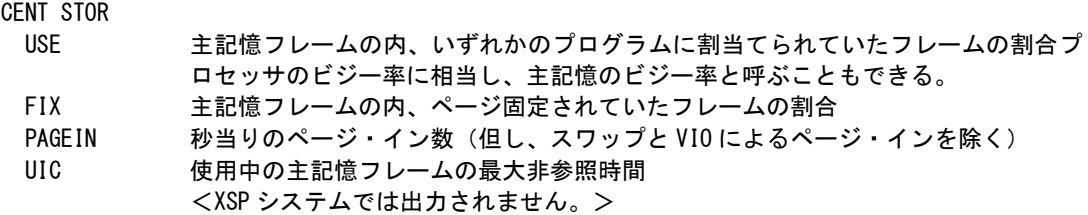

#### <u> ⑤ 外部記憶デ</u> ·<u>夕</u><br>'' ^™np

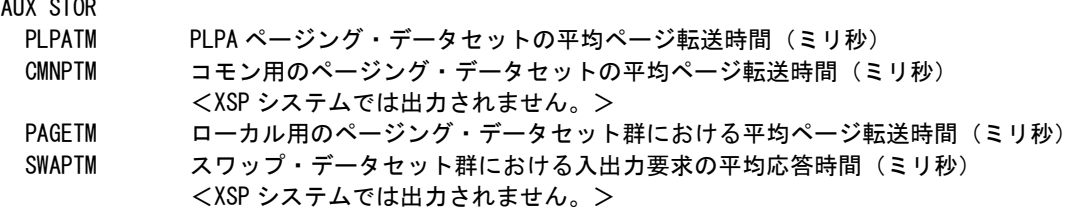

各々のデータセットの速度は、ページ転送時間を示します。

## 4.3.2. サマリー・レポート(時刻単位)(SW02,SW022)

サマリー・レポート(時刻単位)では、入力されたパフォーマンス・データを時刻毎に平均しシステムの稼働状況を時 系列に表示します。

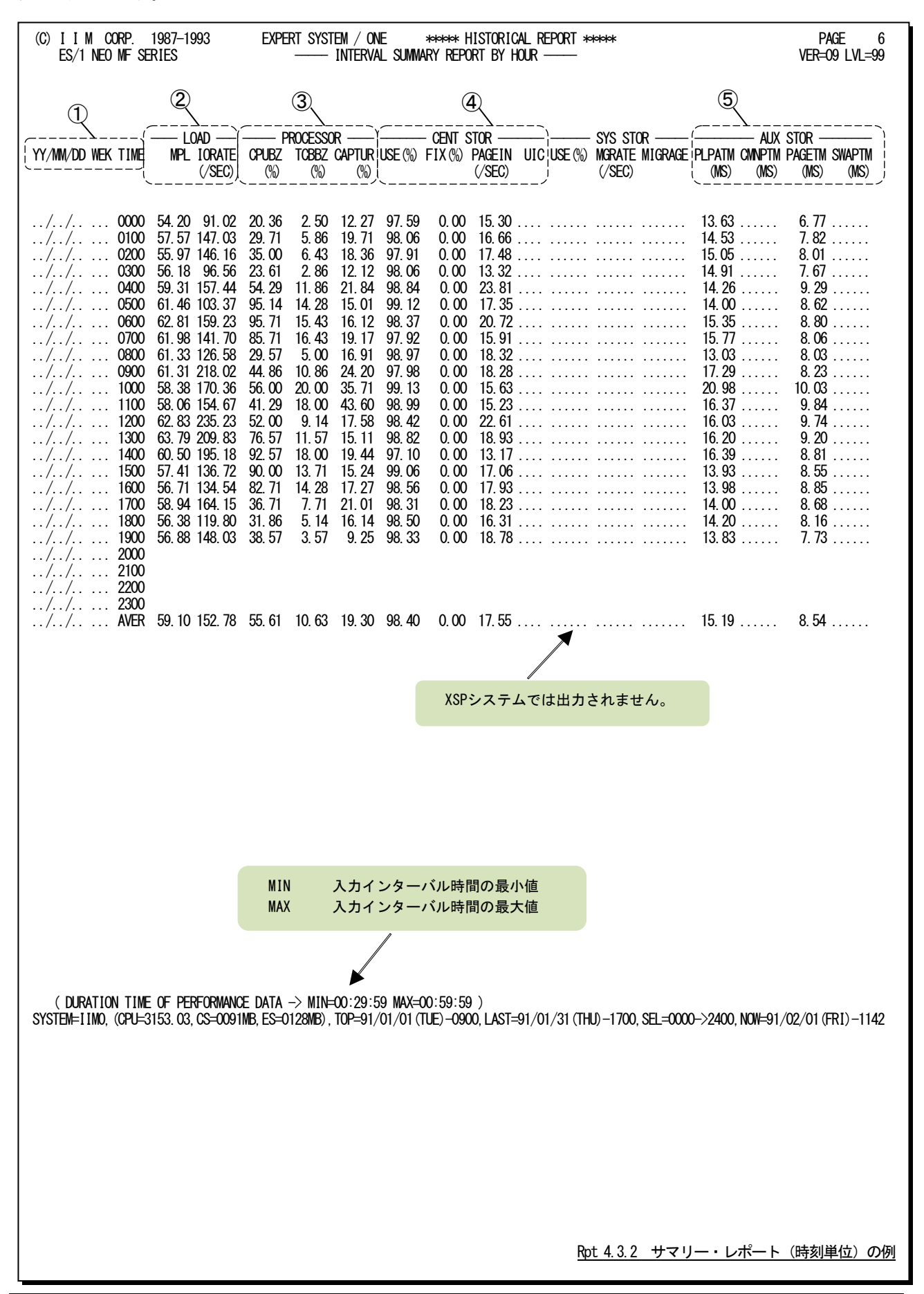

この時刻毎のサマリー・レポートは5つのセクションにより構成されており、その内容は次のようになっています。

$$
\begin{array}{cc}\n\textcircled{1} & \textcircled{1} & \textcircled{1} & \textcircled{1} & \textcircled{1} & \textcircled{1} \\
\textcircled{2} & \textcircled{3} & \textcircled{4} & \textcircled{5} & \textcircled{6} & \textcircled{7} \\
& & & & & \textcircled{8} \\
& & & & & & \textcircled{8} \\
& & & & & & \textcircled{9} \\
& & & & & & \textcircled{1} \\
& & & & & & & \textcircled{1} \\
& & & & & & & \textcircled{1} \\
& & & & & & & \textcircled{1} \\
& & & & & & & \textcircled{1} & \textcircled{1} \\
& & & & & & & \textcircled{1} & \textcircled{1} & \textcircled{
$$

AVER"は各項目の平均値を示す。

#### ② システム負荷指標データ LOAD

MPL 時刻内でロール・イン状態であった平均空間数(平均プログラム多重度とも呼ぶ) IORATE 時刻内でディスク・ボリュームをアクセスした回数(/秒)

# ③ プロセッサ・データ

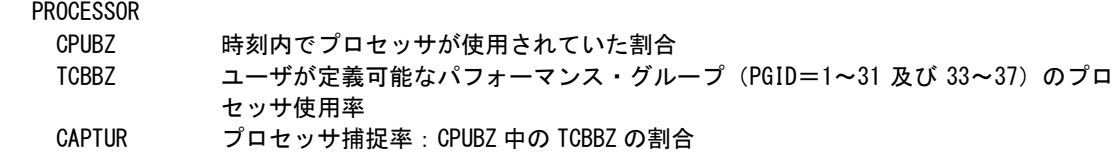

# ④ 主記憶データ

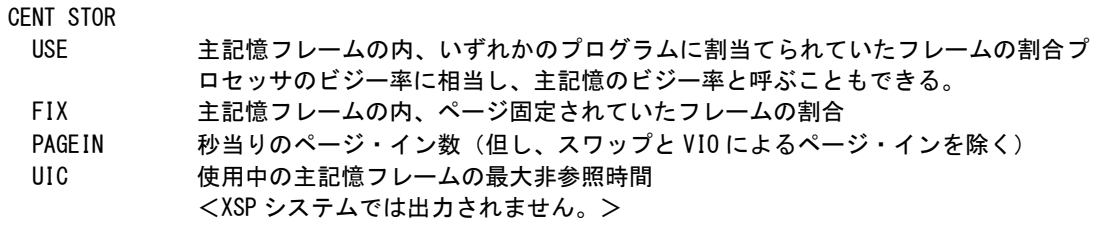

# ⑤ 外部記憶データ

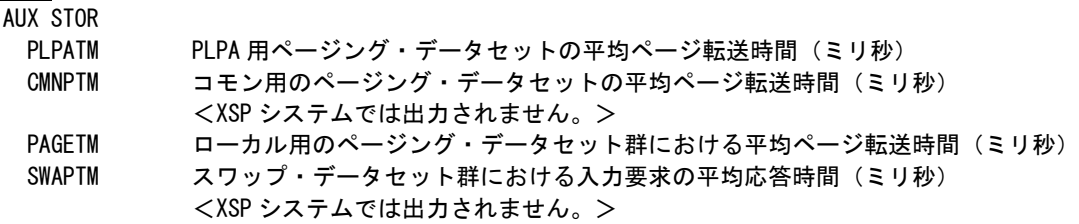

各々のデータセットの速度は、ページ転送時間を示します。

## 4.3.3. サマリー・レポート(日付単位)(SW02,SW022)

サマリー・レポート(日付単位)では、入力されたパフォーマンス・データを1日毎に平均しシステムの稼働状況を時 系列に表示します。WEKSELに"1"が指定されていれば、曜日毎の使用率が表示されます。(第4章 セレクション・スイ ッチを参照して下さい。)

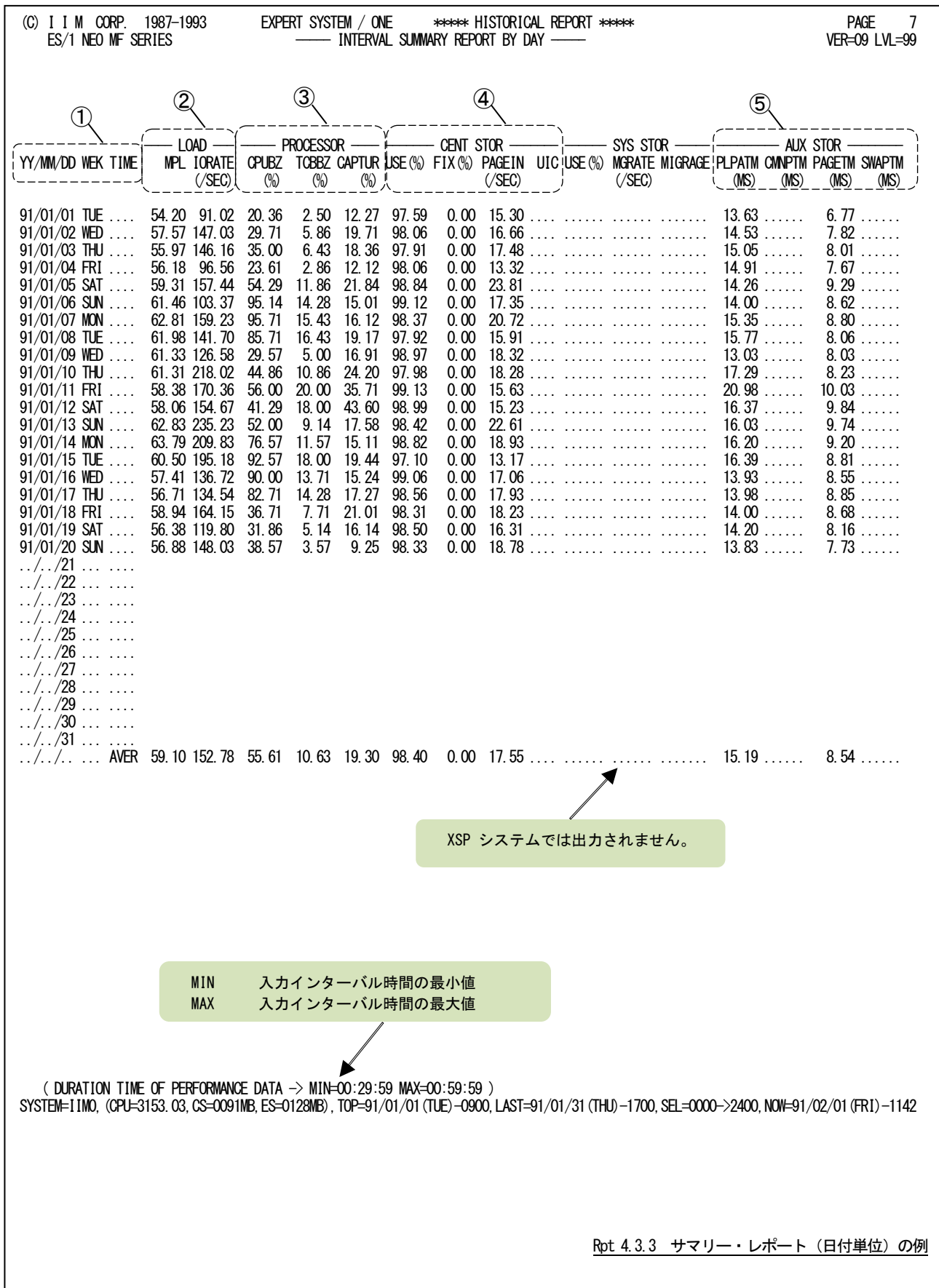

この1日毎のサマリー・レポートは5つのセクションにより構成されており、その内容は次のようになっています。

# ① 入力データ情報

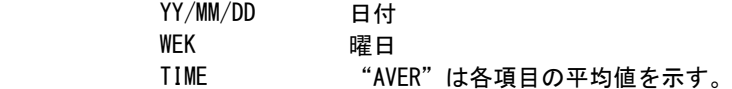

# ② システム負荷指標データ

LOAD

MPL 時刻内でロール・イン状態であった平均空間数(平均プログラム多重度とも呼ぶ) IORATE 時刻内でディスク・ボリュームをアクセスした回数(/秒)

# ③ プロセッサ・データ

PROCESSOR CPUBZ 時刻内でプロセッサが使用されていた割合 TCBBZ ユーザが定義可能なパフォーマンス・グループ(PGID=1~31 及び 33~37)のプロ セッサ使用率 CAPTUR プロセッサ捕捉率:CPUBZ 中の TCBBZ の割合

# ④ 主記憶データ

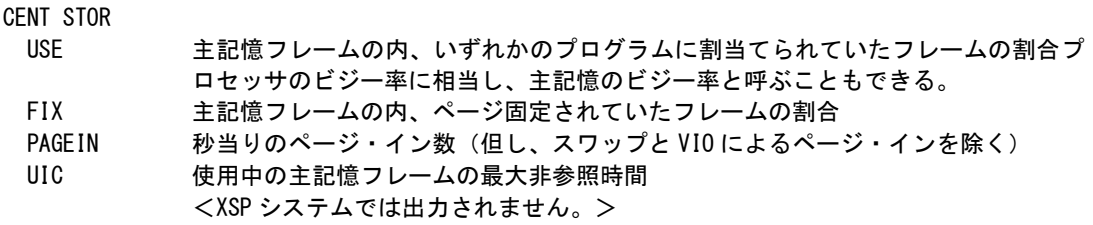

# <u> ⑤ 外部記憶テ</u>

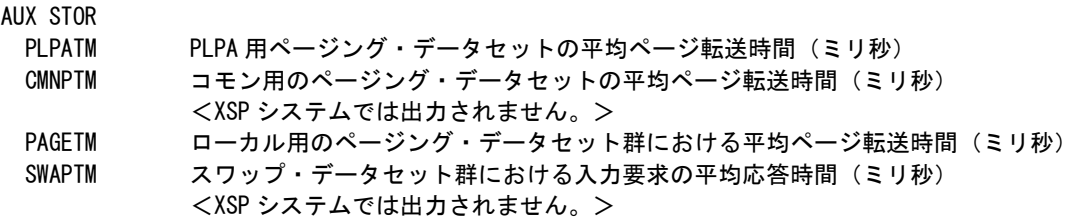

各々のデータセットの速度は、ページ転送時間を示します。

# 4.4 プロセッサ・グラフ(SW03)

プロセッサ・グラフでは、プロセッサの使用状況や特性を容易に把握するために以下のグラフ群を作成します。これ らのグラフ群はキャパシティ計画の基礎資料として使用することができます。

# 4.4.1. プロセッサ使用率時系列プロット (時刻単位) (SW03)

プロセッサ使用率時系列プロット(時刻単位)では、入力されたパフォーマンス・データを時刻毎に平均し、プロセッ サ使用率を時系列に表示します。

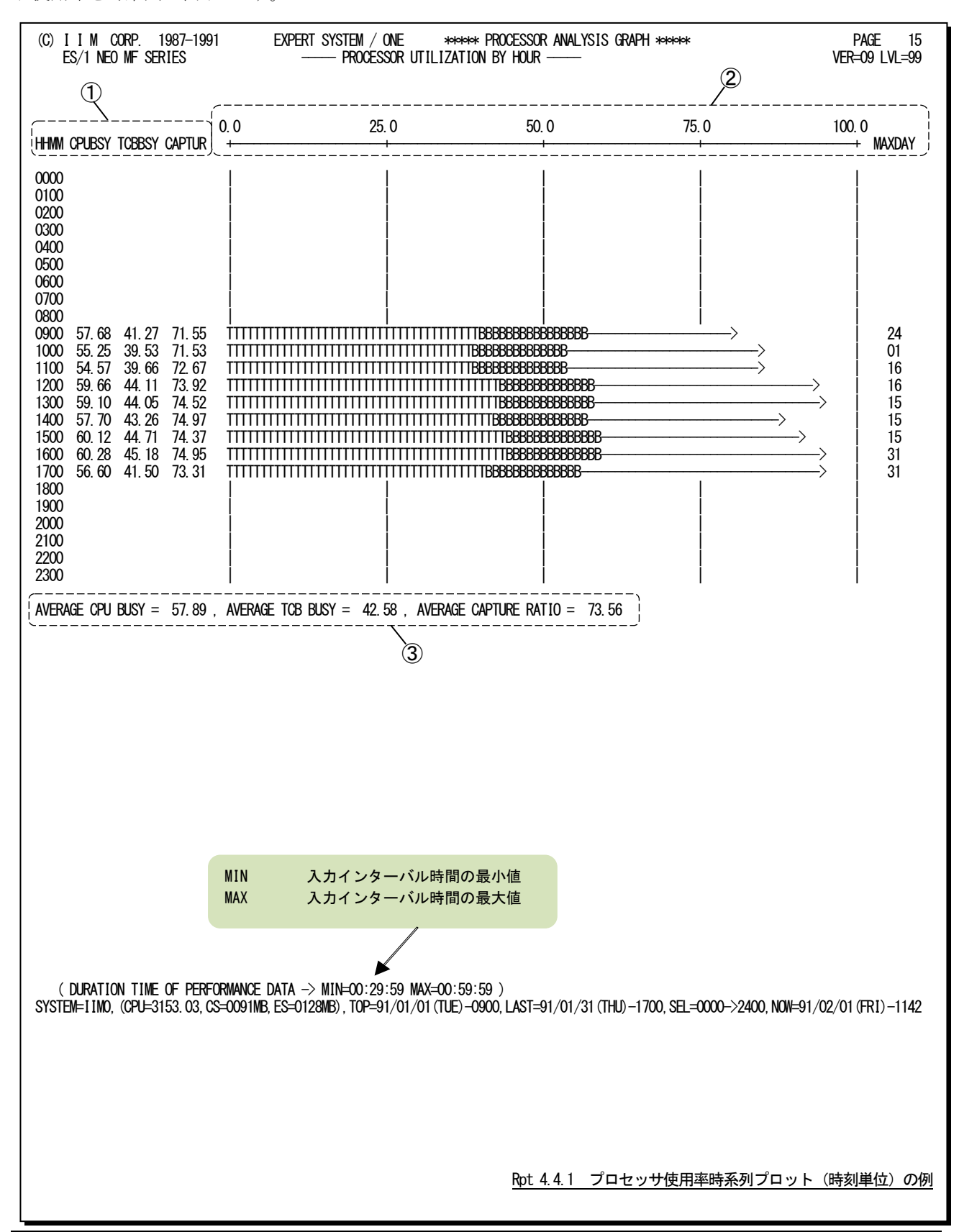

この時刻毎のプロセッサ使用率時系列プロットは3つのセクションにより構成されており、その内容は次のようになっ ています。

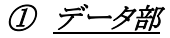

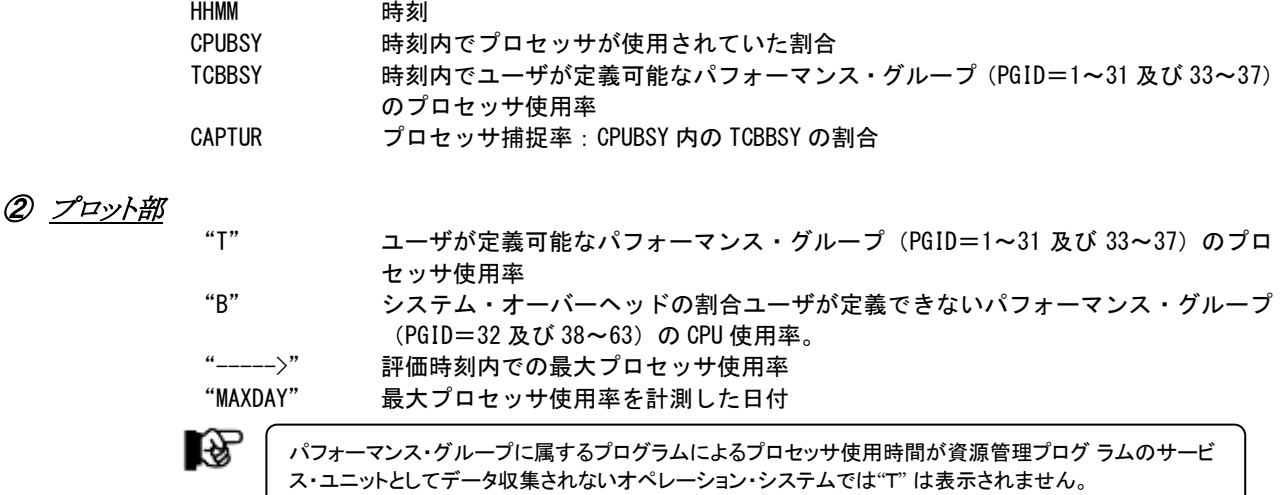

# ③ 全体の平均値

AVERAGE CPU BUSY プロセッサが使用されていた割合 AVERAGE TCB BUSY SRB モードと TCB モードでプロセッサを使用していた割合 AVERAGE CAPTURE RATIO 平均のプロセッサ捕捉率,CPUBSY 内の TCBBSY の割合

## 【解説】

XSPシステムのパフォーマンス・グループ(PFG)は、識別番号(PGID)=1~63まで用意されており、「ユーザPFG」と 「システムPFG」に大別されます。

#### ユーザ $PFG(PGID=1 \sim 31)$

バッチジョブやAIFユーザ空間が加入するPFG。ユーザが定義できる。

#### システムPFG(PGID=32~63)

サブシステム空間(サブシステム)が加入するPFG。このうちユーザが定義できるのは、ユーザ作成サブシステムを 加入させるために用意されているPGID=33~37のみ(図参照)。PGID=38~63には、システム制御空間が加入 し、PGID毎に目的・属性があらかじめ決められている。またPGID=32は、PGIDの指定を省略されたサブシステム が自動的に加入するPFG。

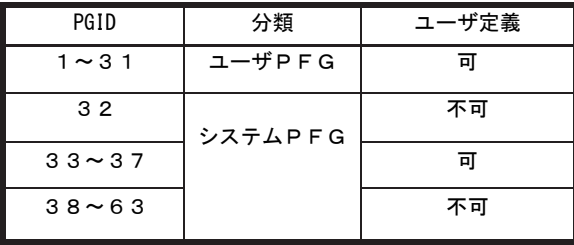

### 4.4.2. プロセッサ使用率時系列プロット (日付単位) (SW03)

プロセッサ使用率時系列プロット(日付単位)では、入力されたパフォーマンス・データを1日毎に平均し、プロセッ サ使用率を時系列に表示します。WEKSELに"1"が指定されていれば、曜日毎の使用率が表示されます。(第4章 セ レクション・スイッチを参照して下さい。)

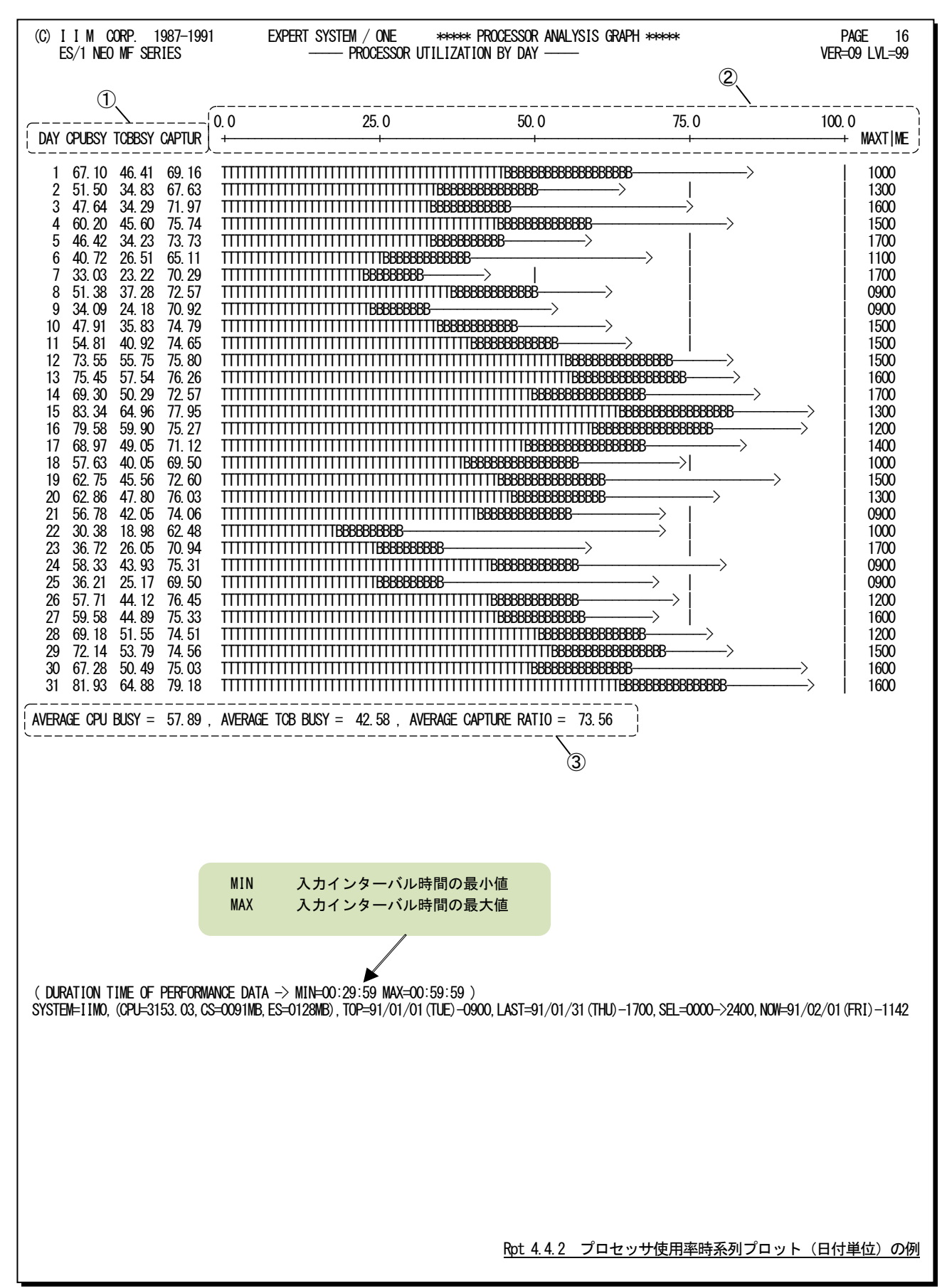

この1日毎のプロセッサ使用率時系列プロットは3つのセクションにより構成されており、その内容は次のようになって います。

① データ部

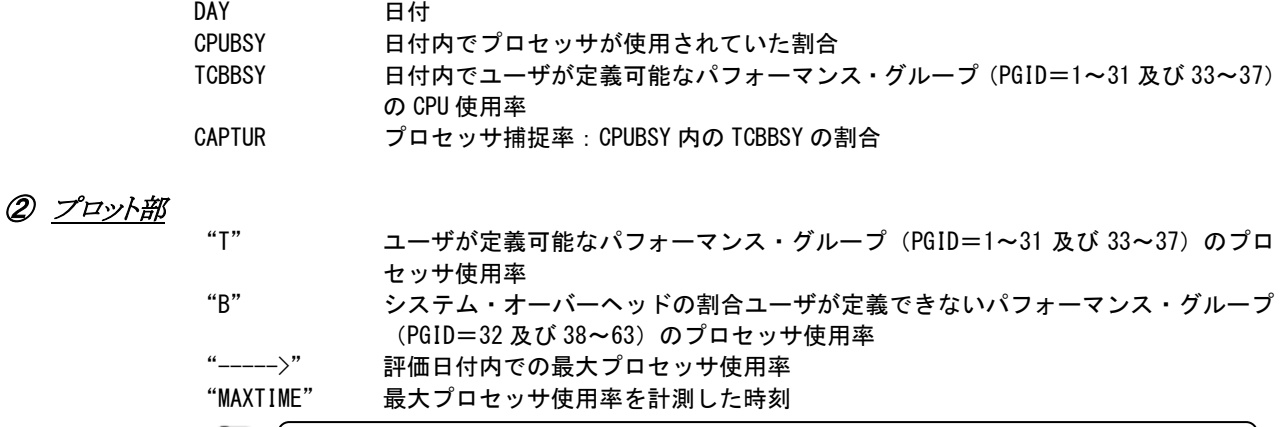

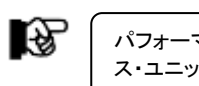

# パフォーマンス・グループに属するプログラムによるプロセッサ使用時間が資源管理プログラムのサービ ス・ユニットとしてデータ収集されないオペレーション・システムでは"T" は表示されません。

# ③ 全体の平均値

AVERAGE CPU BUSY プロセッサが使用されていた割合 AVERAGE TCB BUSY SRB モードと TCB モードでプロセッサを使用していた割合 AVERAGE CAPTURE RATIO 平均のプロセッサ捕捉率。CPUBSY 内の TCBBSY の割合

# 【解説】

XSPシステムのパフォーマンス・グループ(PFG)は、識別番号(PGID)=1~63まで用意されており、「ユーザPFG」と 「システムPFG」に大別されます。

## ユーザ $PFG(PGID=1 \sim 31)$

バッチジョブやAIFユーザ空間が加入するPFG。ユーザが定義できる。

## システムPFG(PGID=32~63)

サブシステム空間(サブシステム)が加入するPFG。このうちユーザが定義できるのは、ユーザ作成サブシステムを 加入させるために用意されているPGID=33~37のみ(図参照)。PGID=38~63には、システム制御空間が加入 し、PGID毎に目的・属性があらかじめ決められている。またPGID=32は、PGIDの指定を省略されたサブシステム が自動的に加入するPFG。

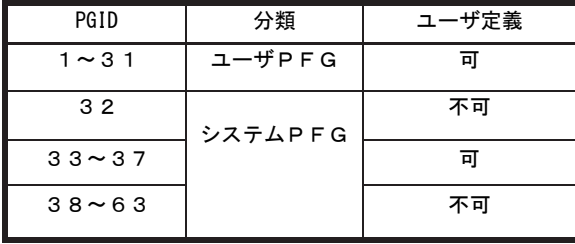

## 4.4.3. プロセッサ負荷解析グラフ(SW03,SW031)

プロセッサ負荷解析グラフでは、プロセッサ使用率がシステム負荷に対して、どのように変動するかの特性を判定す るグラフを作成します。この際、システム負荷指標としてプログラム多重度とディスク・ボリュームへの入出力要求回数 のいずれを使用するかは、X\_AXISのセレクション・スイッチにより決定されます。(第4章 セレクション・スイッチを参照し て下さい。)

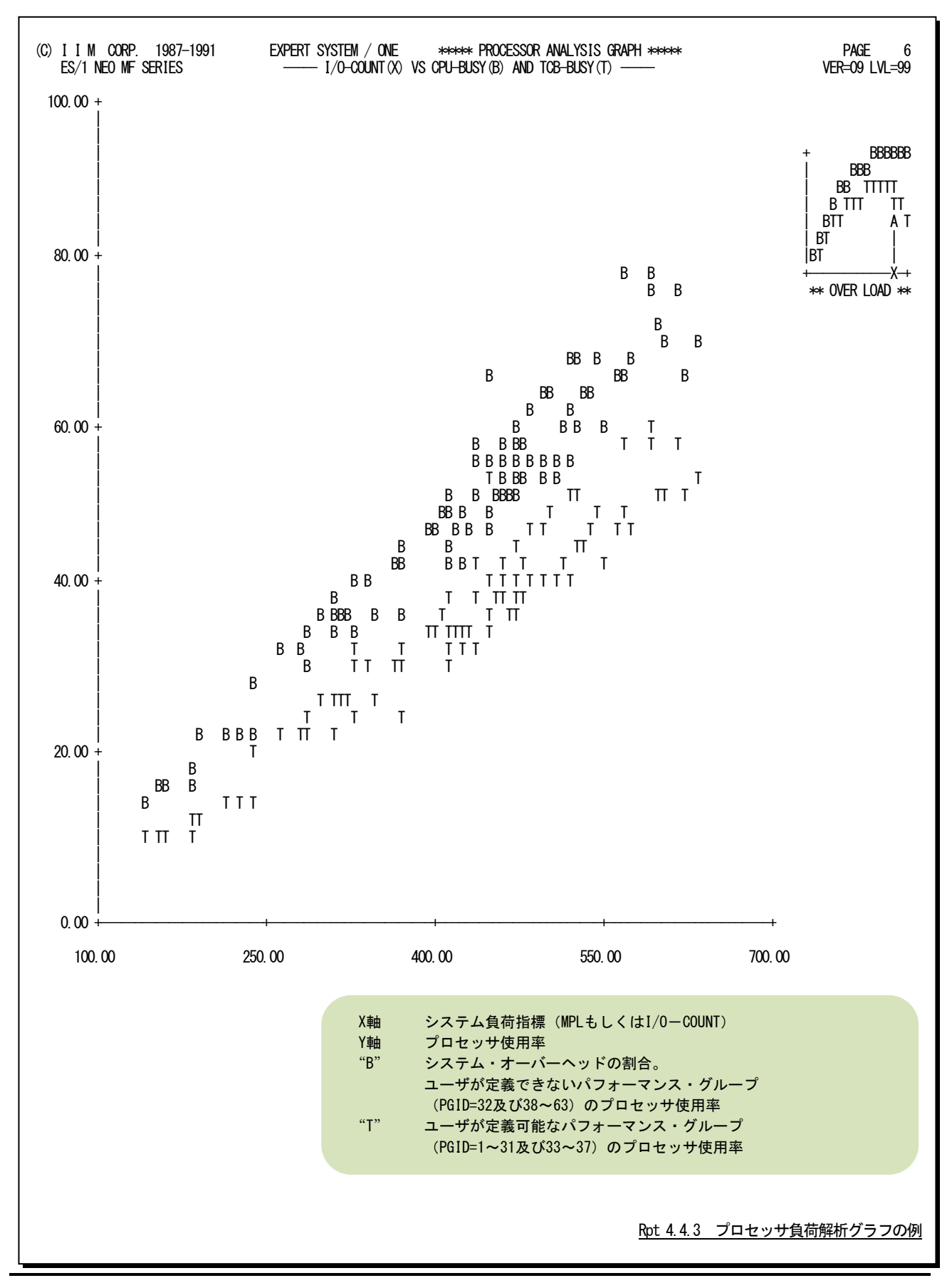

## 【解説】

プロセッサ使用率グラフで、図4.4.3.1のようなシステム・スラッシ ング現象が確認された場合、次のようなアクションを取って下さ い。

#### ■プログラム多重度の制御

プログラム多重度もしくはディスク・ボリ ュームへの入出力要求回数が増加するにつれ、業務プログラムに よるプロセッサ使用率が減少する所をスラッシング・ポイント(TP)と 呼びます。まず、スラッシング・ポイントのプログラム多重度(MPL) を求めて下さい。このスラッシング・ポイント以上にプログラム多重 度を増加させても、プロセッサの使用効率は低下するだけです。 このため、ドメイン・サマリー・レポートでプログラム多重度の内訳を 調査し、優先順位の低いドメインのプログラム多重度を下げるよう にして下さい。

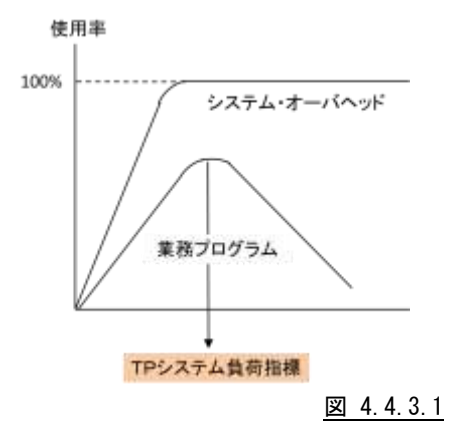

#### ■システム・オーバヘッドの原因調査

システム・オーバヘッドの原因にはページングとスワップおよび 入出力動作の3つがあります。これらの内訳を判定するのは困難 です。このため、図4.4.3.2のような相関関係が成立するかについ て調査します。一般的なシステムの場合、ページングの多発により システム・スラッシングが発生します。このため、ページング・グラフ を重ね合わせて解析して下さい。もし、この2つのグラフにより、図 4.4.3.1のような相関関係が成立すれば、システム・スラッシングは 主記憶容量不足により発生したと言えます。

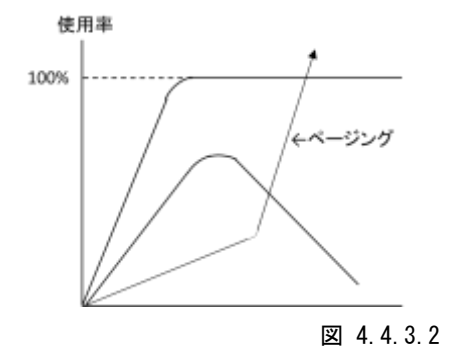

# 4.5 主記憶グラフ(SW04)

主記憶グラフでは、ストレージの使用状況や特性を容易に把握するために以下のグラフ群を作成します。

## 4.5.1. 主記憶使用率時系列プロット(時刻単位)(SW04)

主記憶使用率時系列プロット(時刻単位)では、入力されたパフォーマンス・データを時刻毎に平均し、主記憶使用 率を時系列に表示します。

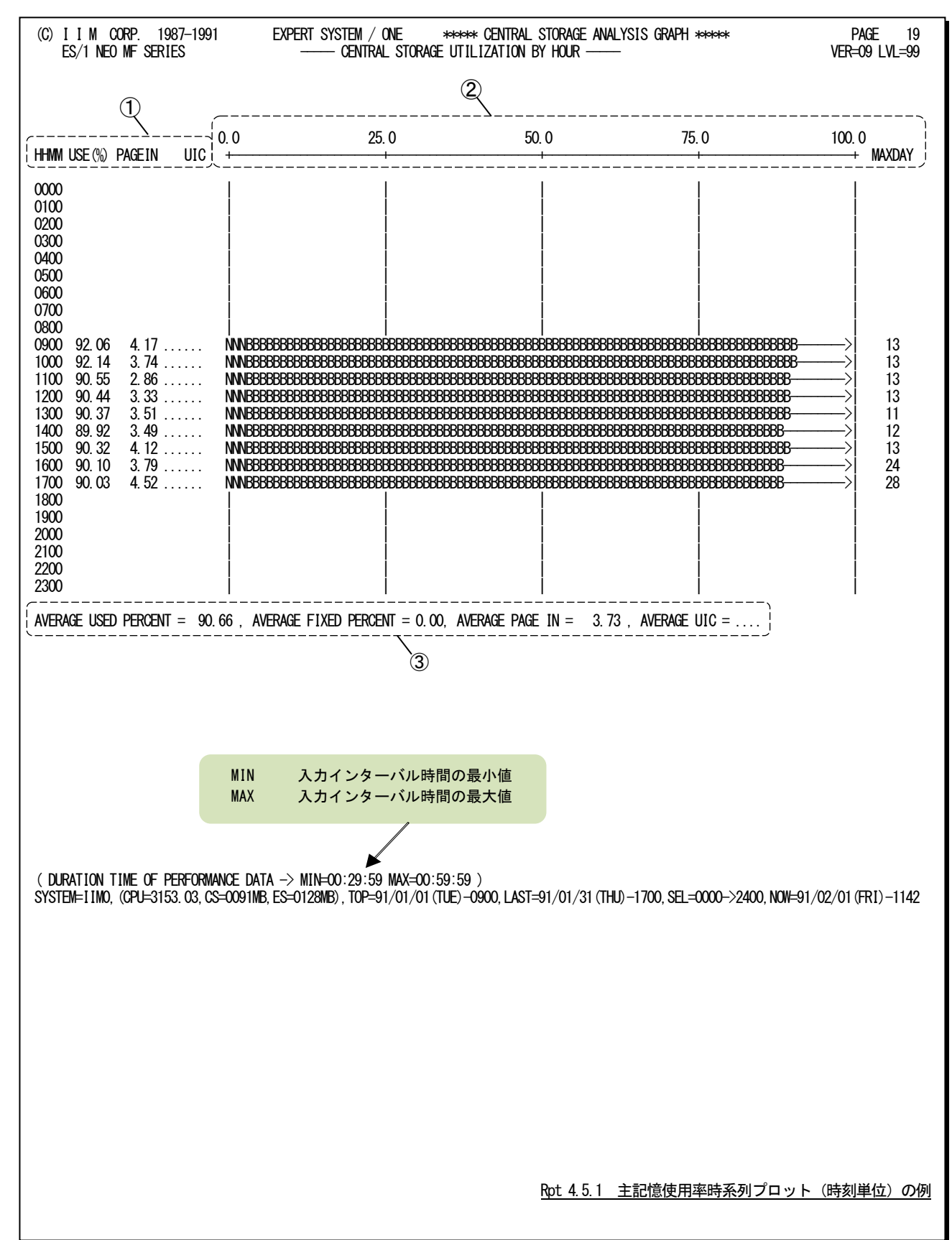

この時刻毎の主記憶使用率時系列プロットは3つのセクションにより構成されており、その内容は次のようになって います。

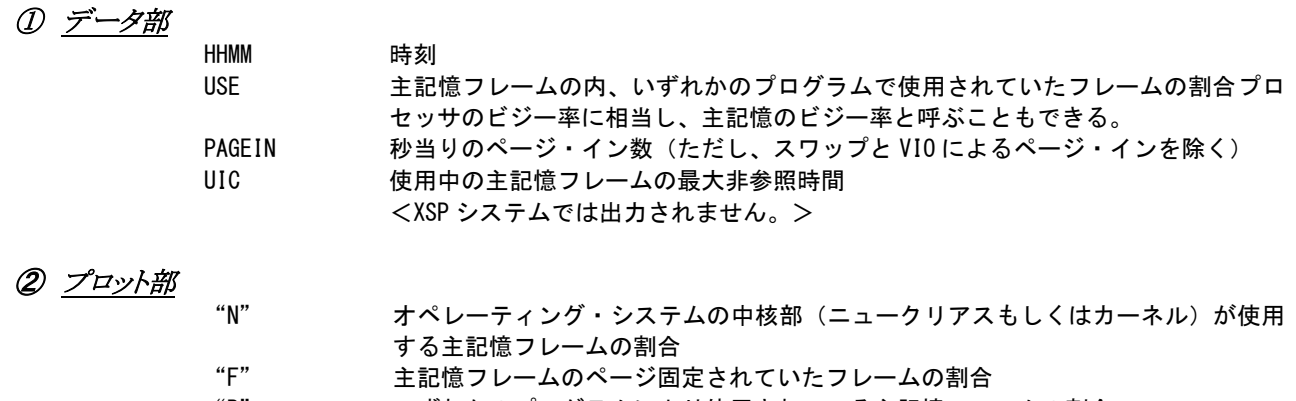

"B" いずれかのプログラムにより使用されている主記憶フレームの割合<br>"------>" 評価時刻内での最大主記憶使用率 評価時刻内での最大主記憶使用率 "MAXDAY" 最大主記憶使用率を計測した日付

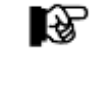

パフォーマンス・グループに属するプログラムによる主記憶フレーム数が資源管理プロ グラムのサービス・ユニットとしてデータ収集されないオペレーティング・システムでは、 主記憶使用率が"B"または"B"と"N"で示されるだけです。

## ③ 全体の平均値

AVERAGE USE PERCENT

主記憶が使用されていた割合 AVERAGE FIXED PERCENT 主記憶フレーム内のページ固定されていたフレームの割合 <XSP システムでは出力されません。> AVERAGE PAGE IN 秒当りのページ・イン数(ただし、スワップと VIO によるページ・インを除く) AVERAGE UIC 使用中の主記憶フレームの最大非参照時間の平均 <XSP システムでは出力されません。>
#### 4.5.2. 主記憶使用率時系列プロット(日付単位)(SW04)

主記憶使用率時系列プロット(日付単位)では、入力されたパフォーマンス・データを1日毎に平均し、主記憶使用 率を時系列に表示します。WEKSELに"1"が指定されていれば、曜日毎の使用率が表示されます。(第4章セレクショ ン・スイッチを参照してください。)

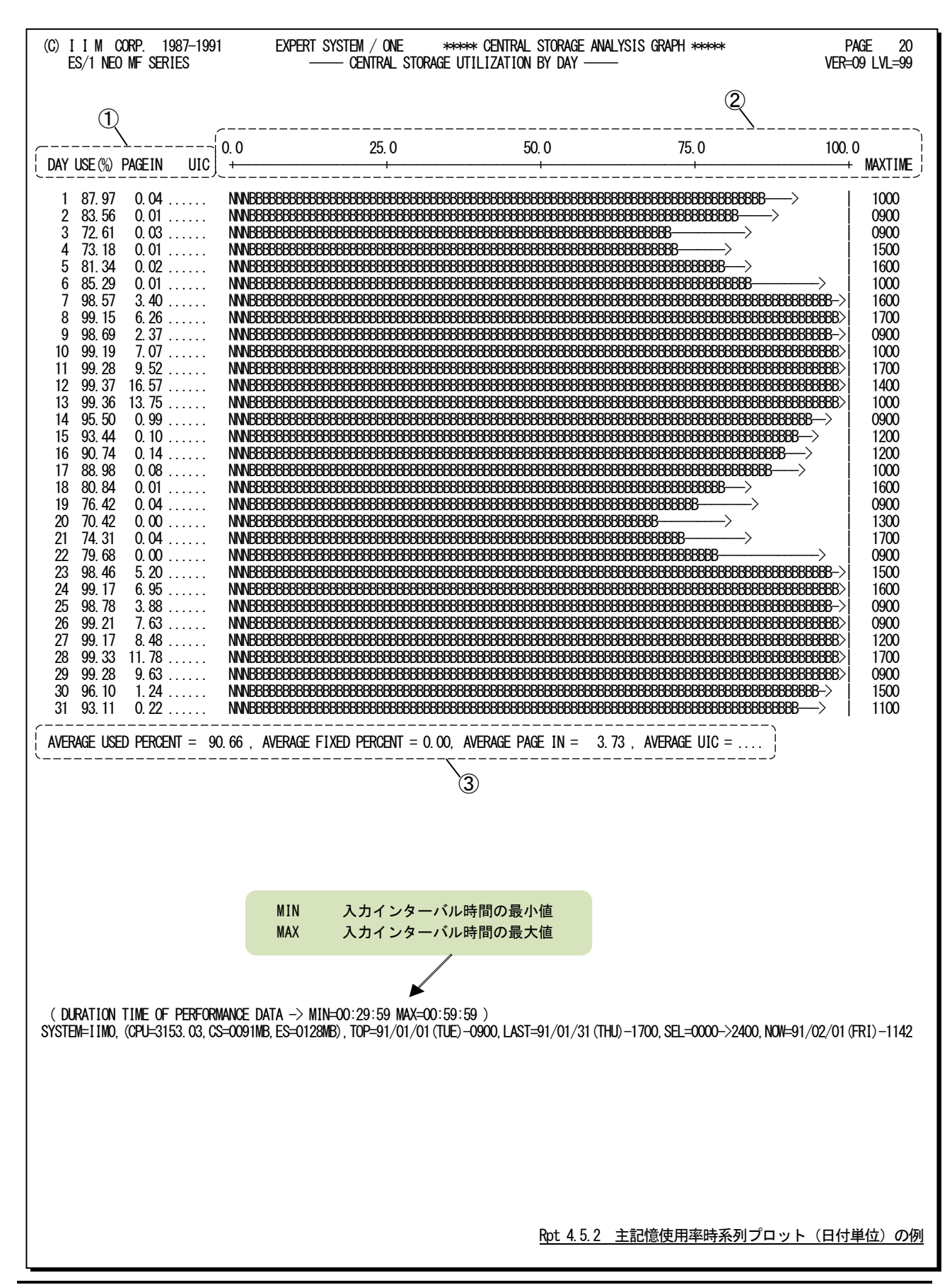

この1日毎の主記憶使用率時系列プロットは3つのセクションにより構成されており、その内容は次のようになってい ます。

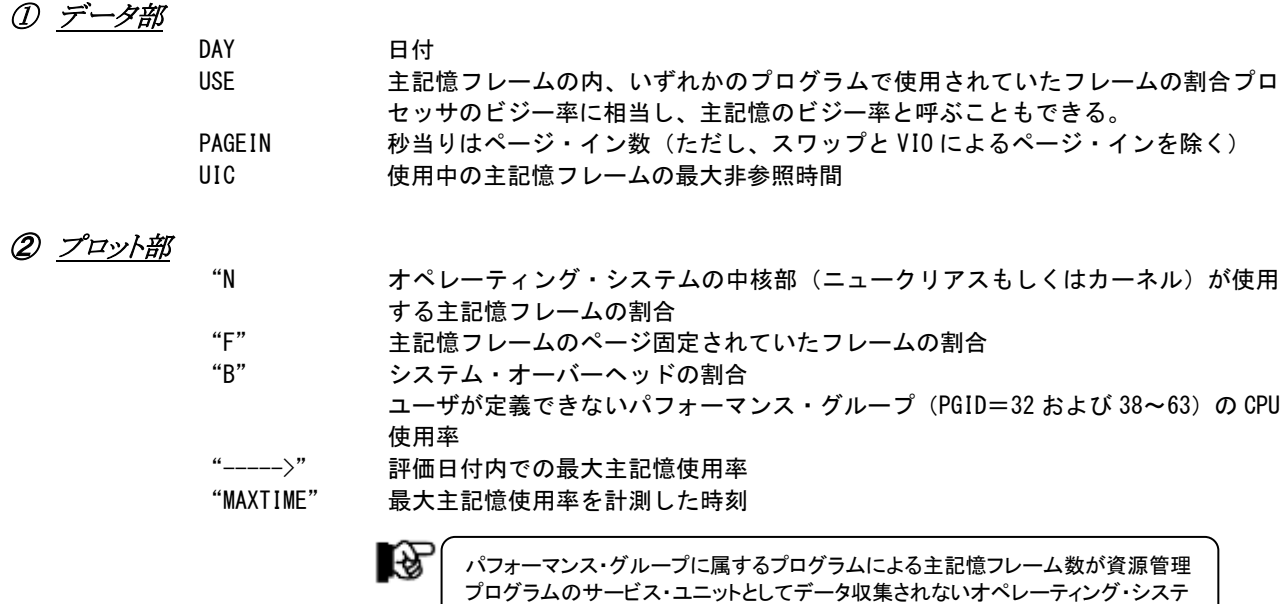

#### ③ 全体の平均値

AVERAGE USED PERCENT 主記憶が使用されていた割合 AVEREGE FIXED PERCENT 主記憶フレーム内のページ固定されていたフレームの割合 <XSP システムでは出力されません。> AVERAGE PAGE IN 秒当りのページ・イン数(ただし、スワップと VIO によるページ・インを除く) AVERAGE UIC 使用中の主記憶フレームの最大非参照時間の平均 <XSP システムでは出力されません。>

ムでは、主記憶使用率が"B"または"B"と"N"で示されるだけです。

#### 4.5.3. 主記憶負荷解析グラフ(SW04,SW041)

主記憶負荷解析グラフでは、主記憶内の使用フレーム数がシステム負荷に対してどのように変動するかの特性を 判定するグラフを作成します。この際、システム負荷指標としてプログラム多重度とディスク・ボリュームへの入出力要 求回数のいずれを使用するかは、X\_AXISのセレクション・スイッチにより決定されます。(第4章 セレクション・スイッチ を参照してください。)

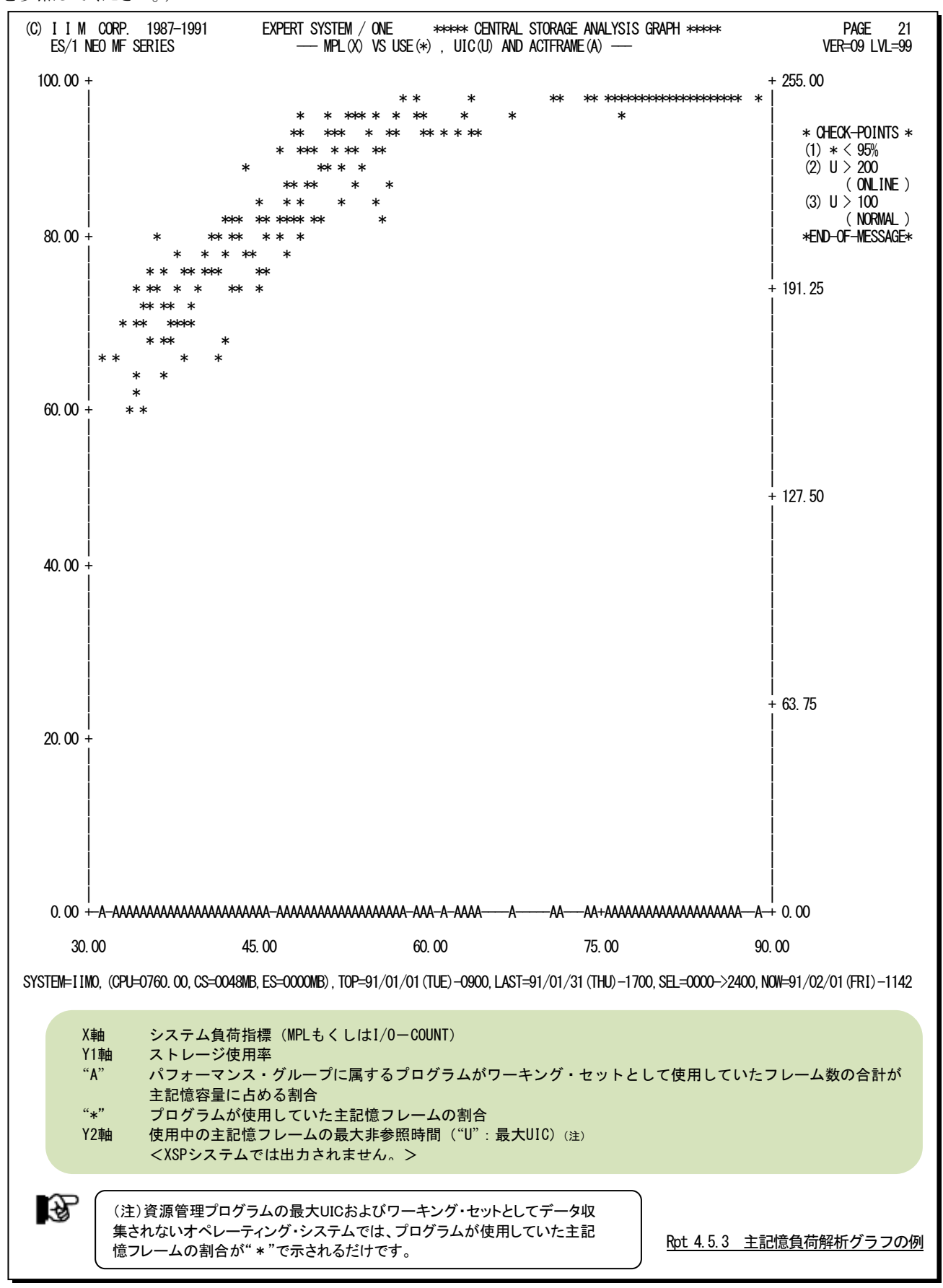

#### 【解説】

主記憶使用率グラフで、図4.5.3.1のように、プログラム多重度が 増加するのに対し業務プログラムの総ワーキング・セット・サイズ (図中の使用中)が少なくなる現象が発生することがあります。ま た、使用中の主記憶フレームの最大UICが255から小さくなる現象 が発生することもあります。このような現象が確認された場合、主 記憶が過負荷状態であるため、次のようなアクションを取ってくだ さい。

#### ■プログラム多重度の制御

主記憶が過負荷になると、ページングが急増します。このペー ジングのためにシステム・オーバヘッドが増加し、システム・スラッ シングが発生しやすくなります。このため、プロセッサ使用率グラフ でシステム・スラッシングの発生の有無を確認してください。もし、 システム・スラッシングが発生しているようであれば、優先順位の 低いドメインのプログラム多重度を下げるようにしてください。

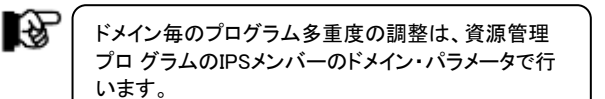

#### ■業務プログラムへの影響調査

業務プログラムのワーキング・セット・サイズが減少し、ページン グが多発しますと業務プログラムの応答時間が悪化します。このた め、重要な業務プログラムの応答時間とワーキング・セット・サイズ の相関関係を調査してください。もし、図4.5.3.2のような関係が成 立する場合、所定のワーキング・セット・サイズが保証されるよう に、資源管理プログラムによるストレージ・チューニングを行ってく ださい。

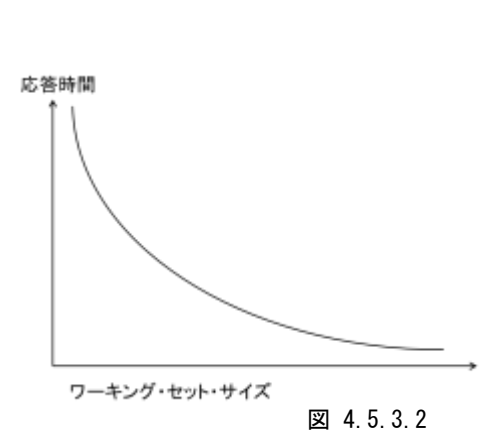

使用率

未使用

割り当て済

使用中

プログラム多重度

過負荷→

 $\leftarrow$ UIC

図 4.5.3.1

72

#### 4.5.4. 主記憶ページング・グラフ(SW04,SW042)

主記憶ページング・グラフでは、ページング回数がシステム負荷に対してどのように変動するかの特性を判定する グラフを作成します。この際、システム負荷指標としてプログラム多重度とディスク・ボリュームへの入出力要求回数の いずれを使用するかはX\_AXISのセレクション・スイッチにより決定されます。(第4章 セレクション・スイッチを参照して ください)

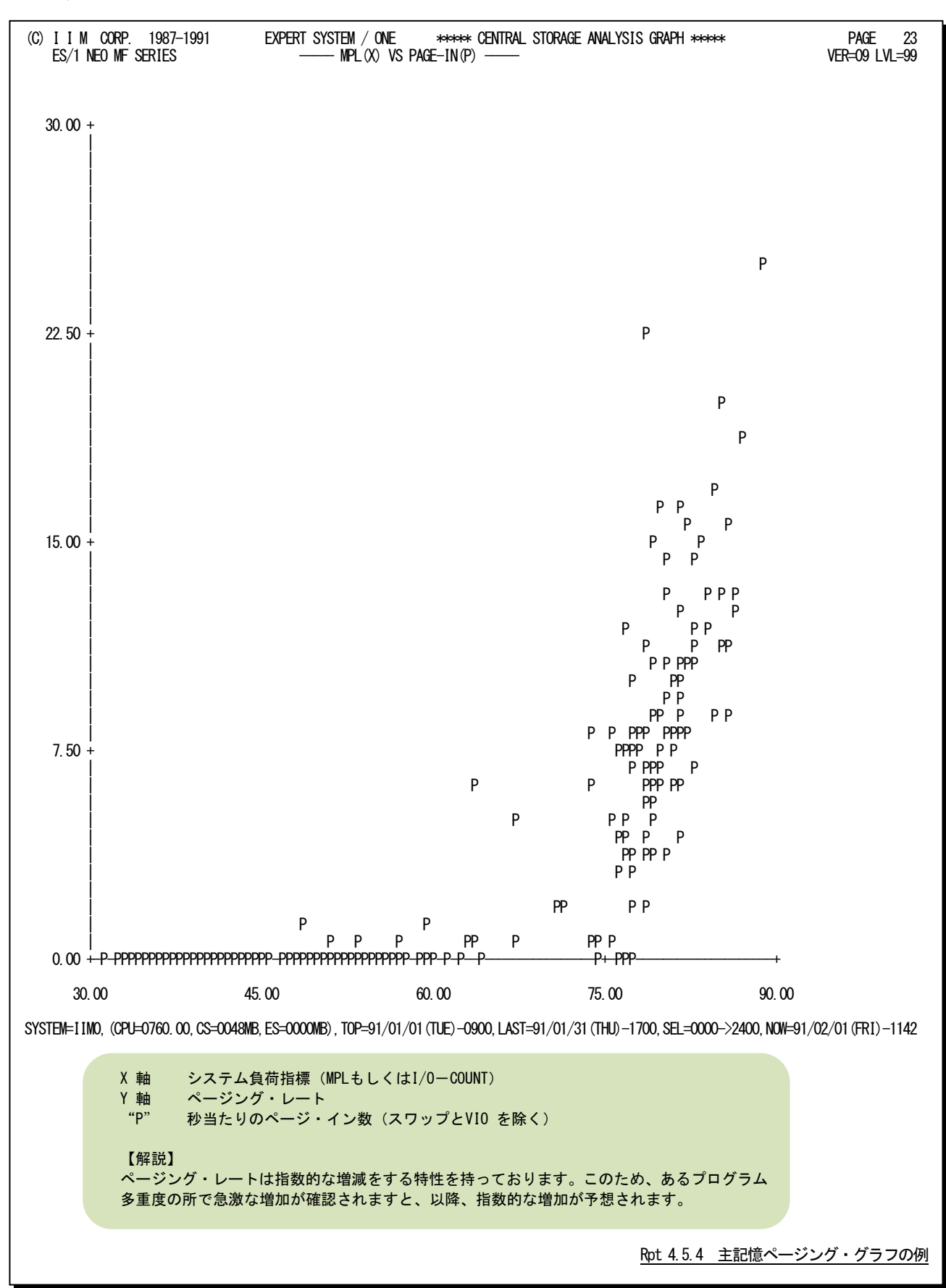

このページは余白です。

### 4.5.5. 主記憶過負荷判定グラフ(SW04,SW043)

主記憶が過負荷状態にあることを判定する際には、最大UIC値の変動を調査するか、業務プログラムの総ワーキン グ・セット・サイズを調査する必要があります。この主記憶過負荷判定グラフでは、業務プログラムの総ワーキング・セッ ト・サイズの調査を容易にするための相関判定を行います。

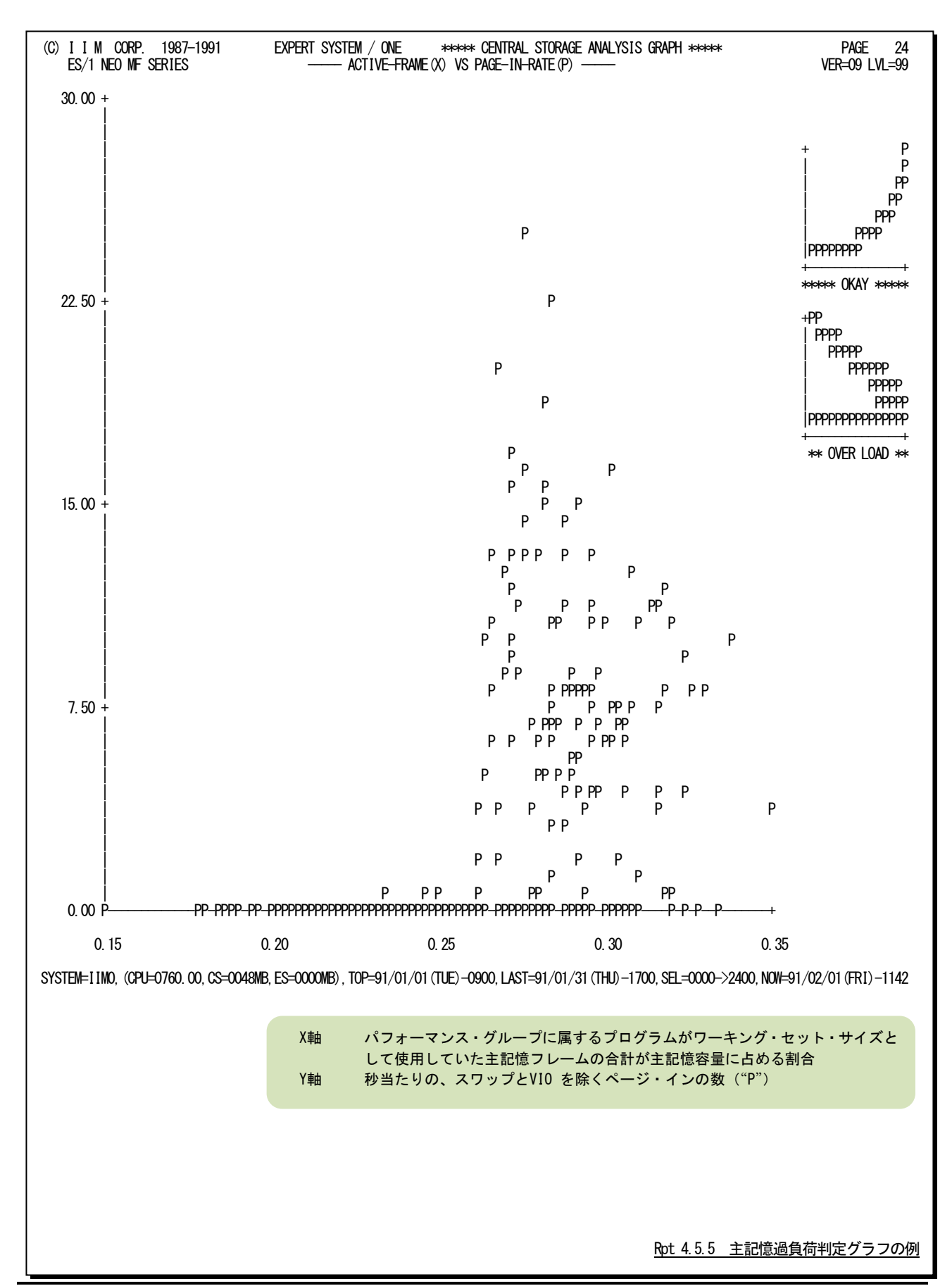

### 【解説】

主記憶使用率グラフで、業務プログラムの総ワーキング・セット・サイズ(図中のA)が減少し始めたことを確 認するのは容易ではありません。このため、この主記憶オーバロード判定グラフでは、X軸に総ワーキング・セ ット・サイズと、Y軸にページング・レート(図中のP)を取り、それらの相関判定を行っています。

総ワーキング・セット・サイズは、システム負荷が増加すると、ある時点(図4.5.5.1の変化点)で増加傾向が減 少傾向へと変化します。一方、ページング・レートは、その増加率に若干の変動はありますが、システム負荷が 増加するのに伴い、増加する特性を持っています。

これらの特性を持つ2つの数値の相関判定グラフをプロットすると、図4.5.5.2のような結果を得ることができま す。つまり、図4.5.5.1の変化点以上のシステム負荷が与えられた場合、主記憶オーバロード判定グラフの"P" のプロットは左上りの傾向を示します。もし、このような傾向が確認されましたら、主記憶は過負荷状態であると 判定してください。

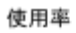

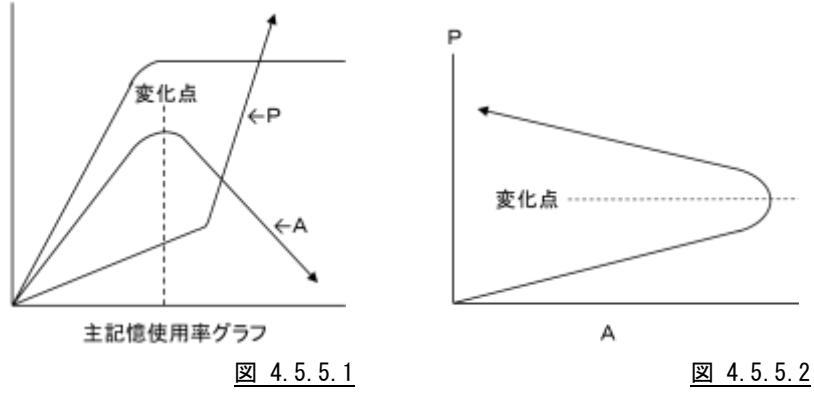

### 4.5.6. 主記憶フレーム割当てレポート(時刻単位)(SW04,SW044)

主記憶フレーム割当てレポート(時刻単位)では、入力されたパフォーマンス・データを時刻毎に平均し、主記憶フレ ームの割当て状況を示すレポートを作成します。

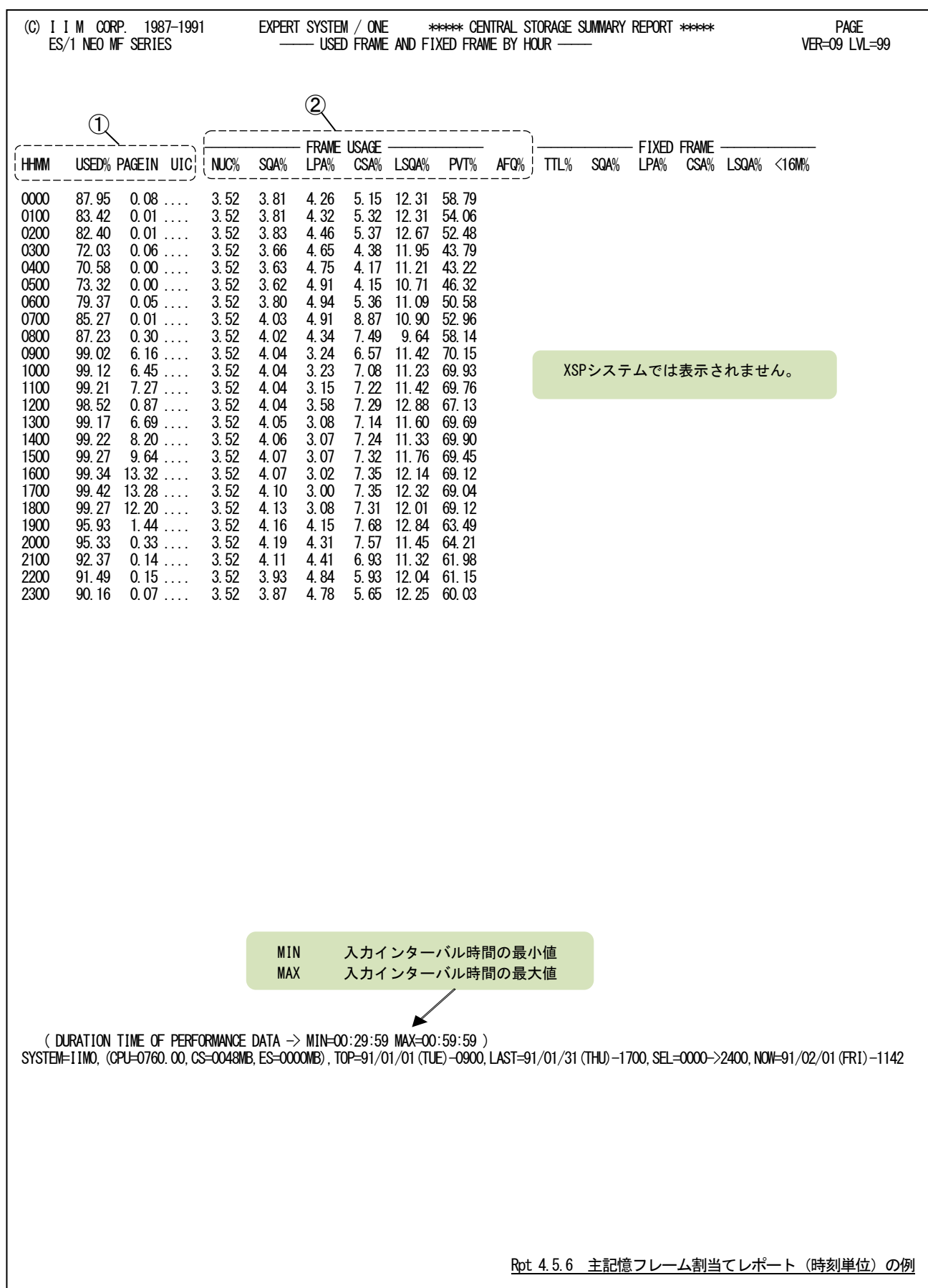

この時刻毎の主記憶フレーム割当てレポートは2つのセクションにより構成されており、その内容は次のようになって います。

### ① 主記憶使用状況

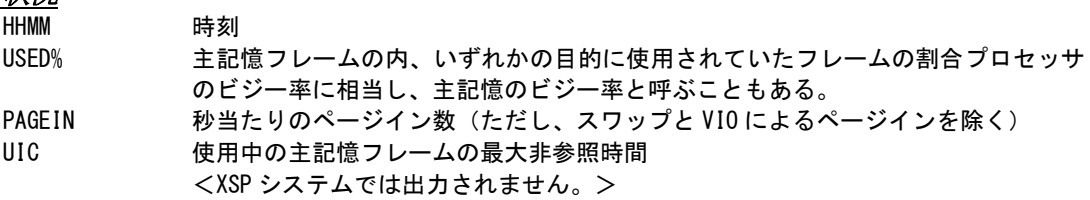

### ② 各仮想記憶域のフレーム使用率(主記憶容量を100%とする)

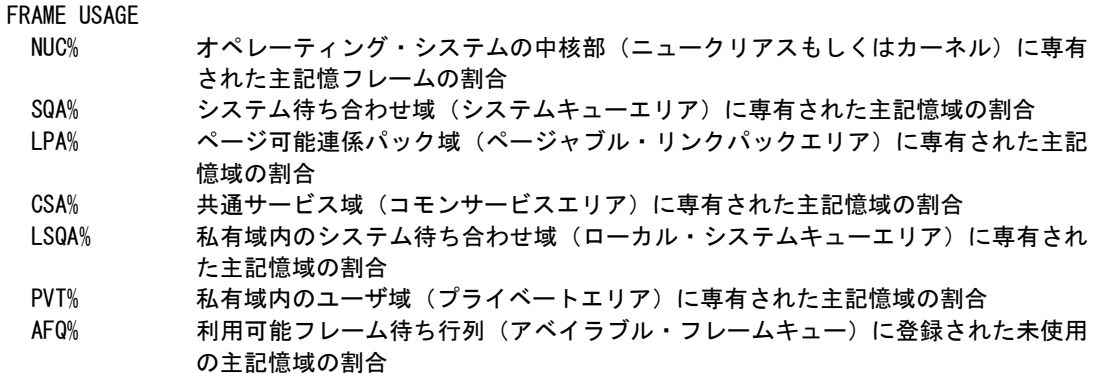

#### 4.5.7. 主記憶フレーム割当てレポート(日付単位)(SW04,SW044)

主記憶フレーム割当てレポート(日付単位)では、入力されたパフォーマンス・データを1日毎に平均し、主記憶フレ ームの割当て状況を示すレポートを作成します。WEKSELに"1"が指定されていれば、曜日毎の使用率が表示されま す。(第4章 セレクション・スイッチを参照してください。)

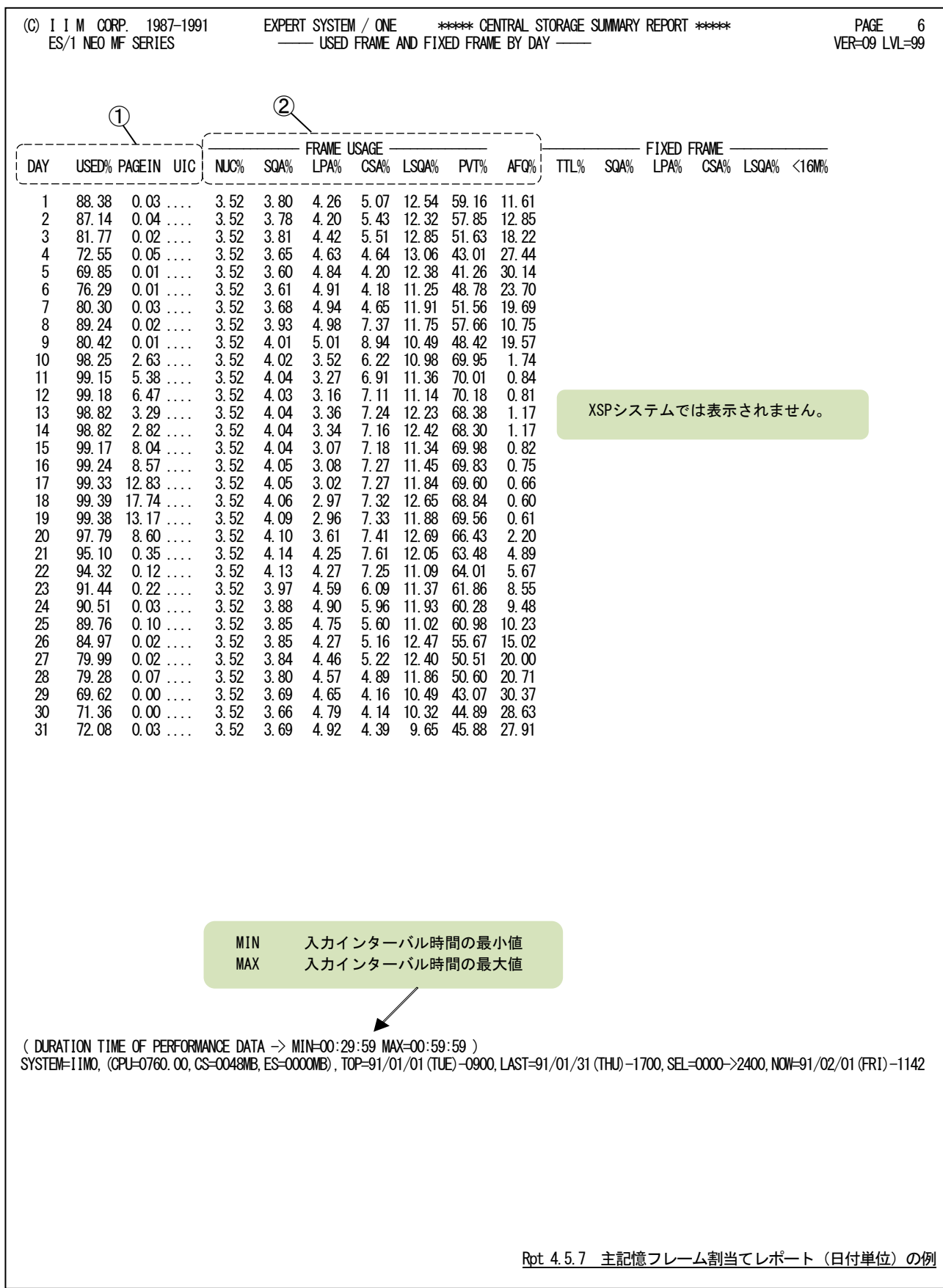

この1日毎の主記憶フレーム割当てレポートは2つのセクションにより構成されており、その内容は次のようになって います。

### ① 主記憶使用状況

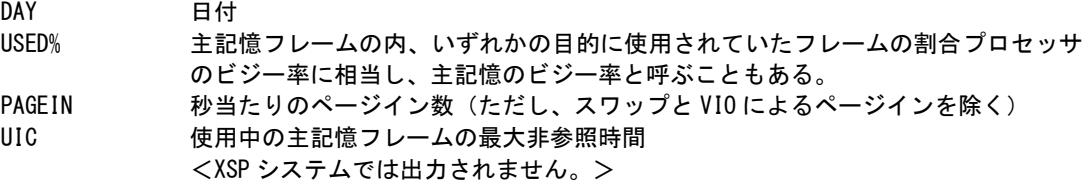

### ② 各仮想記憶域のフレーム使用率(主記憶容量を 100%とする)

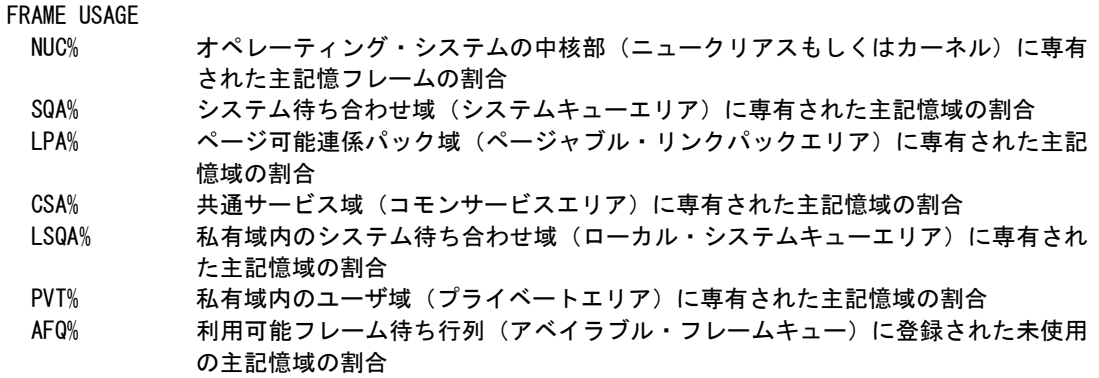

# 4.6 入出力サブシステム・レポート (SW06)

入力されたパフォーマンス・データからディスク・ボリュームの使用状況や負荷分布を容易に把握するために以下の レポートを作成します。なお、これらのレポートはI/Oスキャン(SCN1, SCN2)で指定された時間帯を対象としています。 (第4章セレクション・スイッチを参照してください。)

#### 4.6.1. 入出力サブシステム解析レポート(SW06)

入出力サブシステム解析レポートでは、入力されたパフォーマンス・データから、ディスク・ボリューム毎に応答時間 と負過分布状況をレポートします。

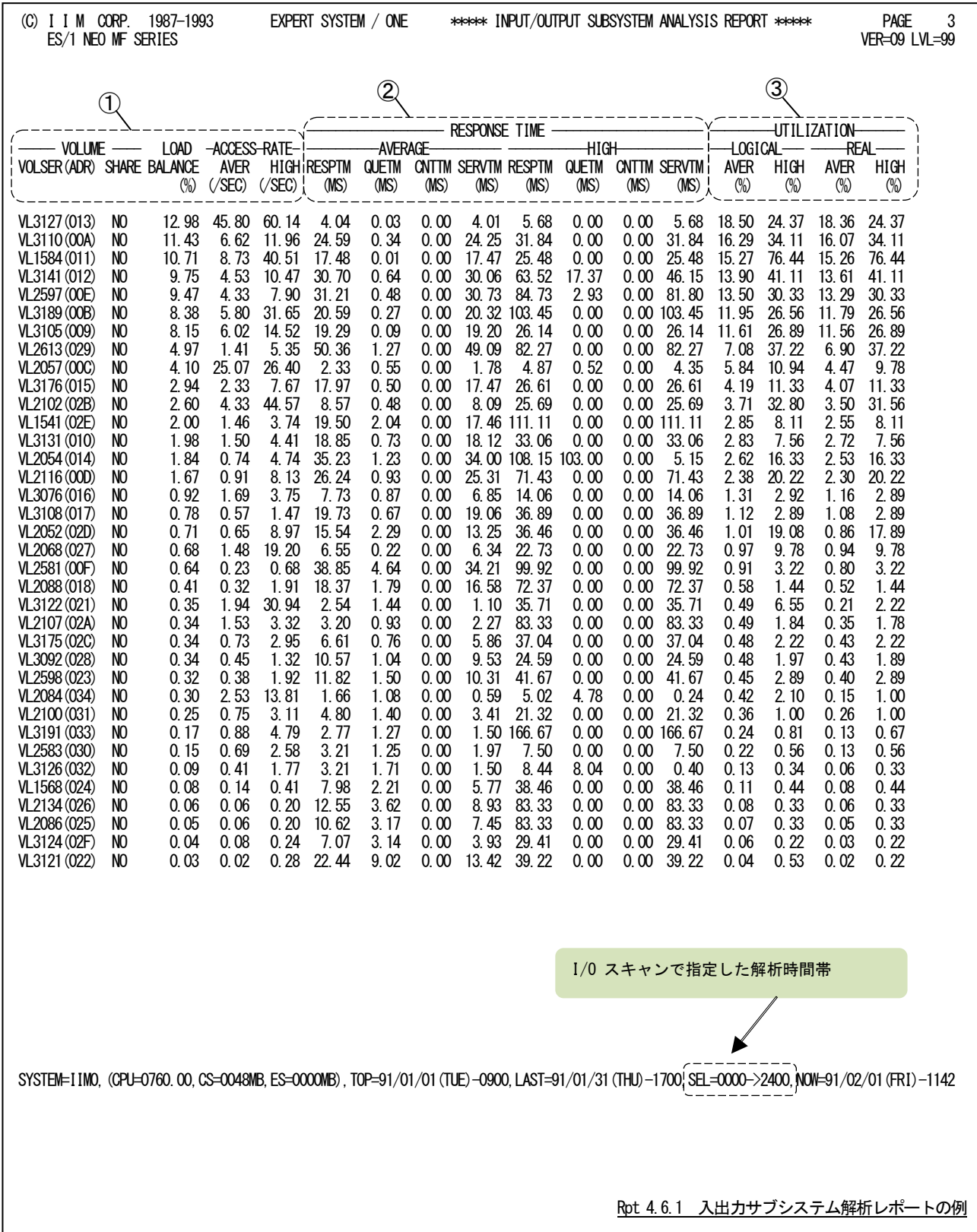

入出力サブシステム解析レポートは3つのセクションにより構成されており、その内容は次のようになっています。

#### ① ディスク・ボリューム・データ

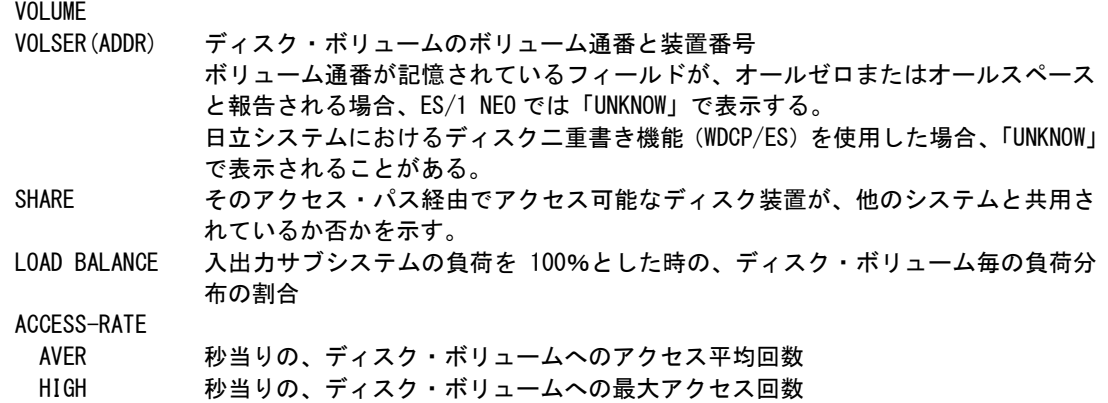

#### ② レスポンス・タイム・データ

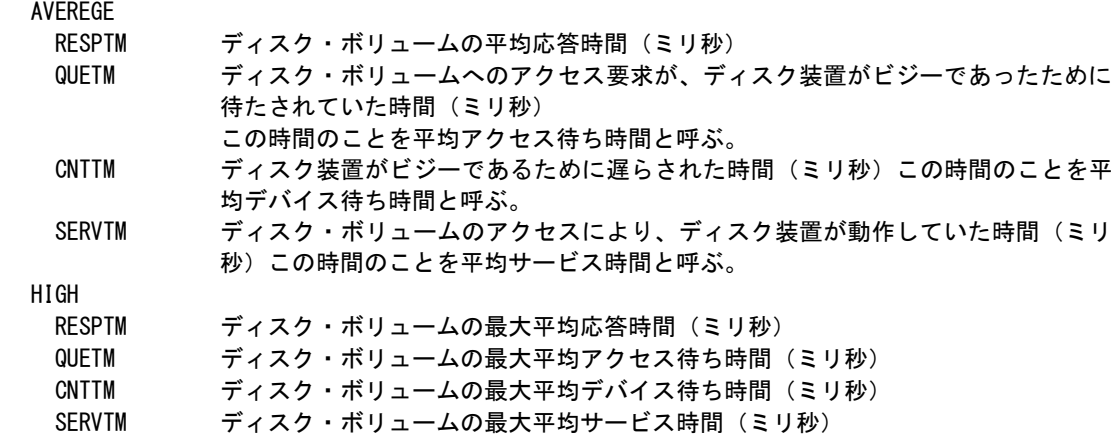

応答時間の内訳の分類は、使用するオペレーティング・システムの種類により異なります。

#### ■XA モードでない場合

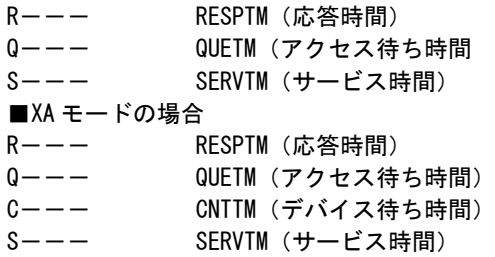

### 【解説】

■NON-XAモード

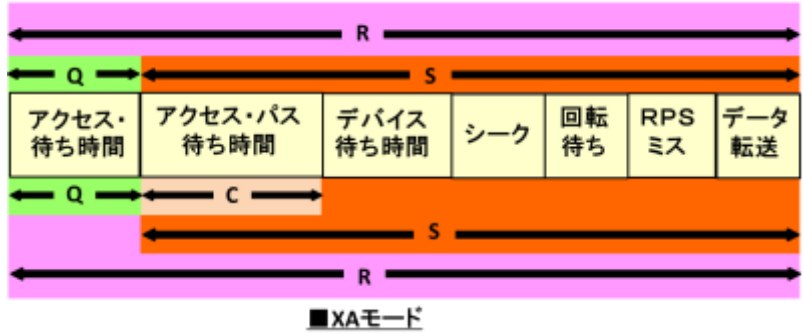

入出力サブシステムの評価を行う際、重要なディスク・ボリュームもしくは負荷の高いディスク・ボリュームに 着目する必要があります。この入出力サブシステム解析レポートでは、負荷の高いディスク・ボリューム順に応 答時間の内訳を表示します。特定ボリュームに着目する必要がある場合を除き、負荷の高いディスク・ボリュー ムをチューニングの対象としてください。

#### ③ ビジー率データ

LOGICAL AVER(%) ディスク・ボリュームの平均論理ビジー率 HIGH(%) ディスク・ボリュームの最大論理ビジー率 REAL AVER(%) ディスク・ボリュームの平均実ビジー率 HIGH(%) ディスク・ボリュームの最大実ビジー率

ディスク・ボリュームのビジー率は、次のようにして求められます。

(アクセス待ち時間(秒)+サービス時間(秒))×IO 回数 論理ビジー率(%)= ━━━━━━━━━━━━━━━━━━━━━━━━━━━━━━━ × 100 インターバル時間 (秒) サービス時間(秒)×IO 回数 実ビジー率 (%) = – – – – – – – – – ×100 インターバル時間(秒)

### 【解説】

■実ビジー率は 100%を超えることはありません。 ■論理ビジー率は 100%を超えることがあります。例えば、論理ビジー率が 400%となる場合、 そのボリュームは 4 つのボリュームに分割し、論理ビジー率を 100%以下になるようにして下さい。

83

### 4.6.2. チャネル・パス解析レポート(SW06,SW061)

チャネル・パス解析レポートでは、入力したパフォーマンス・データからチャネル・パス毎の平均と最大使用率を示し ます。

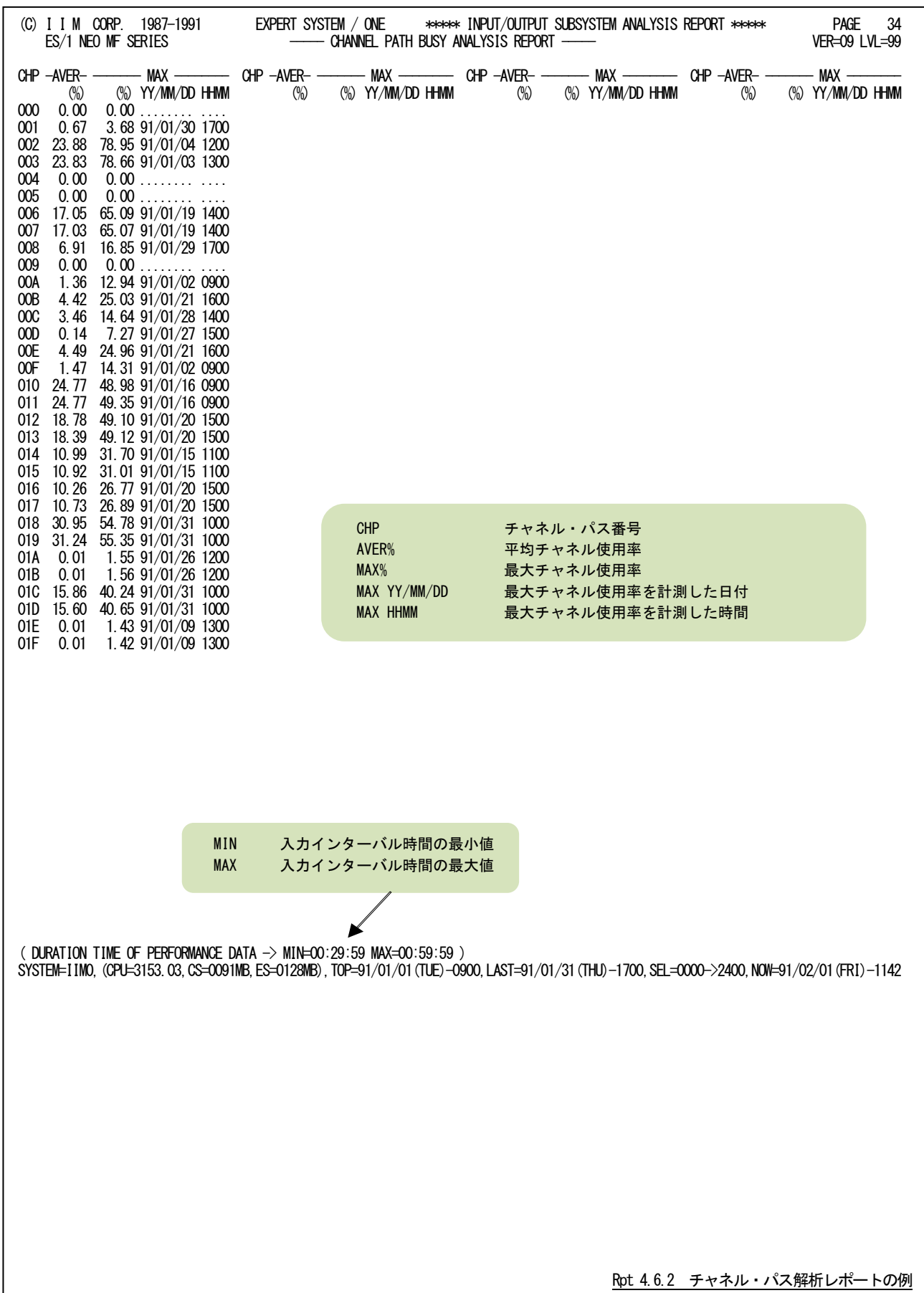

### 4.6.3. チャネル・パス解析レポート(時刻単位)(SW06,SW062)

チャネル・パス解析レポート(時刻単位)では、入力したパフォーマンス・データからCHP(n)で選択されたチャネル・ パスの使用率を時刻毎に平均し、時系列に表示します。

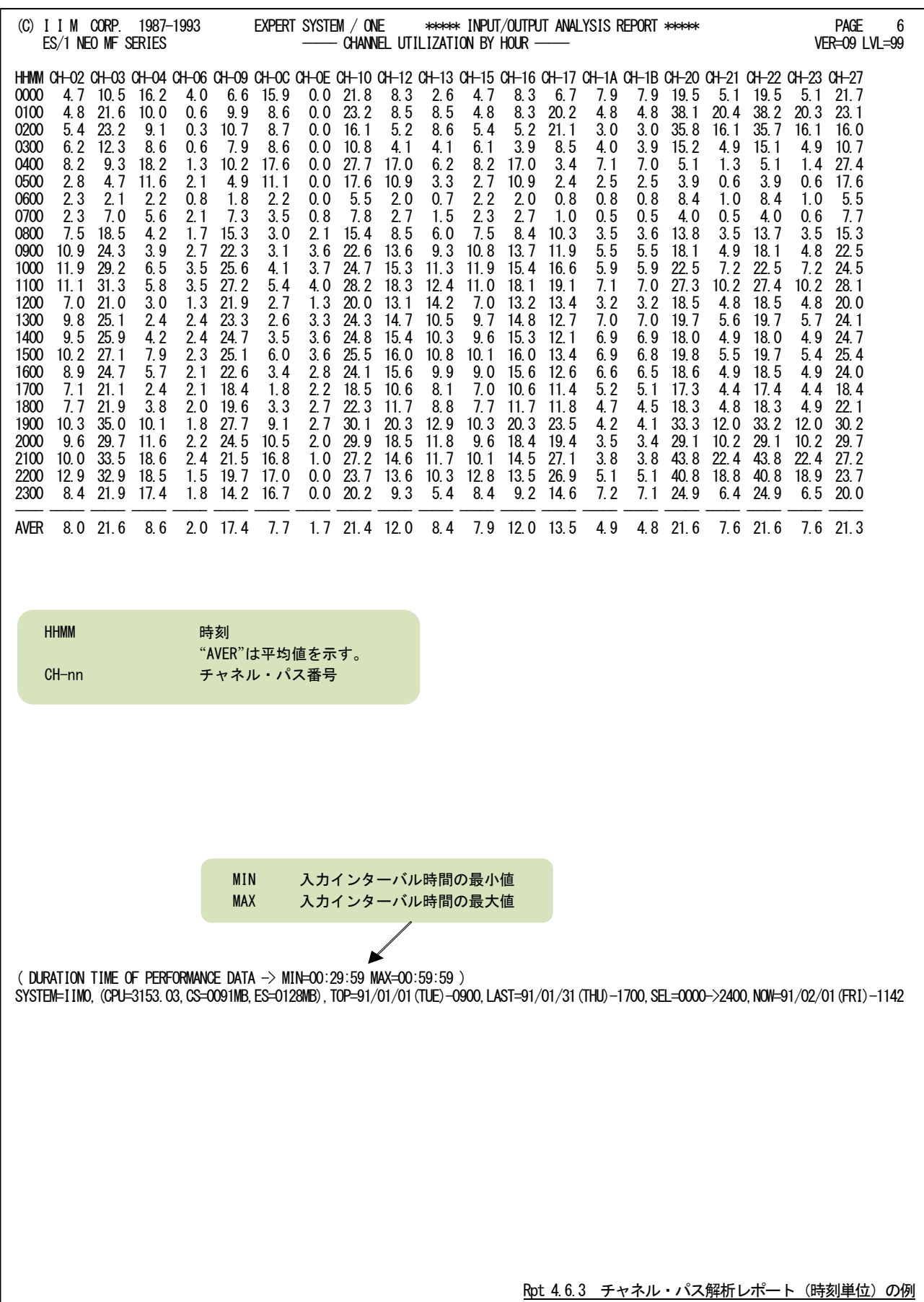

#### 4.6.4. チャネル・パス解析レポート(日付単位)(SW06,SW062)

チャネル・パス解析レポート(日付単位)では、入力したパフォーマンス・データからCHP(n)で選択されたチャネル・ パスの使用率を1日毎に平均し、時系列に表示します。WEKSELに"1"が指定されていれば、曜日毎の使用率が表示 されます。(第4章 セレクション・スイッチを参照してください。)

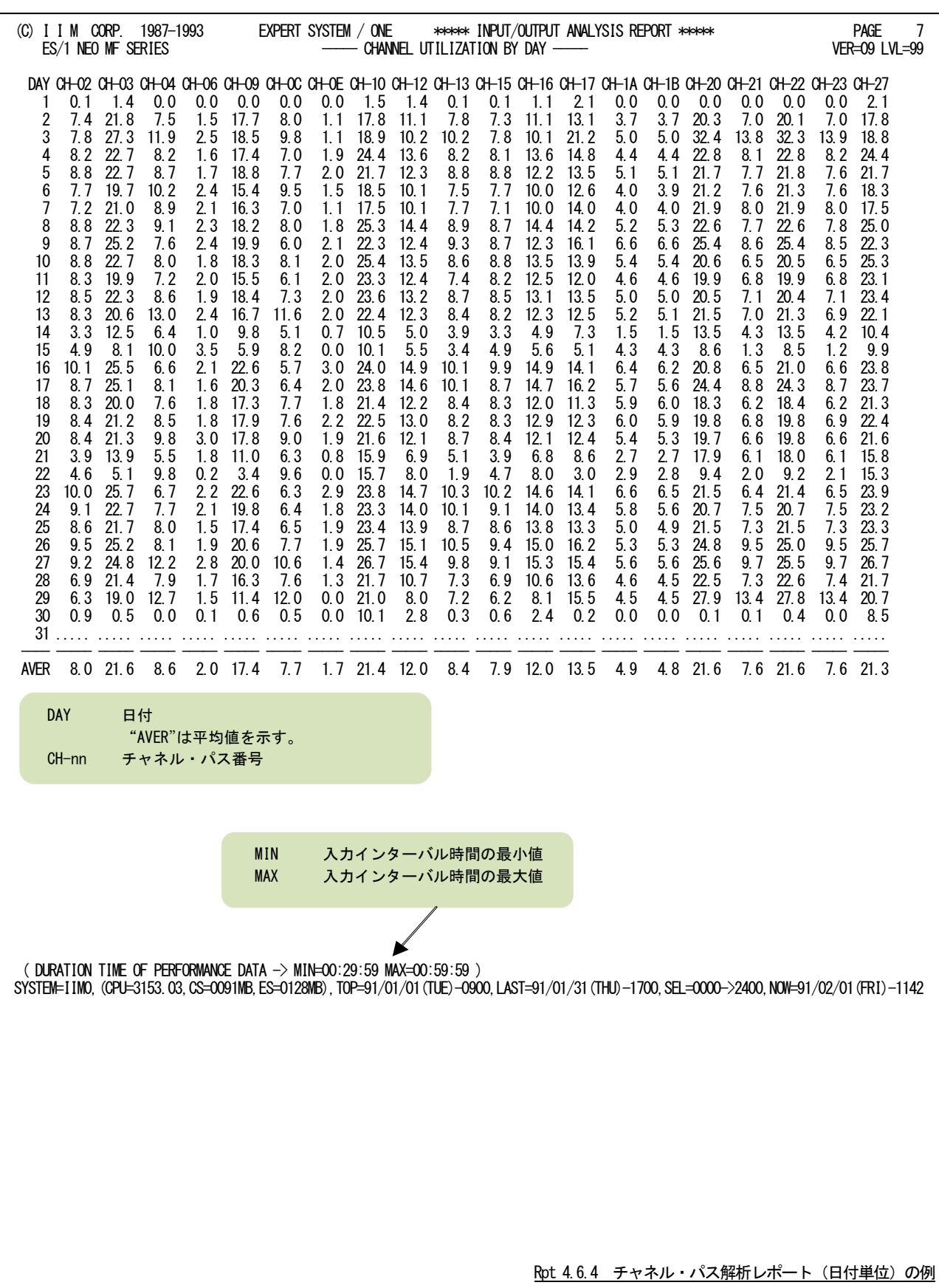

#### 4.6.5. ディスク・ボリューム解析レポート (時刻単位) (SW063)

ディスク・ボリューム解析レポート(時刻単位)では、VOL(n)で指定されたディスク・ボリュームについての応答時間 とビジー率を時系列に報告します。

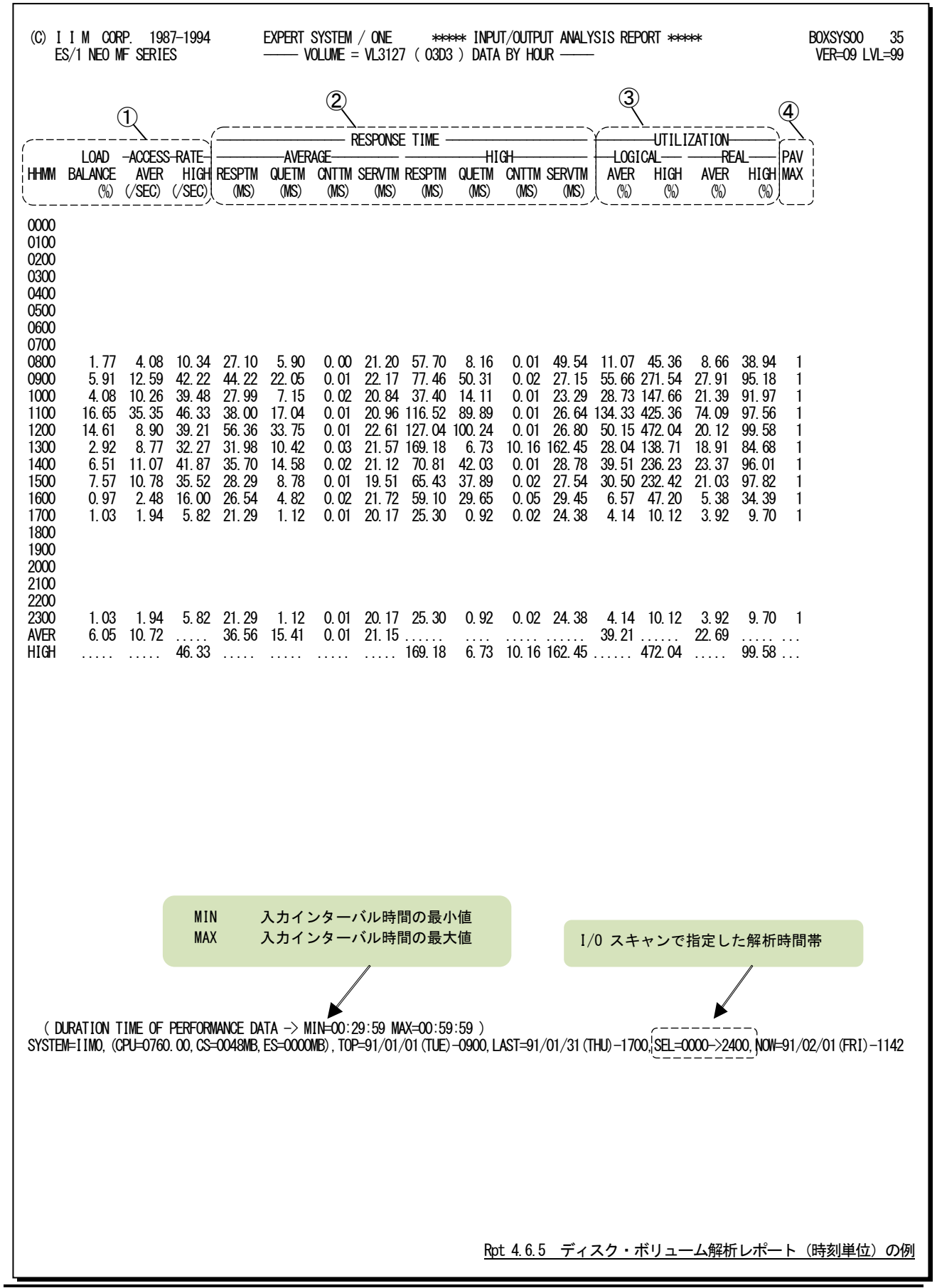

このディスク・ボリューム解析レポート(時刻単位)は3つのセクションにより構成されており、その内容は次のようにな っています。

### ① ディスク・ボリューム・データ

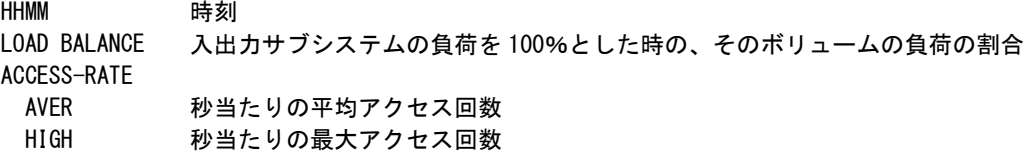

## ② レスポンス・タイム・データ

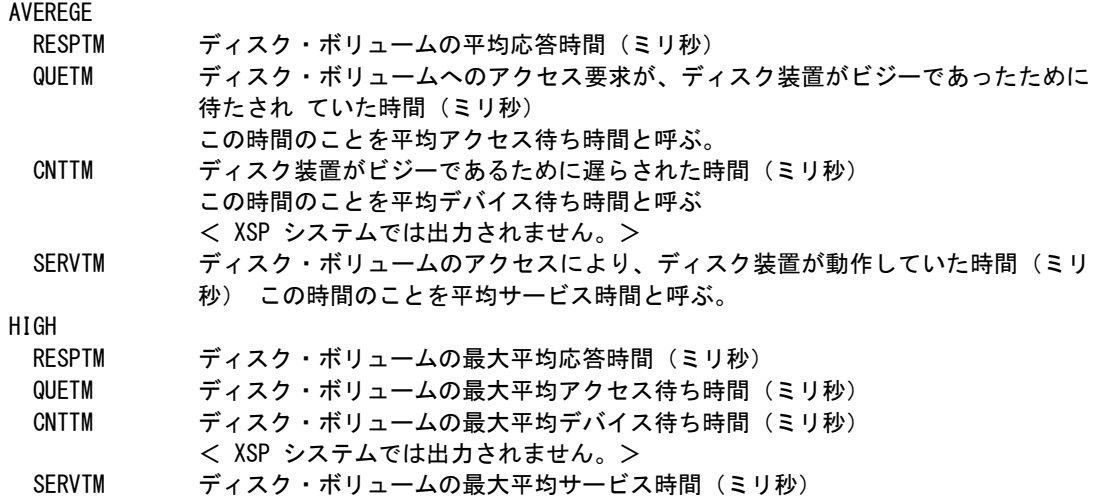

応答時間の内訳の分類は、使用するオペレーティング・システムの種類により異なります。

#### ■XA モードでない場合

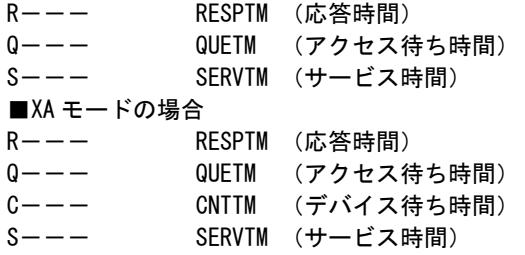

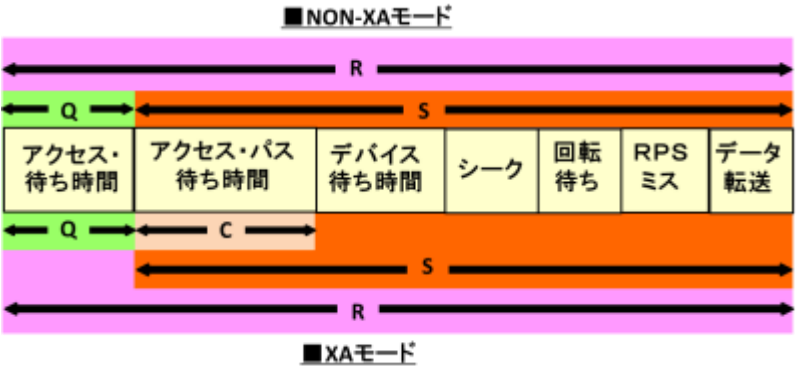

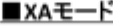

### 【解説】

入出力サブシステムの評価を行う際、重要なディスク・ボリュームもしくは負荷の高いディスク・ボリュームに 着目する必要があります。この入出力サブシステム解析レポートでは、負荷の高いディスク・ボリューム順に応 答時間の内訳を表示します。特定ボリュームに着目する必要がある場合を除き、負荷の高いディスク・ボリュー ムをチューニングの対象としてください。

### ③ ビジー率データ

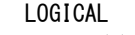

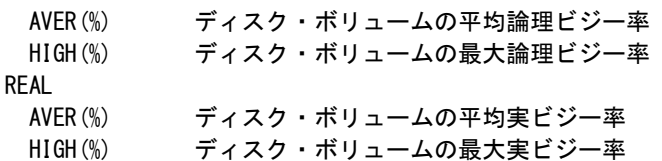

ディスク・ボリュームのビジー率は、次のようにして求められます。

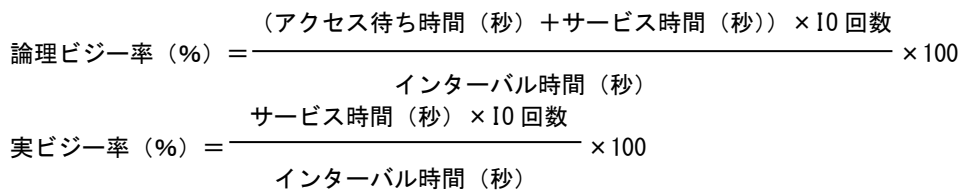

### 【解説】

■実ビジー率は 100%を超えることはありません。 ■論理ビジー率は 100%を超えることがあります。例えば、論理ビジー率が 400%となる場合、 そのボリュームは 4 つのボリュームに分割し、論理ビジー率を 100%以下になるようにして下さい。

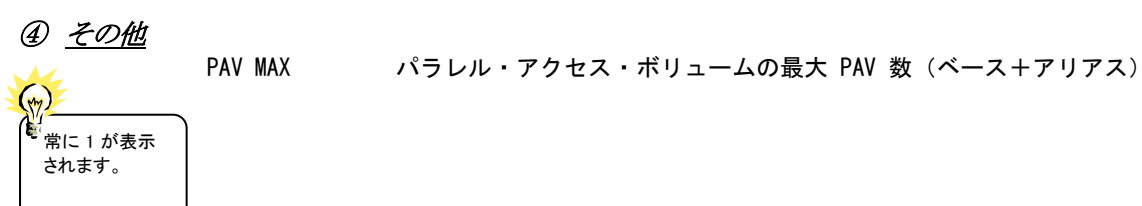

89

このページは余白です。

### 4.6.6. ディスク・ボリューム解析レポート (日付単位) (SW063)

ディスク・ボリューム解析レポート(日付単位)では、VOL(n)で指定されたディスク・ボリュームについての応答時間 とビジー率を日付毎に報告します。WEKSELに"1"が指定されていれば、曜日毎の使用率が表示されます。(第4章 セレクション・スイッチを参照してください。)

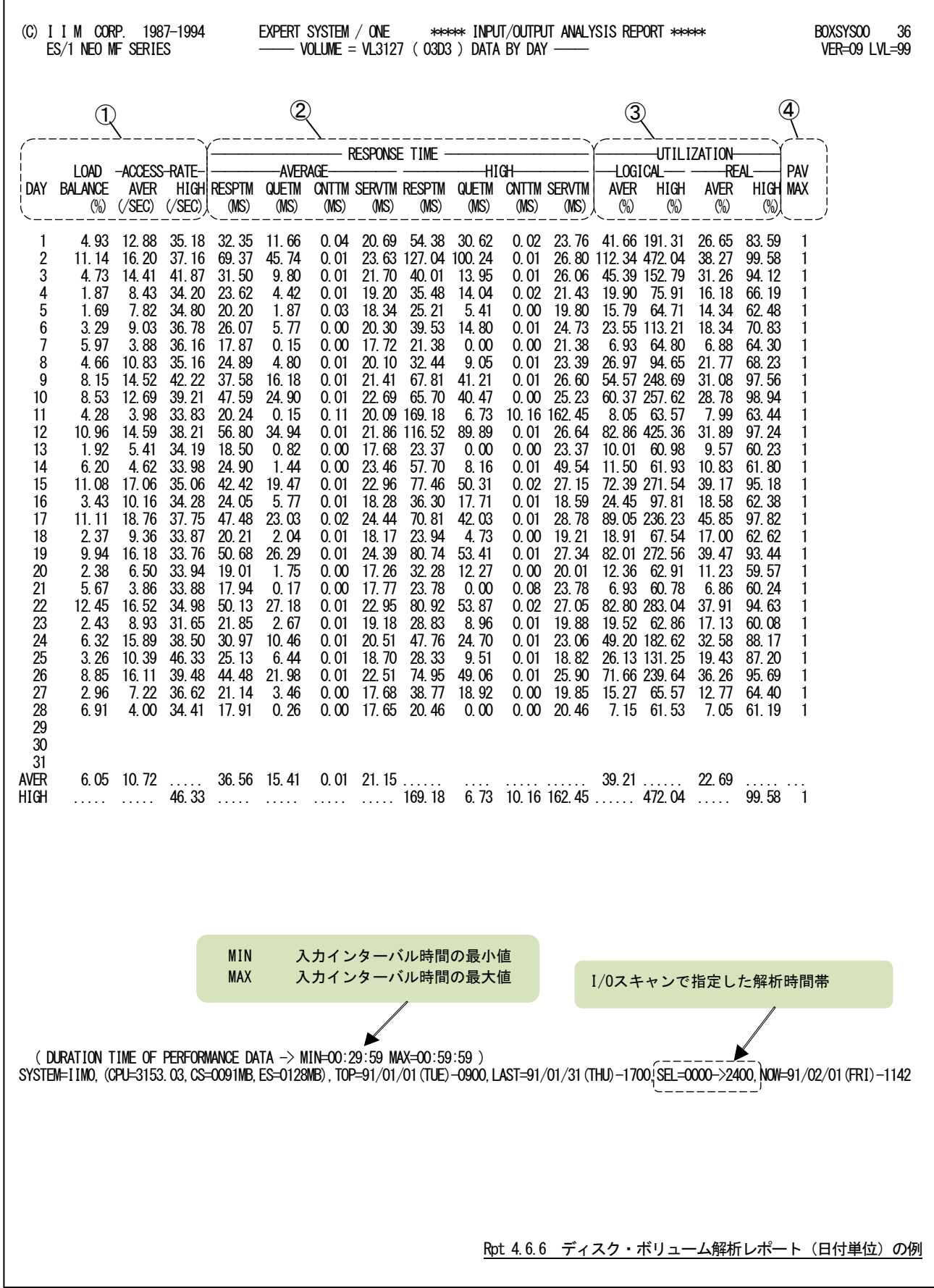

このディスク・ボリューム解析レポート(日付単位)は3つのセクションにより構成されており、その内容は次のようにな っています。

### ① ディスク・ボリューム・データ

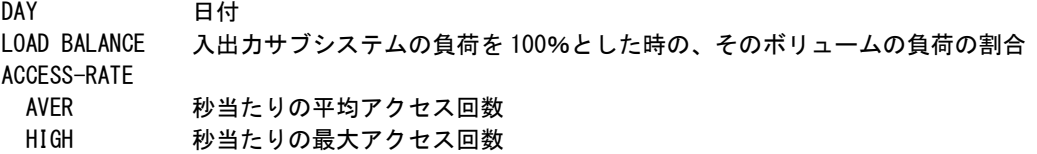

# ② レスポンス・タイム・データ

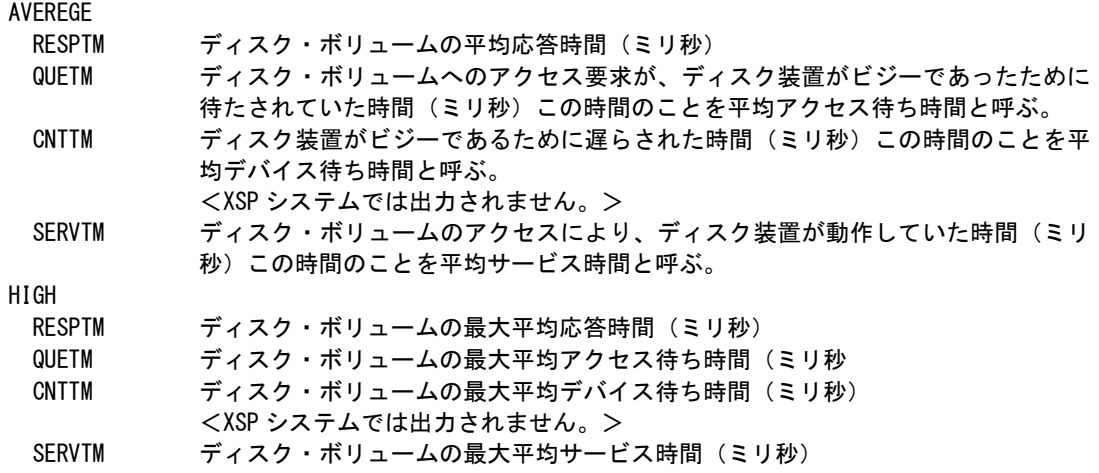

応答時間の内訳の分類は、使用するオペレーティング・システムの種類により異なります。

#### ■XA モードでない場合

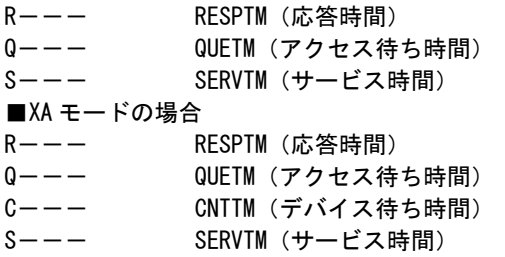

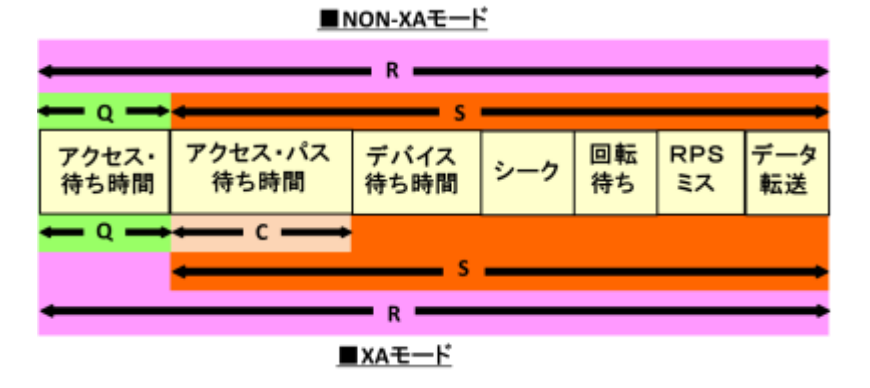

### 【解説】

入出力サブシステムの評価を行う際、重要なディスク・ボリュームもしくは負荷の高いディスク・ボリュームに 着目する必要があります。この入出力サブシステム解析レポートでは、負荷の高いディスク・ボリューム順に応 答時間の内訳を表示します。特定ボリュームに着目する必要がある場合を除き、負荷の高いディスク・ボリュー ムをチューニングの対象としてください。

#### ③ ビジー率データ

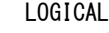

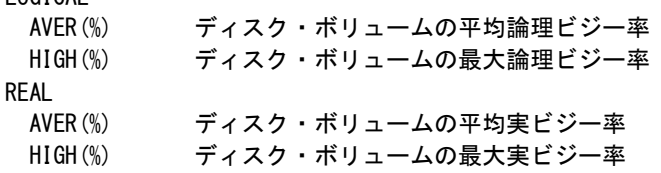

ディスク・ボリュームのビジー率は、次のようにして求められます。

(アクセス待ち時間(秒)+サービス時間(秒))×IO 回数 論理ビジー率(%)= ×100 インターバル時間(秒) サービス時間(秒)×IO 回数 実ビジー率 (%) = – – – – – – – – ×100 インターバル時間(秒)

### 【解説】

■実ビジー率は 100%を超えることはありません。 ■論理ビジー率は100%を超えることがあります。例えば、論理ビジー率が 400%となる場合、 そのボリュームは 4 つのボリュームに分割し、論理ビジー率を 100%以下になるようにして下さい。

### ④ その他

PAV MAX アラレル・アクセス・ボリュームの最大 PAV 数 (ベース+アリアス)

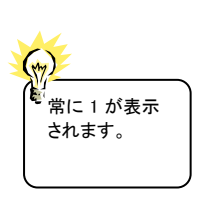

# 4.7 業務負荷レポート(SW07)

業務負荷レポートでは、そのシステムが持つ各資源(プロセッサ,ストレージ,I/O)と各業務の特性やバランスを容 易に把握するために以下のレポートを作成します。

### 4.7.1. 業務負荷解析レポート(SW07)

業務負荷解析レポートでは、入力されたパフォーマンス・データから、各資源を最も多く使用したパフォーマンス・グ ループを時刻毎に表示します。

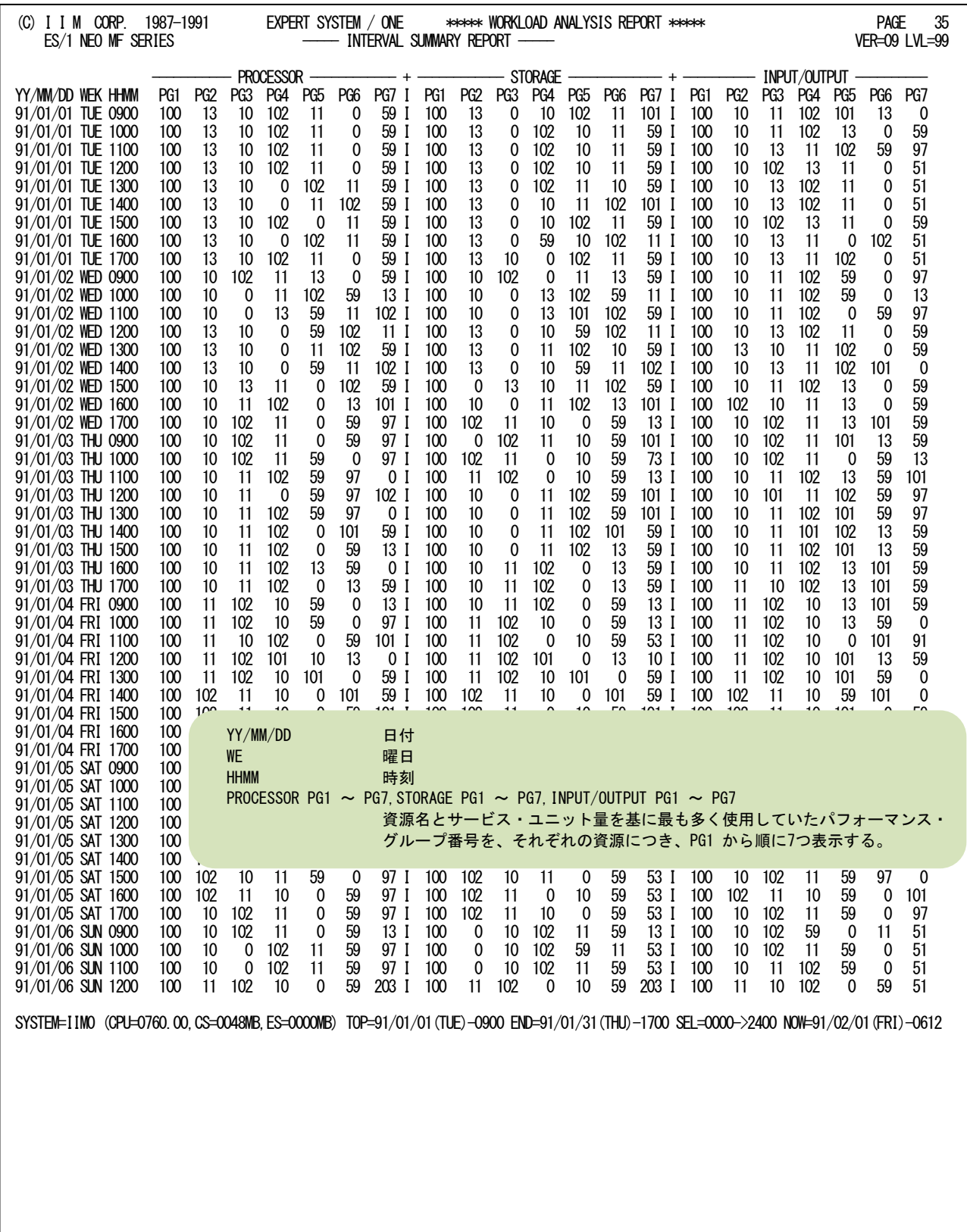

Rpt 4.7.1 業務負荷レポートの例

#### 4.7.2. 業務負荷バランス解析レポート(SW07)

業務負荷バランス解析レポートでは、入力されたパフォーマンス・データから、各パフォーマンス・グループ毎の資 源使用状況を表示します。

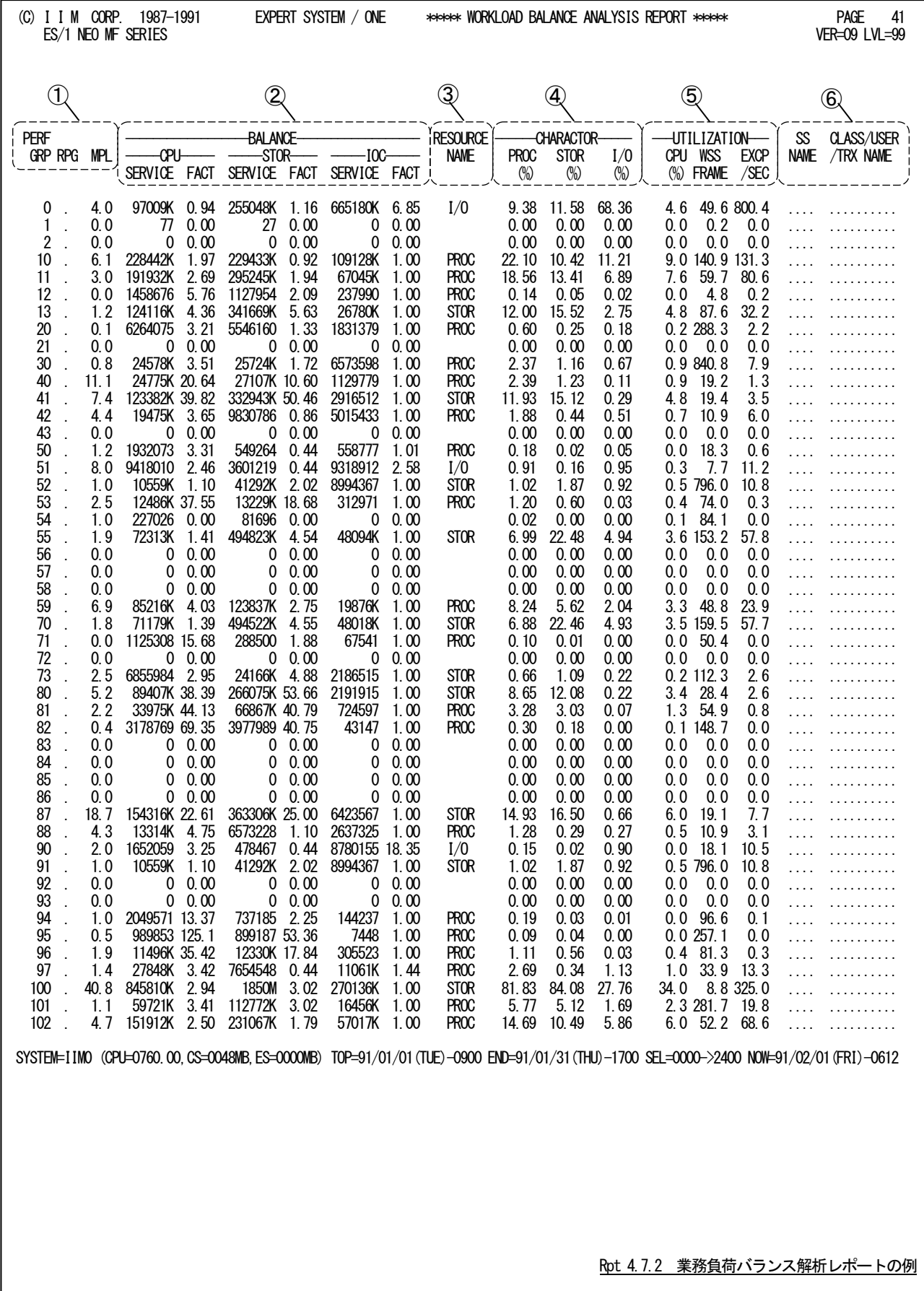

業務負荷バランス解析レポートは6つのセクションにより構成されており、その内容は次のようになっています。

#### ① パフォーマンス・グループ・データ

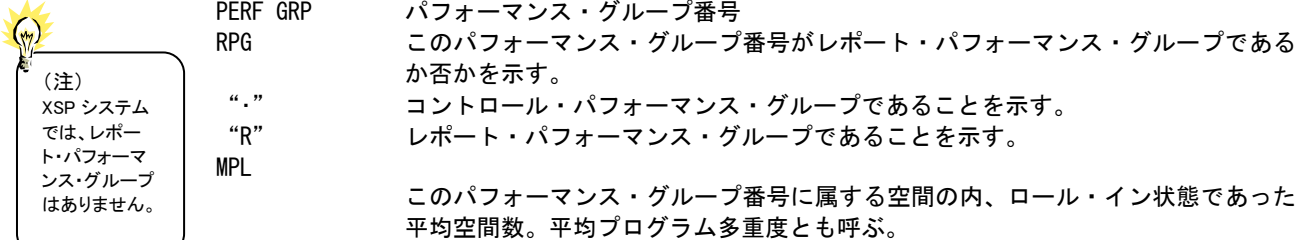

#### ② バランス・データ

BALANCE

CPU SERVICE, STOR SERVICE, IOC SERVICE

このパフォーマンス・グループが使用した各資源の合計サービス・ユニット量 CPU FACT, STOR FACT, IOC FACT このパフォーマンス・グループで各資源を使用したサービス量のサービス・バラン ス係数

#### ③ 資源名

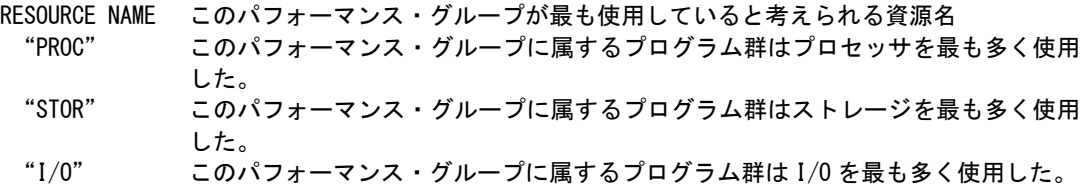

#### ④ 資源使用データ

**CHARACTOR** PROC $(\%)$ , STOR $(\%)$ , I/O $(\%)$ 

各資源の使用率を 100%とした場合に、それぞれのパフォーマンス・グループが使 用した資源の割合(%)

### ⑤ 使用率データ

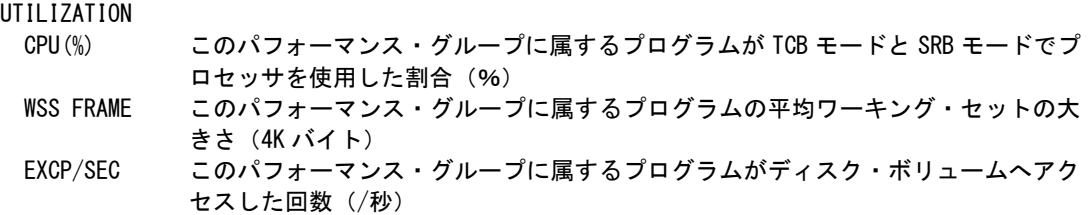

### ⑥ サブシステム・データ

SSNAME ICS メンバーで、このパフォーマンス・グループを使用すると定義した名が示され る。ただし、ICS メンバーの指定に矛盾がある場合、この欄は空白となる。

CLASS/USER/TRXNAME

ICS メンバーでこのパフォーマンス・グループを定義した際に使用した条件を表示 する

Lg,

資源管理プログラムのサブシステム・データとして収集されないオペレーティン グ・システムでは"....."で表示されるだけです。

# 4.8 カレンダー・レポート(SW09)

カレンダー・レポートでは、入力されたパフォーマンス・データの稼働実績データを整理し、1ページ/31日分を限度 にカレンダー形式にして出力します。

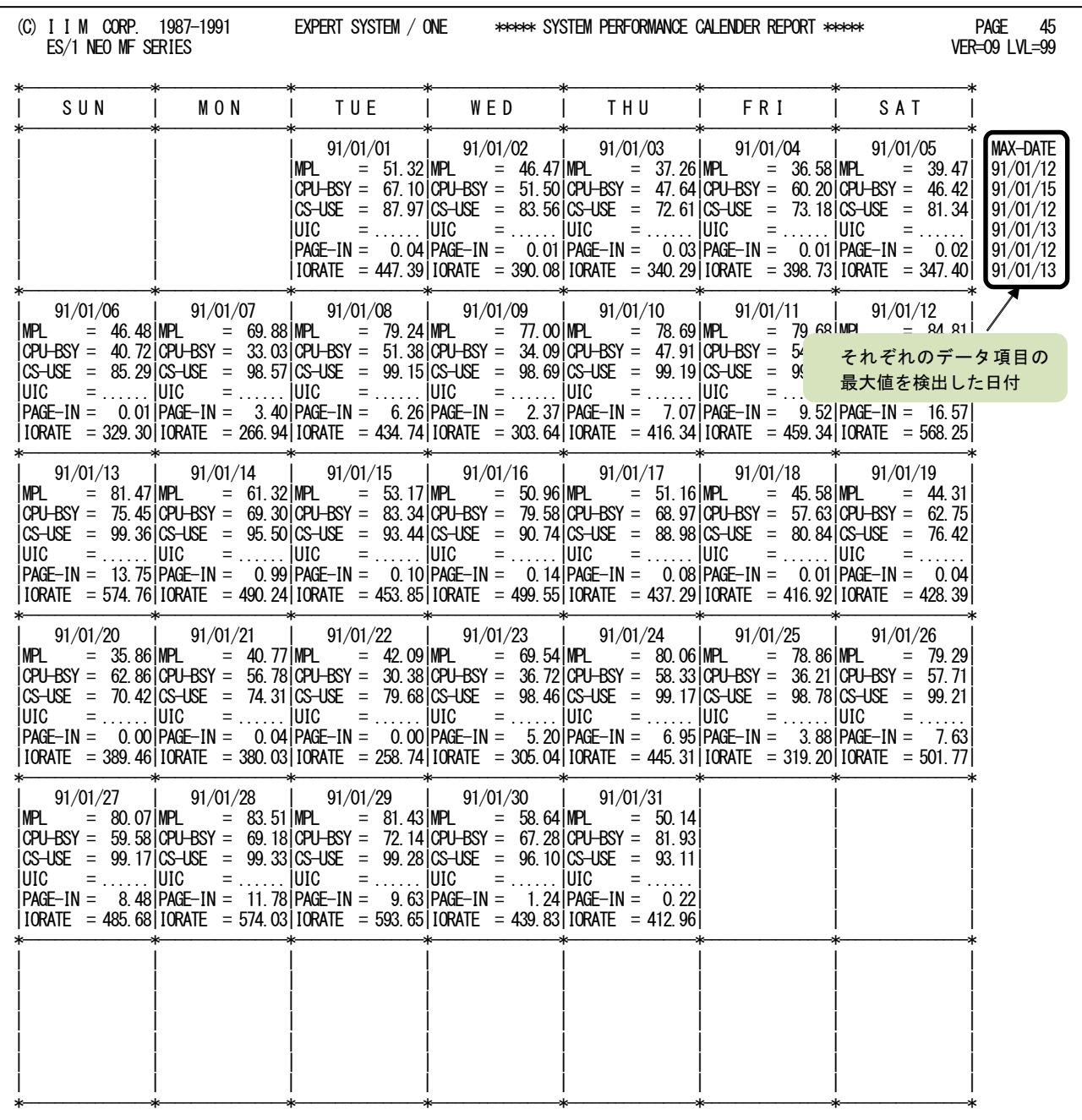

SYSTEM=IIM0,(CPU=0760.00,CS=0048MB,ES=0000MB),TOP=91/01/01(TUE)-0900,LAST=91/01/31(THU)-1700,SEL=0000->2400,NOW=91/02/01(FRI)-1142

Rpt 4.8 カレンダー・レポートの例

このカレンダー・レポートの内容は次のようになっています。

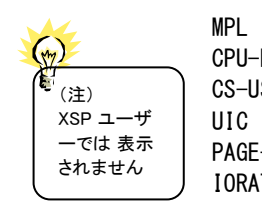

MPL ロール・イン状態であった平均空間数(平均プログラム多重度とも呼ぶ) CPU-BSY プロセッサが使用されていた割合 (%) CS-USE 主記憶フレームの内、いずれかのプログラムに割当てられていたフレームの割合 UIC 使用中の主記憶フレームの最大非参照時間(注) PAGE-IN 秒当りのページ・イン数(ただし、スワップと VIO によるページ・インを除く) IORATE ディスク・ボリュームをアクセスした回数(/秒)

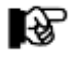

インターバル・サマリー・レポートに出力されているデータ項目であれば、カレンダー・レポートに表示 する項目を置き換えることが可能です。変更方法は第7章をご覧ください。

# 4.9 システム・バランス・グラフ(SW10)

コンピュータのキャパシティ計画を立案する際、プロセッサの処理速度とストレージ容量を考察する必要があります。 このシステム・バランス・グラフでは、現状のプロセッサ処理速度とストレージ容量のバランス判定を行い、キャパシティ 計画立案のための基礎資料を作成します。

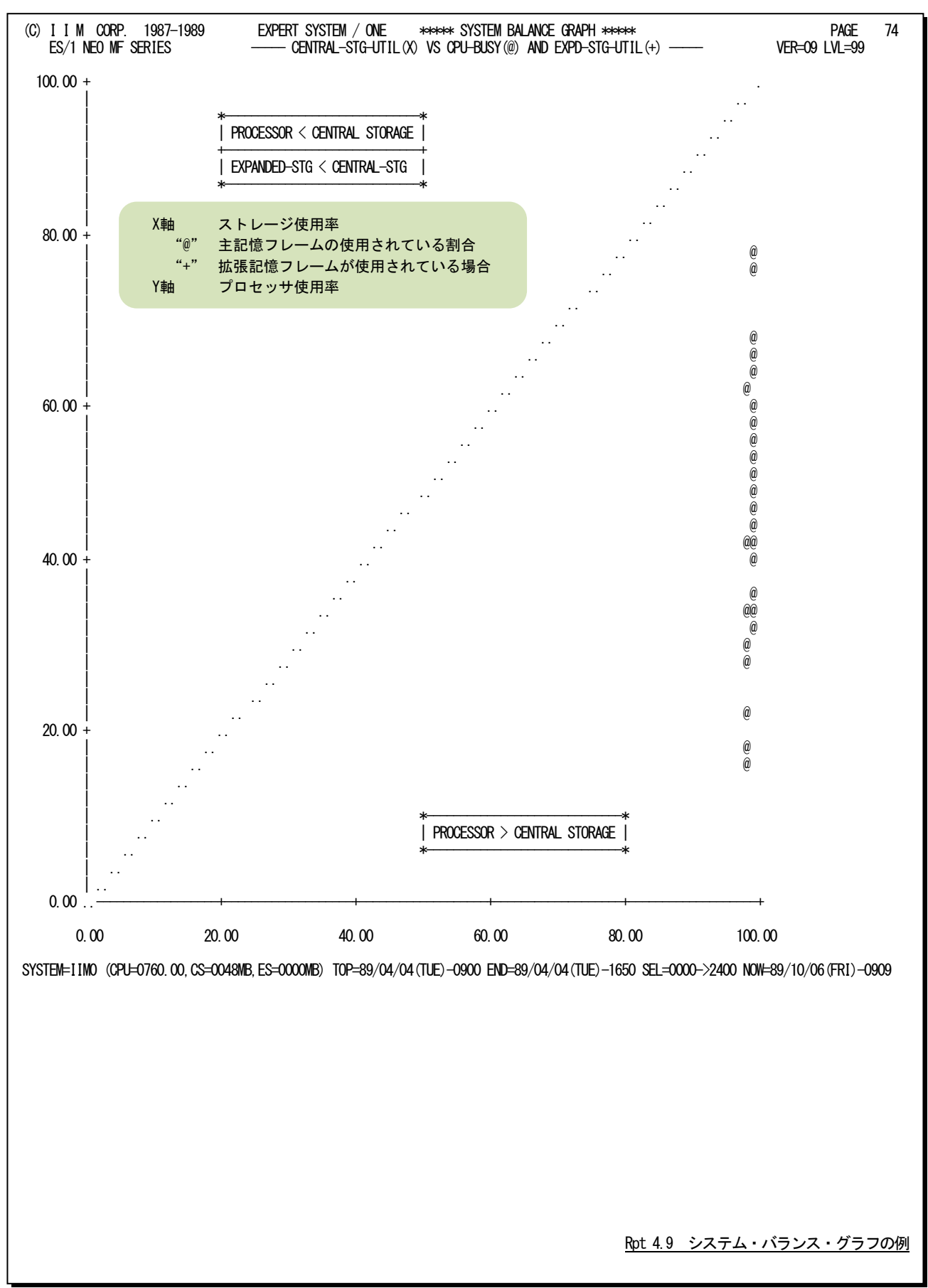

### 【解説】

プロセッサの処理速度とストレージ容量のバランス判定を行う 場合、それらの使用率を比較します。もし、それらの使用率が1 対1で相関していれば、プロセッサが100%使用されている時に ストレージも100%使用されていると言うベストの状態が保証され ます。しかし、図4.9.1のように一方の使用率が極端に高いようで すと、使用率の高いリソースがボトルネックとなり、他方のリソー スの余力が無駄となります。

このようなバランス判定を容易に行えるよう、システム・バラン ス・グラフ(図4.9.2)では、X軸にストレージ使用率を、またY軸に プロセッサ使用率を取った相関プロット・グラフを作成します。な お、中央の右上がりの破線が、プロセッサ処理速度とストレージ 容量が1対1でバランスした所を示しています。もし、プロットがこ の中央線よりも下側に集中していれば、ストレージ容量がプロセ ッサ処理速度に比べ小さいといえます。一方、プロットが中央線 より上側に集中していれば、ストレージ容量がプロセッサ処理速 度に比べ大きいといえます。

このシステム・バランスの判定では、ページング・レートなどを 加味していません。これは、ストレージの使用率が100%近く(ス トレージの使用率は100%にはならない。)になると、それからス トレージのパンク状態に達するまで意外に速いためです。例え ば、64メガ・バイトのシステムでプログラム多重度が80の時にスト レージの使用率が100%近くになったとします。このシステムで はストレージがパンク状態になるのは、プログラム多重度が83~ 85になった時です。つまり、プログラム多重度に換算すれば1割 の余裕度も保証されていないことが判ります。このため、キャパ シティ計画立案時には、ページング・レートを加味せず、このシ ステム・バランス・グラフで判定されたバランス状況を基礎データ として使用されることをお勧め致します。

拡張記憶が搭載されているシステムでは、拡張記憶容量もバ ランス判定されます。しかし、主記憶と拡張記憶の使用率の推 移を見ると、それらが同一容量である場合主記憶の使用率が 100%近くになると、拡張記憶の使用率も100%近くになります。 もし、拡張記憶の容量が主記憶の数倍あれば、その分だけ拡張 記憶の使用率が100%近くになるのが遅れます。拡張記憶のバ ランス判定を行う際には、これらのことを充分考慮してください。

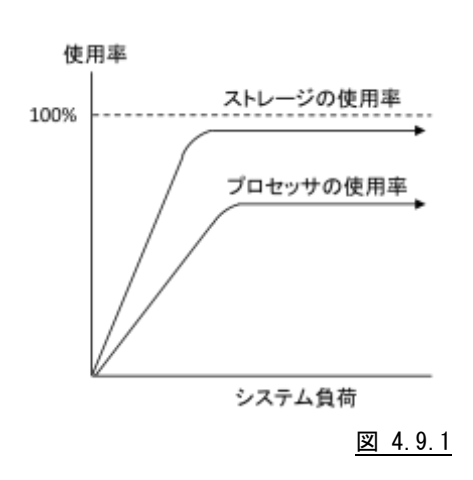

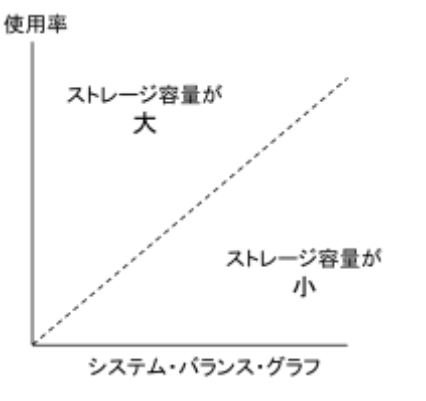

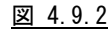

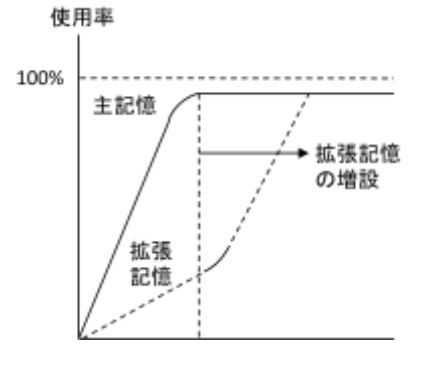

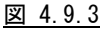

# 4.10 仮想記憶状況レポート(SW12)

仮想記憶は、オペレーティング・システムが定義した領域に分割され、それぞれの目的に応じて使用されます。この 仮想記憶状況レポートでは、インターバル毎の仮想記憶域の使用状況をレポートします。

#### 4.10.1. 仮想記憶状況レポート (時刻単位) (SW12)

仮想記憶状況レポート(時刻単位)では、入力されたパフォーマンス・データを時刻毎に平均し、仮想記憶域の使用 状況を示すレポートを作成します。

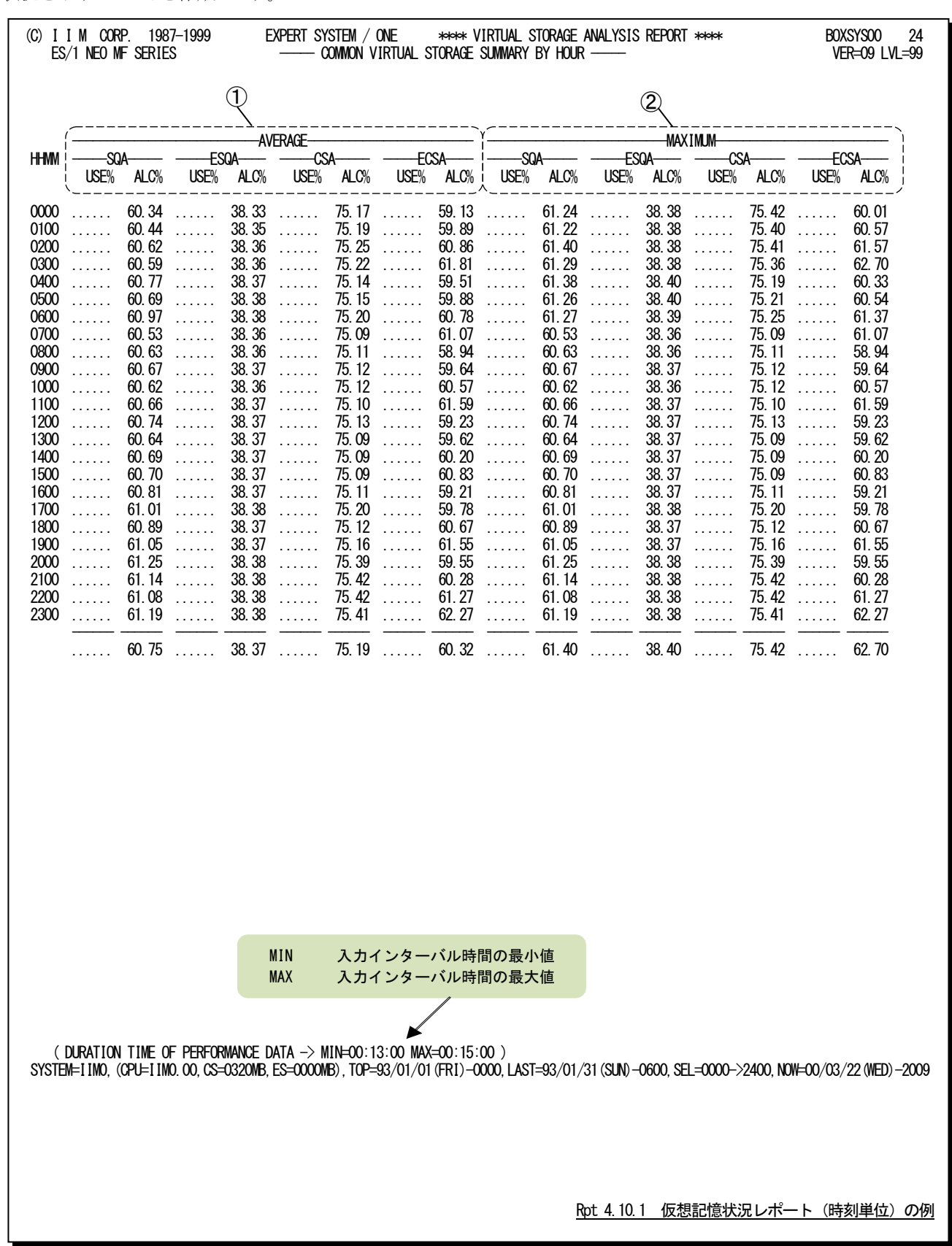

この仮想記憶状況レポート(時刻単位)は2つのセクションにより構成されており、その内容は次のようになっていま す。

### ① 平均使用状況

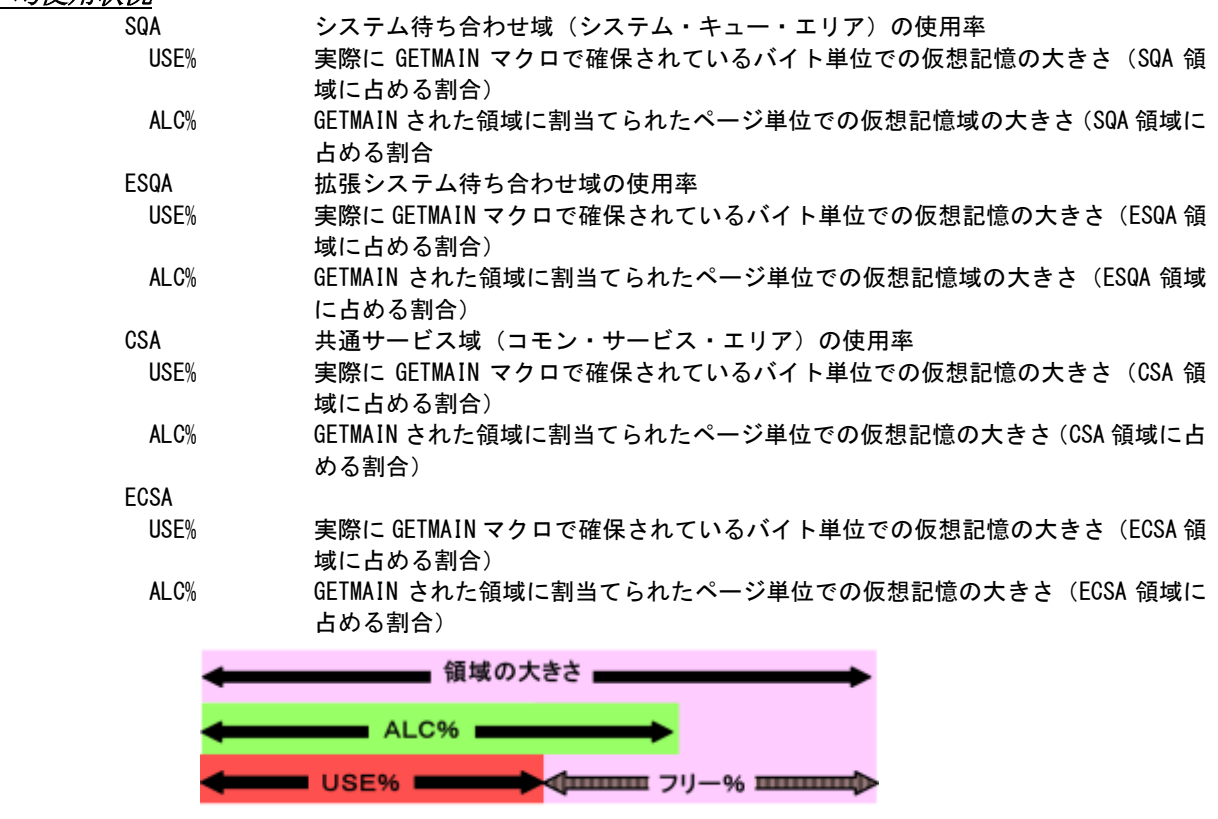

# ② 最大使用状況

-<br>*イ*ンターバル中の仮想記憶の最大使用率を表示します。

### 4.10.2. 仮想記憶状況レポート(日付単位)(SW12)

仮想記憶状況レポート(日付単位)では、入力されたパフォーマンス・データを1日毎に平均し、仮想記憶域の使用 状況を示すレポートを作成します。

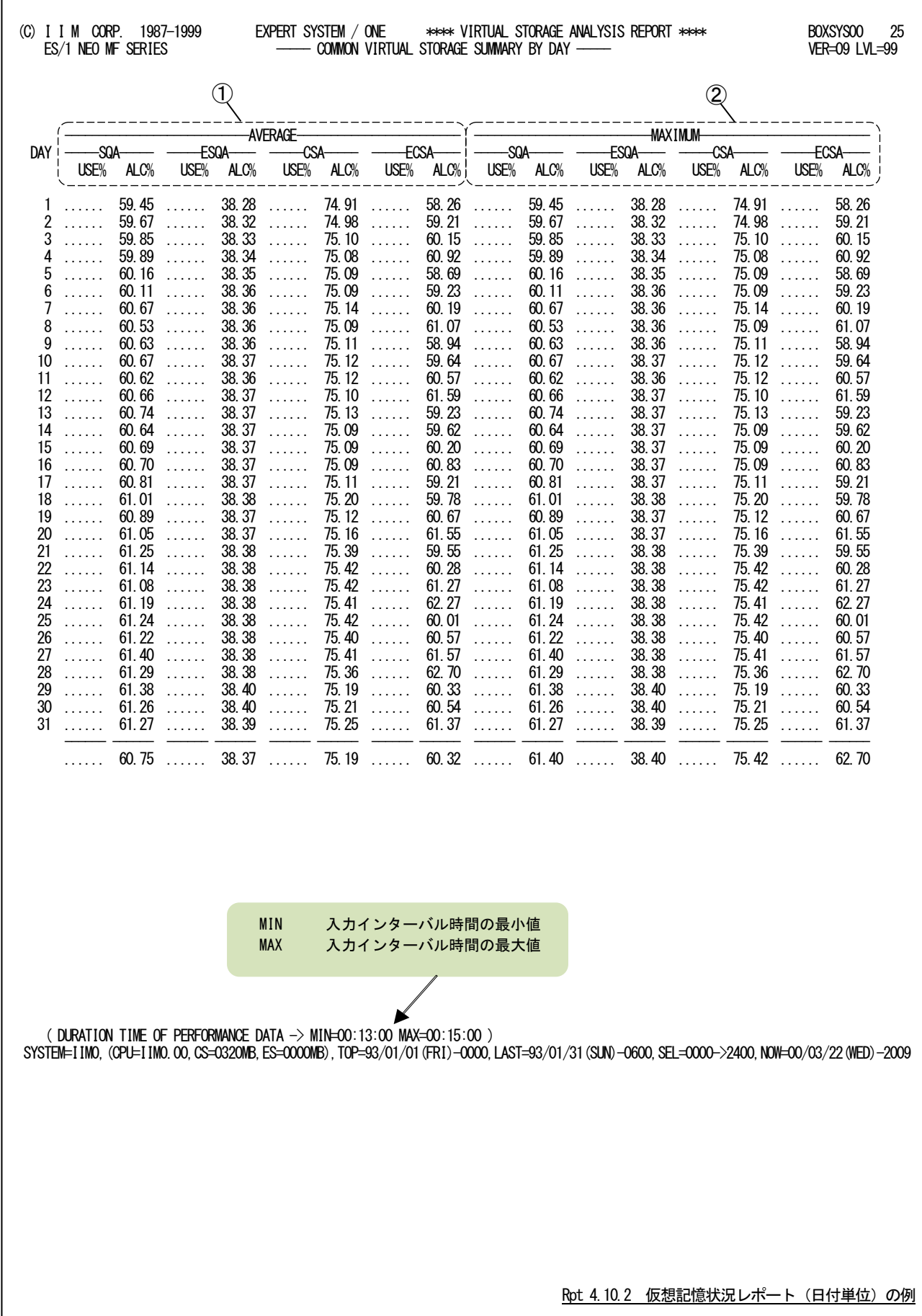

この仮想記憶状況レポート(日付単位)は2つのセクションにより構成されており、その内容は次のようになっていま す。

### ① 平均使用状況

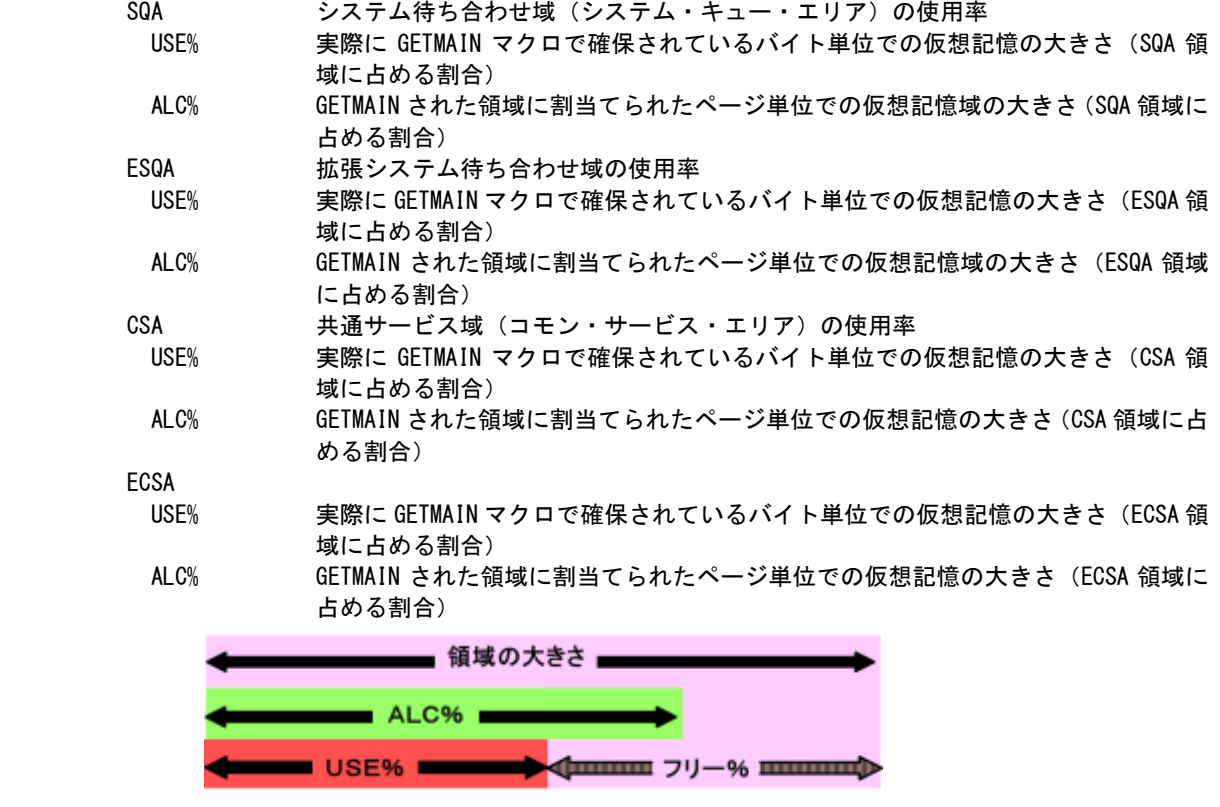

# ② 最大使用状況

-<br>*イ*ンターバル中の仮想記憶の最大使用率を表示します。
# 4.11 シフト・サマリー・レポート(SW13)

シフト・サマリー・レポートでは、入力されたパフォーマンス・データをSHIFTスイッチで指定された時間帯毎にサマリ ー化し、平均値と最大値のみを出力します。

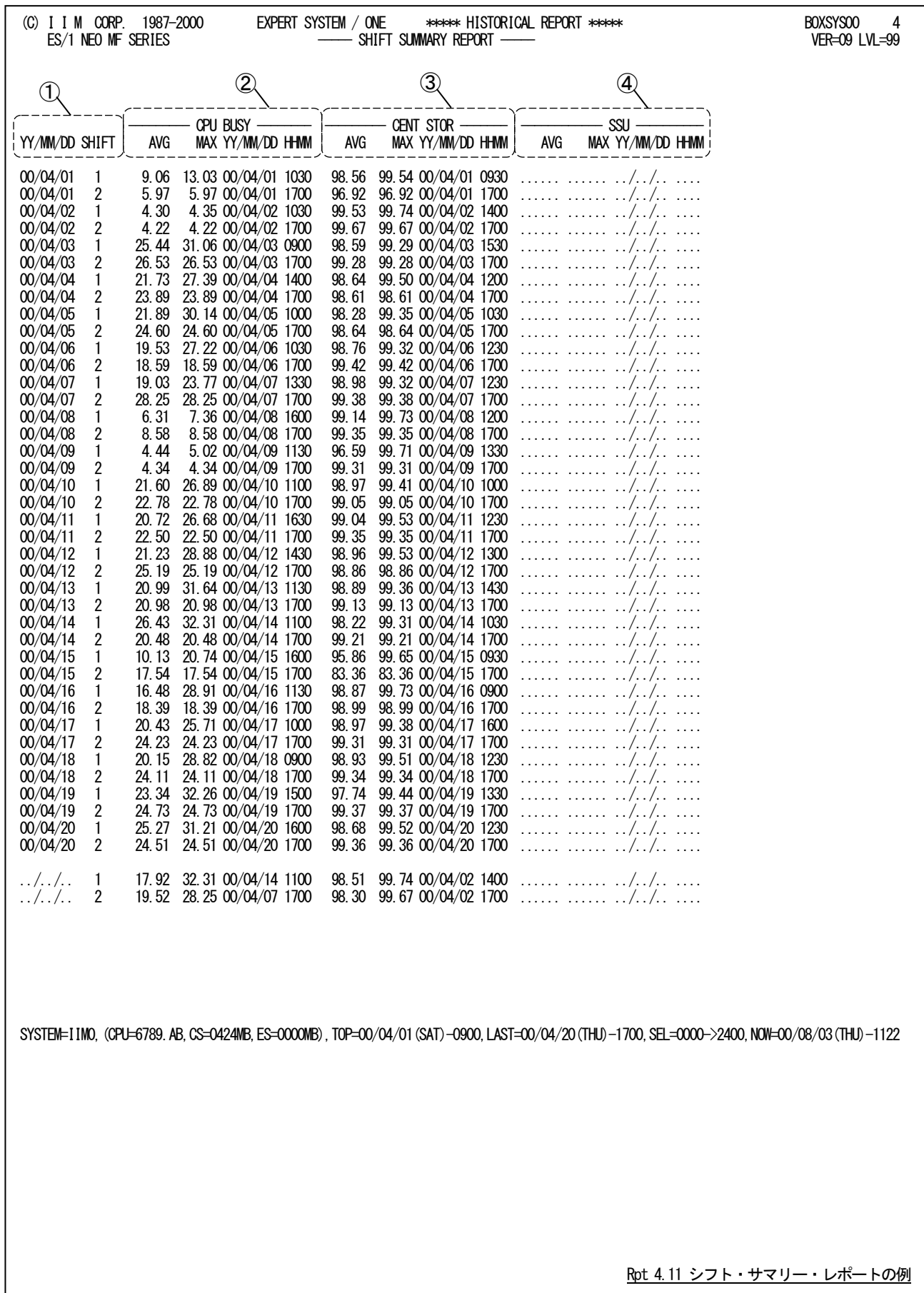

このシフト・サマリー・レポートは4つのセクションにより構成されており、その内容は次のようになっています。

① 入力データ情報

YY/MM/DD パフォーマンス・データが収集された日付(年月日) SHIFT シフト時間帯

② プロセッサ・データ **CPUBUSY** 

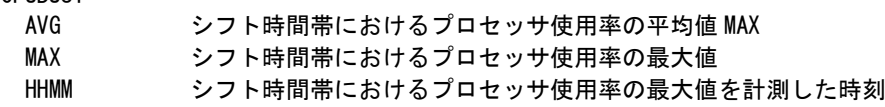

### ③ 主記憶データ

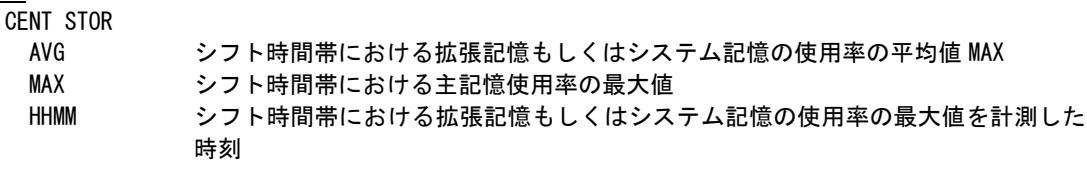

#### ④ 拡張記憶データ SSU

B.

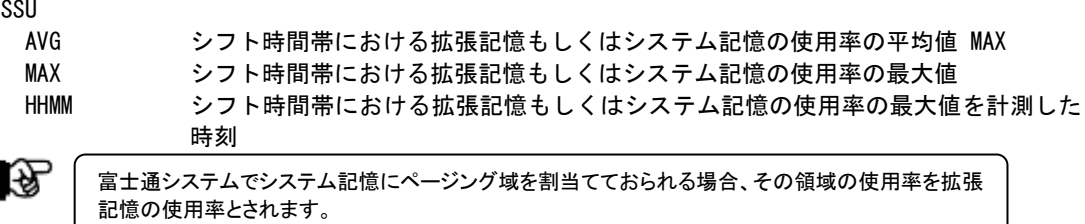

# 第5章 BOXAIM00 の使用方法

BOXAIM00プロセジャは、データボックスに蓄積された富士通システムのオンラインシステムであるAIMのパフォー マンスデータ(PDL)の管理を容易にするために設計されています。このプロセジャでは、データボックスに蓄積されて いる、PDLで収集されたAIM関連のパフォーマンスデータを基にサマリーレポート群を出力し、AIMオンライン・サブシ ステムのトランザクション応答時間等の解析を支援します。通常のパフォーマンス管理作業は、このプロセジャを利用 することで満足することができます。しかし、システム内に潜在するボトルネックの解析などを行う場合には、MF-XSP やMF-AIMのプロセジャを使用してください。BOXAIM00プロセジャでは、次のようなレポート群を作成します。必要に 応じてプログラムスイッチを設定し、プロセジャを実行してください。

- インターバルサマリーレポート
- 応答時間解析グラフ
- 負荷判定グラフ
- カレンダーレポート

これらのレポートを作成すると、一ヶ月分のデータの処理に膨大な時間が必要となります。このため処理時間の高 速化を図るために、一度、データボックスから関連するレコードのみを抽出してからBOXAIM00プロセジャを実行する ようにしてください。もし、すべてのPDLデータが圧縮されているデータボックスを入力としてBOXAIM00を実行すると、 かなりのプロセッサ時間が必要となります。

このプロセジャでは、次のパフォーマンス・データを使用します。

70、71、199

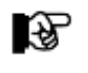

このプロセジャは入力データ量、解析対象範囲、出力レポート数 などにより大量の資源を使用する 場合があります。

## 5.1 実行パラメータ

BOXAIM00プロセジャ用のサンプル・ジョブ制御文は2ステップで構成されています。

1.CPEDBAMS :プロセジャに必要なレコードの選択を行います。

2.CPESHELL :選択されたレコードを基にレポートの出力を行います。

```
\BOXAIM00 JOB BOXAIM00,ML=_,LIST=(_,JD)
\**********************************************************************
\* プロダクト名 : MF-MAGIC FOR XSP プロセジャ名 : BOXAIM00 *
\*--------------------------------------------------------------------*
\* JCLの以下のデータセット名を変更してください。 *
\* ( 契約ユーザの方は "\PROGLIB" の行を削除してください ) *
\* ES/1 NEO LIBRARY *
\* - CPE.LOAD ( ロードモジュールライブラリ ) *
\* - CPE.PARM ( ソースライブラリ ) *
\* INPUT - INPUT.DATA ( 解析対象のコンバート済PDLデータ ) *
\* SHELL - リージョンサイズを変更してください。 *
\****************************************************** SINCE V2L86 ***
\DBAMS EX CPEDBAMS,RSIZE=4096K,OPT=DUMP
\PRGLIB FD PRGLIB=DA,FILE=CPE.LOAD
\SYSPRINT FD SYSPRINT=DA,VOL=WORK,CYL=(1,1),SOUT=OUTCLASS
\INPUT FD INPUT=DA,FILE=INPUT.DATA
\OUTPUT FD OUTPUT=DA,DISP=CONT,CYL=(10,5,RLSE),VOL=WORK
\SYSIN FD SYSIN=*
      OUTDCB RECFM=VB, LRECL=32756, BLKSIZE=32760<br>DATE YYMMDD, YYMMDD
* DATE YYMMDD,YYMMDD
* TIME HHMM,HHMM
* INTERVAL ,HOUR
 EXPAND YES
 SELECT OUTPUT,70,71,199

\*****
\*****
¥SHELL EX CPESHELL,RSIZE=64M,OPT=DUMP<br>¥PRGLIB FD PRGLIB=DA,FILE=CPE.LOAD
\SYSPRINT FD SYSPRINT=DA,VOL=WORK,CYL=(1,1),SOUT=OUTCLASS
\SYSUT1 FD SYSUT1=DA,TRK=(10,5),VOL=WORK
\ PARA PARM
\CPEPARM FD CPEPARM=*
 OVER16=SYMBOL
 OSTYPE=XSP
\INPUT FD INPUT=/,SW=OUTPUT
\PLATFORM FD PLATFORM=*,DATA=39
9
*
       * セレクション・スイッチ / コントロール・スイッチ
*
 DATESW = 0 日付指定制御 ( 0:YYDDD 1:YYMMDD )
 SEL1 = 00000 評価開始日 ( YYDDD/YYMMDD )
 SEL2 = 0000 評価開始時刻 ( HHMM )
SEL3 = 99999      評価終了日 ( YYDDD/YYMMDD )
 SEL4 = 2400 評価終了時刻 ( HHMM )
*
 SW01 = 1 入力データ・マトリクス・レポートSW
 SW02 = 1 インターバル・サマリー・レポートSW
 SW021 = 1 ディテール・サマリー・ラインSW
 SW022 = 1 サマリー・レポートSW
 SW03 = 1 トランザクション応答時間グラフSW
 SW031 = 1 システム過負荷判定グラフSW
 SW04 = 1 システム統計レポートSW
 SW09 = 1 カレンダー・レポートSW
* OTHER
 SUMSEL = 2 サマリーグラフ制御SW ( 0:HOUR 1:DAY 2:BOTH )
 SYSID = ' ' 評価対象システム識別コード
 SELSW = 1 実行パラメータ有効化SW
VOLIST<br>V FD<br>V JEND
        FD CF=DA, FILE=CPE. PARM, MEMBER=BOXAIM00
         \overline{J}FND
```
Jcl 5.1.1 サンプル・ジョブ制御文 (XSPSYS20) の例

#### 5.1.1. セレクション・スイッチ

セレクション・スイッチでは、処理対象とするべきデータの範囲などを指定します。

#### DATESW 日付形式

SEL1(開始日)とSEL3(終了日)で解析対象日を指定する際、DATESWを"1"に設定すると、SEL1とSEL3 の日付をYYMMDD(グレゴリアン暦)で指定することができます。

#### SEL1~SEL4 入力データ・レンジ

処理対象とするべきパフォーマンスデータの日付、時刻を指定します。

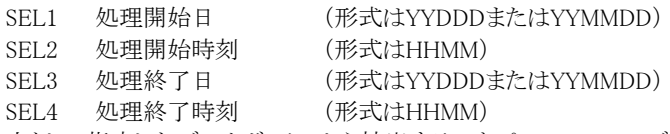

入力として指定したデータボックスから抽出するべきパフォーマンスデータの範囲を、日付と時刻で指定し ます。データボックスに蓄積されているパフォーマンスデータを読み込む度に、SEL1とSEL3で指定された 日付範囲の検査を行います。その後、SEL2とSEL4で指定された時刻範囲の検査を行い、その両方の条 件が成立したレコードのみを処理対象とします。SEL1とSEL3で指定する日付とSEL2とSEL4で指定する時 刻は、各々が独立した意味を持っています。

#### 2000年以降の指定について

SEL1とSEL3で指定する日付は1900年代であっても2000年代であっても、下位2桁のみをYY部で指定しま す。このため、YY部が00~49の場合に2000~2049年、YY部が50~99の場合には1950~1999年の指定と して評価を行います。

#### 注意点

1. DAY関数は年を跨ったデータを処理することができません。このような処理を行う場合は次の ように記述してください。

【例】2009年1月1日に2008年12月31日0時から実行時までの範囲のデータを評価対象 とする。

> DATESW=0 SEL1=&YYDDD(&CENTURY(DAY)-1) SEL2=0000 SEL3=DAY SEL4=2400

2. 開始時刻(SEL2)と終了時刻(SEL4)のみ指定する場合、必ず開始日(SEL1)と終了日(SEL3) も正しく指定してください。

【例】入力されたデータの内、9時から17時のインターバルを解析対象とする。

SEL1=90000 SEL2=0900 SEL3=99999 SEL4=1700

#### 5.1.2. コントロール・スイッチ

コントロール・スイッチでは、処理結果として出力されるレポート類の選択を行います。

#### SW01 入力データ・マトリクス・レポート

入力され、かつ処理対象となったパフォーマンス・データの日付と時刻を確認するためのレポートが作成さ れます。SW01が"1"に設定されていれば、このマトリクス・レポートが出力されます。

#### SW02 インターバル・サマリー・レポート

 システムの稼働状況を表すような指標群をサマリー化し、1つのインターバルを1行にしたサマリー・レポート が作成されます。SW02が"1"に設定されていれば、このインターバル・サマリー・レポートが出力されます。

#### SW021 ディテール・サマリー・ライン

 インターバル・サマリー・レポートの内、インターバル毎の指標群を表示する("1")か否か ("0")をSW021で指定してください。SW021がオフであれば、1日の平均値と最悪値のみがインターバル・ サマリー・レポートに表示されます

#### SW022 サマリー・レポート

 システム稼働状況を表すような指標群をサマリー化し、時間帯および日付毎を1行にしたサマリー・レポート が作成されます。SW022が"1"に設定されていれば、このサマリー・レポートが出力されます。

#### SW03 トランザクション応答時間グラフ

トランザクション応答時間を容易に判定できるようにするためのバー・グラフとプロット・グラフが作成されま す。SW03が"1"に設定されていれば、このトランザクション応答時間グラフが出力されます。

#### SW031 システム過負荷判定グラフ

トランザクション数、プロセッサ使用率、ストレージ使用率および、ページ・イン回数を1つのグラフに出力 し、その相関関係を示します。SW031が"1"に設定されていればこのシステム過負荷判定グラフが出力され ます。

#### SW04 システム統計レポート

 パフォーマンス係数間の相関関係を判定するレポートが作成されます。SW04が"1"に設定されていればこ のシステム統計レポートが出力されます。

#### SW09 カレンダー・レポート

 システムの稼働状況を容易に表現できるようにするためのカレンダー・レポートが作成されます。SW09が "1"に設定されている場合、このカレンダー・レポートが出力されます。

#### SUMSEL サマリーグラフ制御

 プロセッサやストレージの使用状況を示すバー・グラフを出力する際、時間帯毎の平均値をグラフ化する方 法と、日付毎の平均値をグラフ化する方法があります。このサマリーグラフ制御スイッチは、その何れのグラ フを出力するかを指定します。通常は、このSUMSELを"2"に設定されることをお勧め致します。 SUMSEL=0 時間帯毎の平均値でグラフを作成します。 SUMSEL=1 日付毎の平均値でグラフを作成します。

SUMSEL=2 上記二つの方法でグラフを作成します。

#### SYSID システム識別記号

 入力として指定されたデータボックスの中に、複数システムのパフォーマンス・データが蓄積されている場 合があります。このような場合、どのシステムの処理を行うべきかを指定する必要があります。SYSIDに処理 対象とするべきシステムのシステム識別記号を指定してください。SYSIDがブランク(" ")の場合、最初に読 み込んだパフォーマンス・データのシステムが処理対象になります。

#### SELSW 実行パラメータ有効化スイッチ

 前述したパラメータ以外に、サンプル・ジョブ制御文ではSELSWが"1"に設定されています。これは、ジョブ 制御文で実行パラメータが指定されていることを意味しています。SELSWが"1"以外ですと、ジョブ制御文 の一部として指定された実行パラメータはすべて無視されます。SELSWは必ず"1"に設定してください。

#### 5.1.3. その他のプログラム・スイッチ

前述のセレクション・スイッチ及びコントロール・スイッチ以外に、サンプル・ジョブ制御文では、次のスイッチを使用 することができます。このスイッチは、プロダクト・テープで提供されるサンプル・ジョブ制御文には定義されておりませ

### $h_n$

#### ERRORCDE リターン・コード

 解析対象のパフォーマンスデータがない場合、リターンコードを8で返すようにしていますが、ERRORCDE に任意の数値をセットすることにより、リターンコードを変更することができます (省略値は8です)。

¥PROCNM プロセジャ名

 各レポートのヘッダー部にはプロセジャ名が表示されるようになっています。このプロセジャ名を表示したく ない場合、「¥PROCNM=\_NULL\_」を指定することにより表示が「PAGE」に変わります。

◆省略値(指定なし)

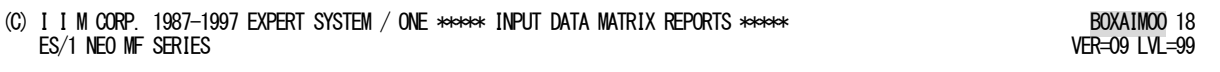

◆指定あり(¥PROCNM= NULL)

(C) I I M CORP. 1987-1997 EXPERT SYSTEM / ONE \*\*\*\*\* INPUT DATA MATRIX REPORTS \*\*\*\*\* PAGE 18  $ES/1$  NEO MF SERIES

#### ¥TMEBASE 評価開始·終了時刻

**¥TMEBIAS** 

1日のスタート時間を変更したい場合に、¥TMEBASEでスタート時間を、¥TMEBIASで加算時間を指定しま す。例えば通常0時から24時を1日としていますが、8時から翌日の8時(7時59分) までを1日としたい場合 に次のように指定します。 ¥TMEBASE=800 1 日のスタート時間

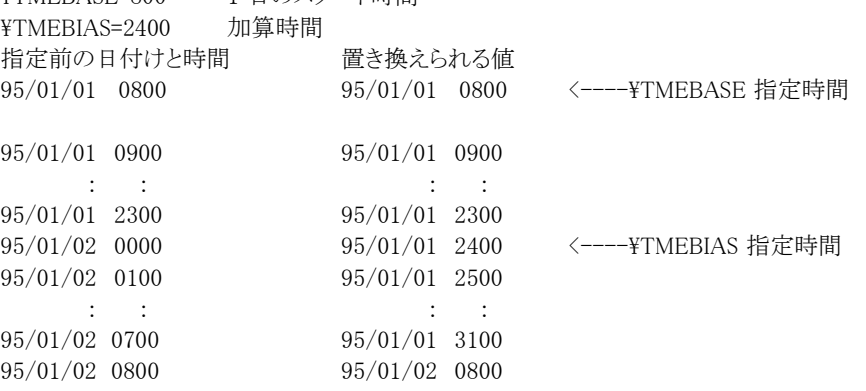

[ヒント]

िले

上記の指定をしますと、0時以降に¥TMEBIASの値が加算され、8時になると加算されなくなります。

¥TMEBASEが数値でなかったり、0から9959以外の値の場合、この機能は動作しません。 また、¥TMEBIAS が指定されていなければ、省略値として2400とみなします。

# 5.2 入力データ・マトリクス・レポート (SW01)

入力データ・マトリクス・レポートでは、入力されたデータボックスのパフォーマンス・データ群で処理対象としたパフ ォーマンス・データの日付と時刻を確認するレポートが出力されます。

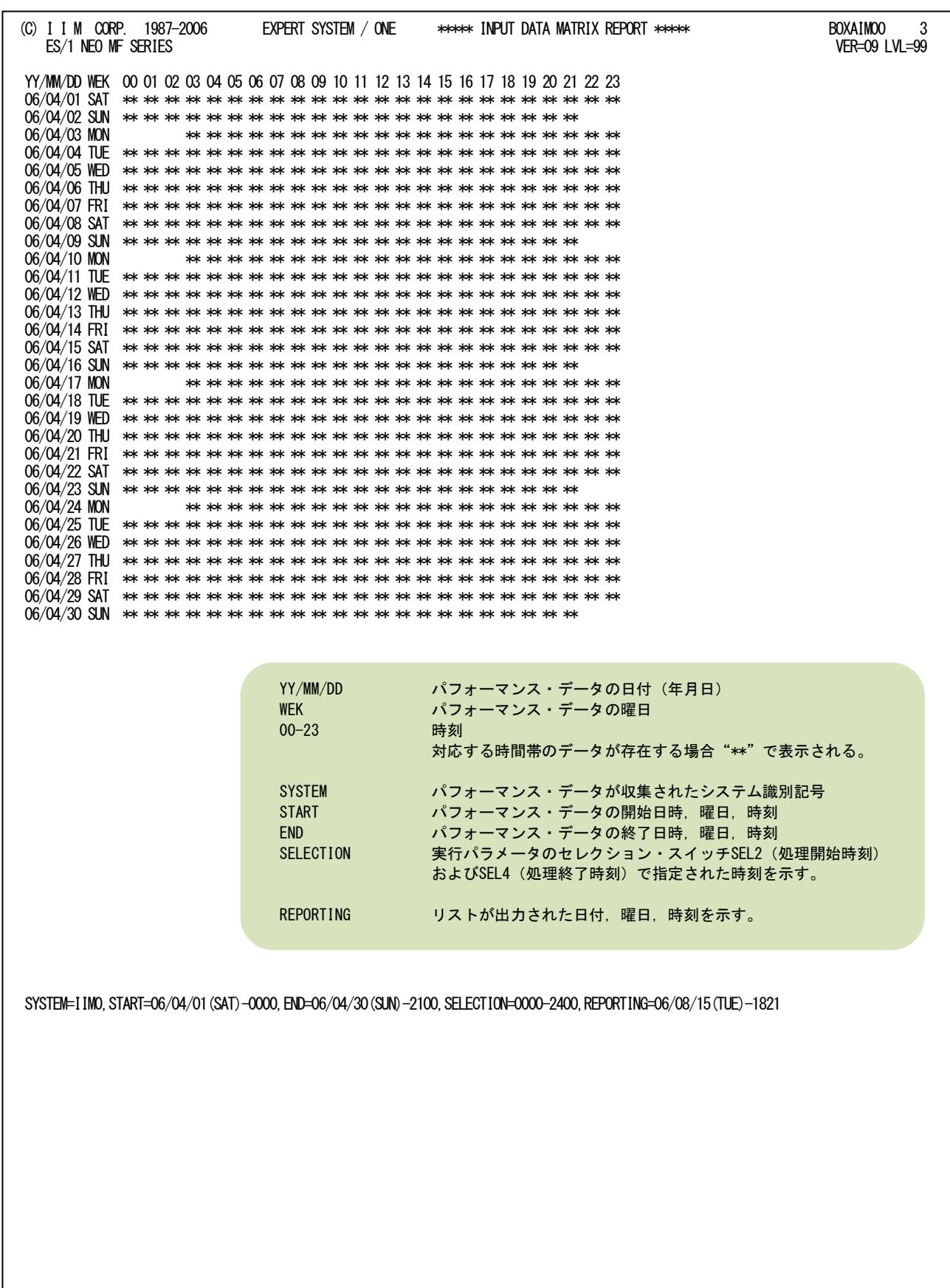

Rpt 5.2 入力データ・マトリクス・レポートの例

このページは余白です。

### 5.3 AIM システム・サマリー・レポート(SW02)

#### 5.3.1. インターバル・サマリー・レポート(SW02)

インターバル・サマリー・レポートでは、AIMオンライン・サブシステムの各パフォーマンス指標値を1インターバルを1 行にしたサマリー・リストが出力されます。

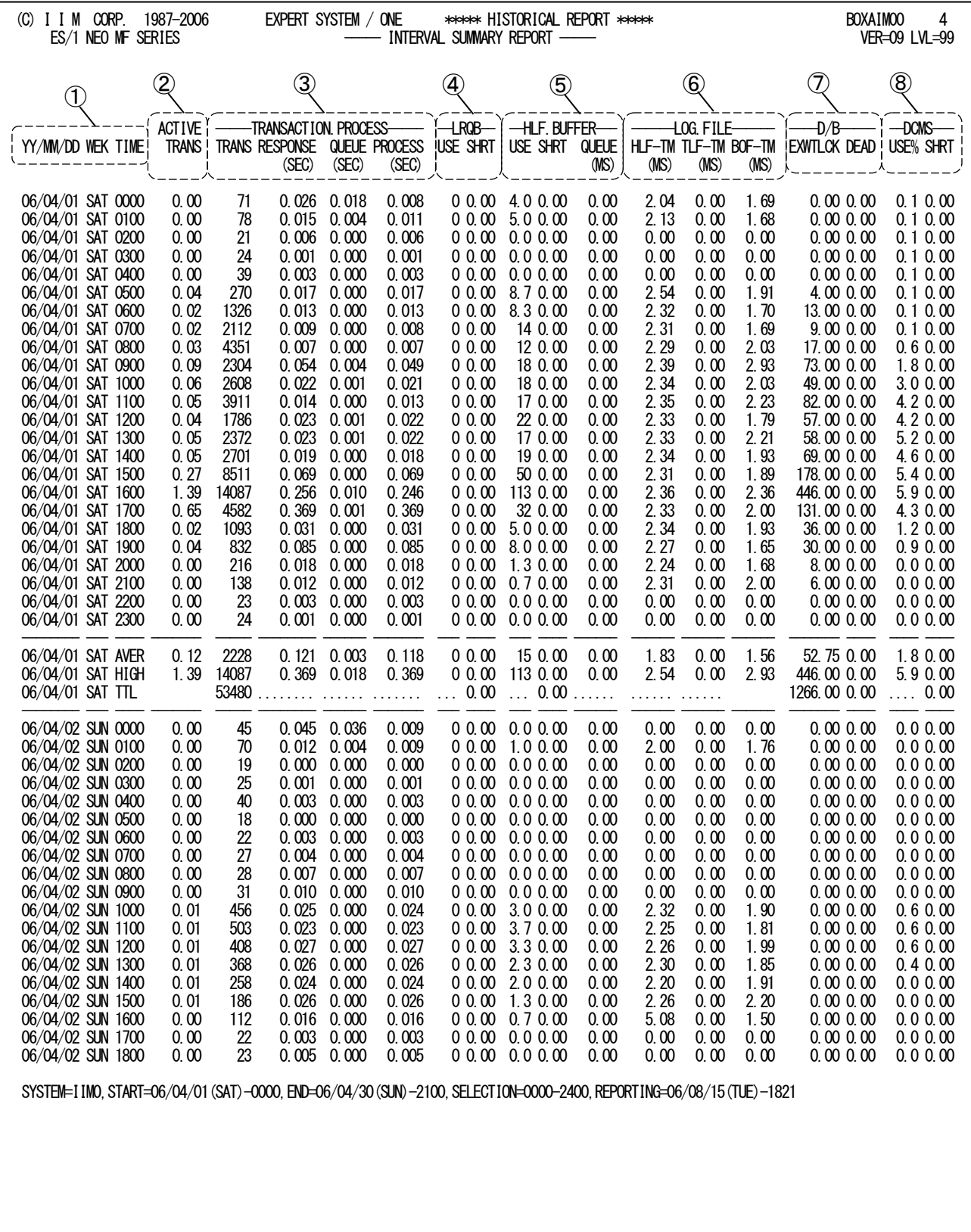

Rpt 5.3.1 インターバル・サマリー・レポートの例

このインターバル・サマリー・レポートは8つのセクションにより構成されており、その内容は次のようになっています。

#### ① 入力データ情報

YY/MM/DD パフォーマンス・データが収集された日付(年月日) WEK パフォーマンス・データが収集された曜日 TIME パフォーマンス・データのインターバル開始時刻 1日を単位として、"AVER"は各項目の平均値、"HIGH"は各項目の最悪値、"TTL" は各項目の合計値を示す。

#### ② トランザクション情報

ACTIVE TRANS インターバル中の平均アクティブ・トランザクション数

#### ③ 処理トランザクション情報

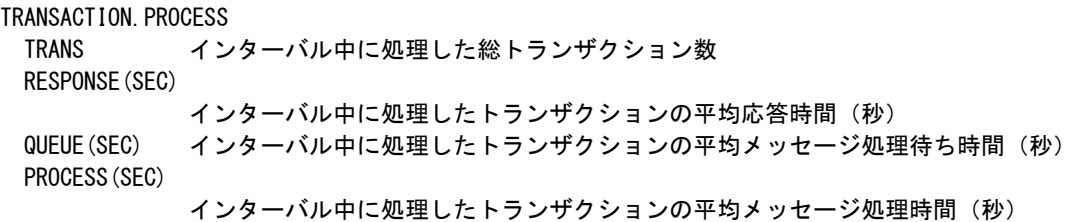

#### ④ LRQB使用状況

LROB

 USE インターバル中に使用した平均 LRQB 数 SHRT インターバル中に発生した LRQB 枯渇回数の累計

#### ⑤ HLFバッファの使用状況

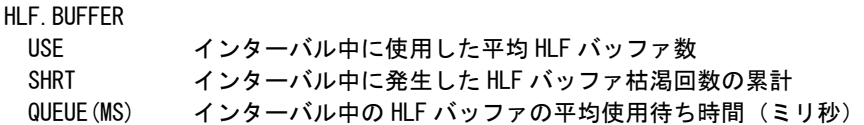

#### ⑥ ログ・ファイルの状況

HLF、TLF、およびBOFファイルについてその処理時間と待ち時間の評価結果を表示します。 LOG.FILE

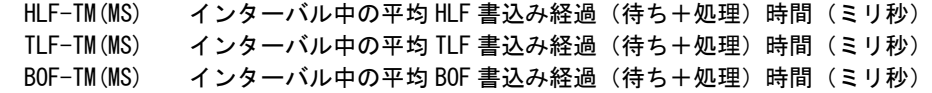

#### ⑦ データベースの排他制御情報

D/B

 EXWTLCK インターバル中に発生した排他待ち回数の累計 DEAD インターバル中に発生したデッドロック回数の累計

#### ⑧ DCMS資源使用状況

DCMSバッファ全体の使用状況を示します。 DCMS USE% インターバル中の DCMS バッファの平均使用率 (%) SHRT インターバル中に発生した DCMS バッファの枯渇回数の累計

#### 5.3.2. サマリー・レポート(時刻単位)(SW02,SW022)

サマリー・レポート(時刻単位)では、入力されたパフォーマンス・データを時刻毎に平均し、システムの稼働状況を 時系列に表示します。

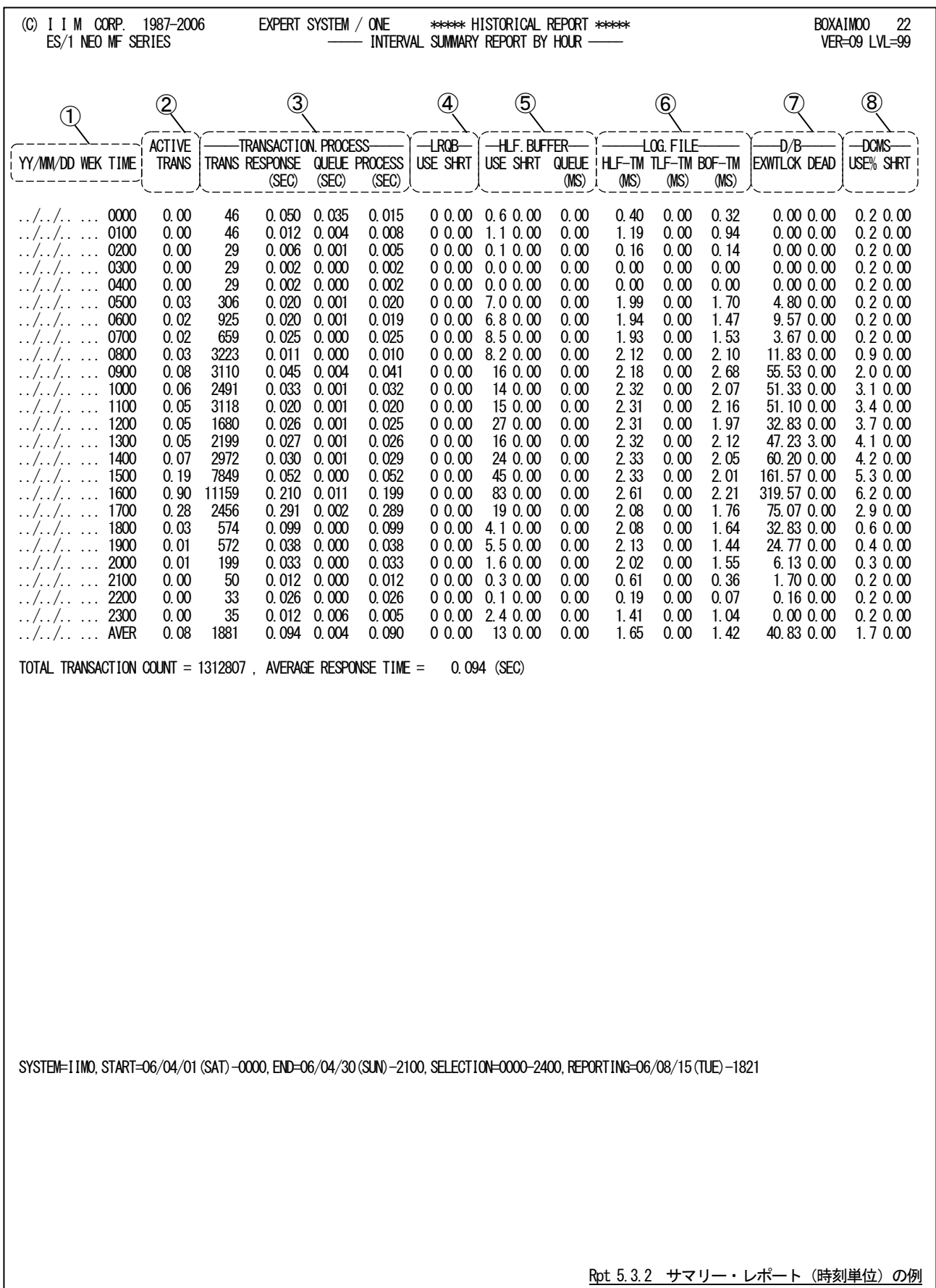

この時刻毎のサマリーレポートは8つのセクションにより構成されており、その内容は次のようになっています。

$$
① \underbrace{\mathcal{A}\mathcal{D}\vec{\tau}-\mathcal{S}\cancel{\mathsf{f}\mathsf{f}\mathsf{f}\mathsf{f}\mathsf{f}\mathsf{f}}}_{\text{IIME}}
$$

TIME 時刻

"AVER"は各項目の平均値を示す。

#### ② トランザクション情報

ACTIVE TRANS 時刻内の平均アクティブ・トランザクション数

#### ③ 処理トランザクション情報

TRANSACTION.PROCESS TRANS 時刻内に処理した平均トランザクション数 RESPONSE(SEC) 時刻内に処理したトランザクションの平均応答時間(秒) QUEUE(SEC) 時刻内に処理したトランザクションの平均メッセージ処理待ち時間(秒) PROCESS(SEC) 時刻内に処理したトランザクションの平均メッセージ処理時間(秒)

#### ④ LRQB使用状況

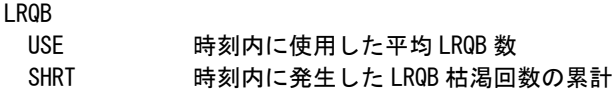

#### ⑤ HLFバッファの使用状況 **HLF. BUFFFR**

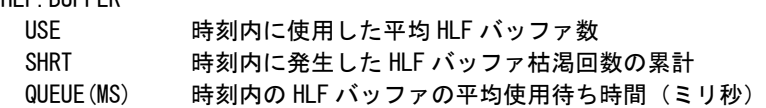

#### ⑥ ログ・ファイルの状況

HLF、TLFおよびBOFファイルについてその処理時間と待ち時間の評価結果を表示します。 LOG.FILE  $H_1$  +  $H_2$   $\sim$   $H_2$  HLF  $H_3$   $\sim$   $H_4$   $\sim$   $H_5$   $\sim$   $H_6$   $\sim$   $H_7$   $\sim$   $H_7$   $\sim$   $H_7$   $\sim$   $H_7$   $\sim$   $H_7$   $\sim$   $H_7$   $\sim$ 

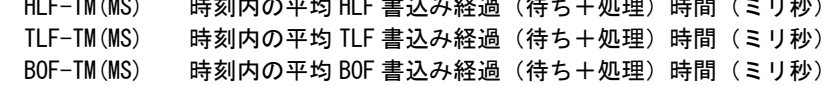

#### ⑦ データベースの排他制御情報

D/B

 EXWTLCK 時刻内に発生した排他待ち回数の累計 DEAD 時刻内に発生したデッドロック回数の累計

#### ⑧ DCMS資源使用状況

DCMSバッファ全体の使用状況を示します。

DCMS

- USE% 時刻内の DCMS バッファの平均使用率 (%)
- SHRT 時刻内に発生した DCMS バッファの枯渇回数の累計

#### 5.3.3. サマリー・レポート(日付単位)(SW02,SW022)

サマリー・レポート(日付単位)では入力されたパフォーマンス・データを日付毎および曜日毎に平均しシステムの 稼働状況を時系列に表示します。

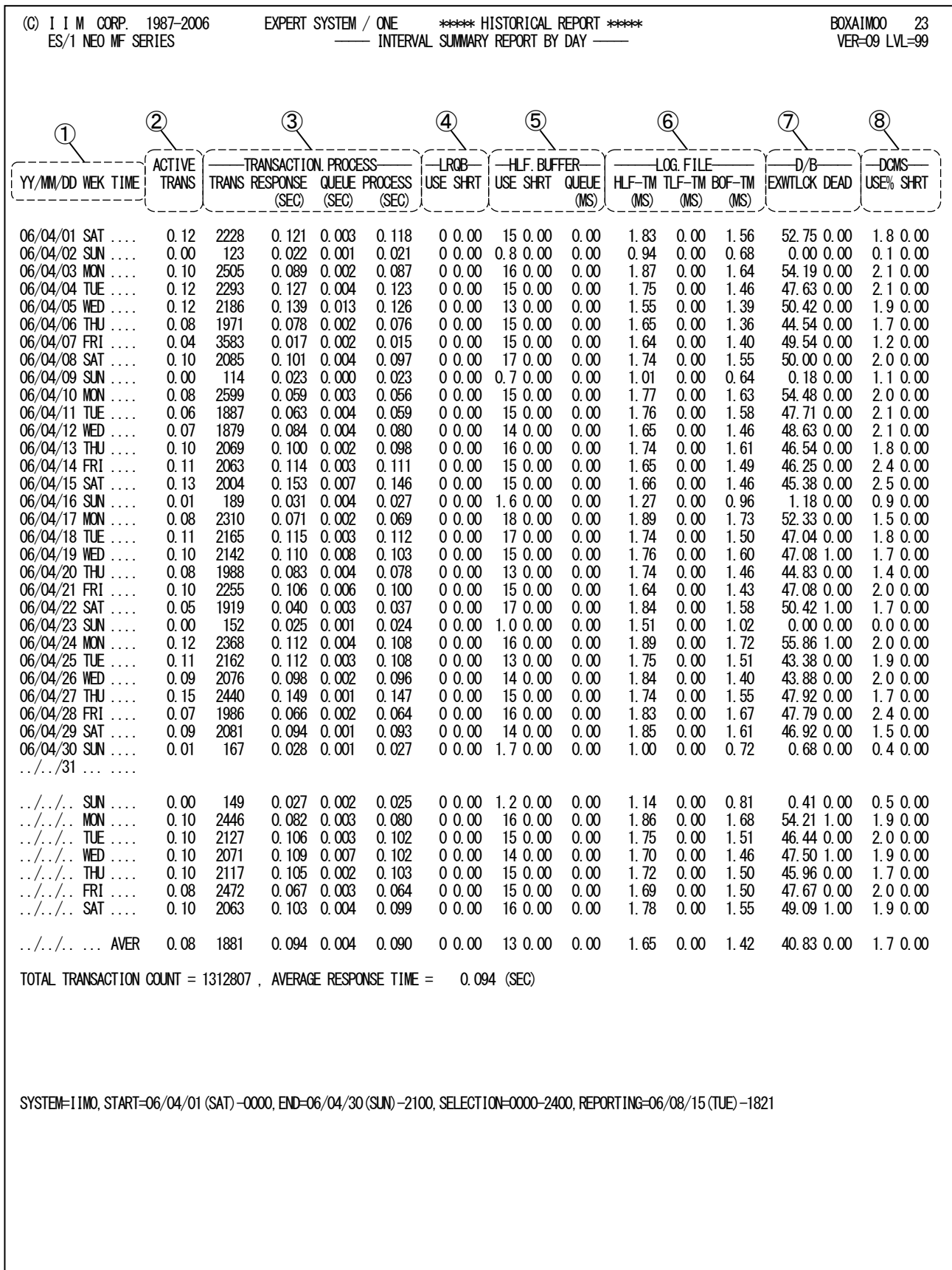

Rpt 5.3.3 サマリー・レポート (日付単位) の例

日付毎のサマリー・レポートは8 つのセクションにより構成されており、その内容は次のようになっています。

① 入力データ情報

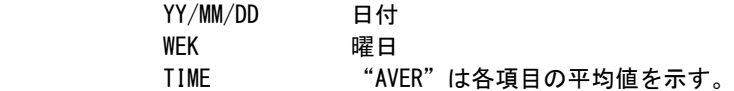

#### ② トランザクション情報

ACTIVE TRANS 日付内の平均アクティブ・トランザクション数

#### ③ 処理トランザクション情報

TRANSACTION. PROCESS TRANS 日付内に処理した平均トランザクション数 RESPONSE(SEC) 日付内に処理したトランザクションの平均応答時間(秒) QUEUE(SEC) 日付内に処理したトランザクションの平均メッセージ処理待ち時間(秒) PROCESS(SEC) 日付内に処理したトランザクションの平均メッセージ処理時間(秒)

#### ④ LRQB使用状況

LBQB

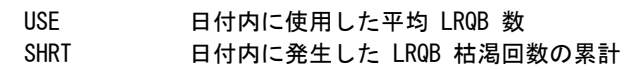

#### ⑤ HLFバッファの使用状況

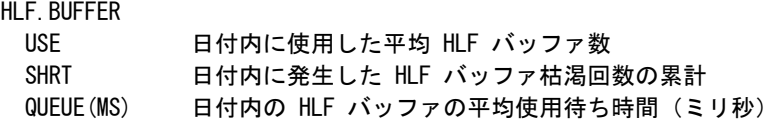

#### ⑥ ログ・ファイルの状況

HLF、TLF、およびBOFファイルについてその処理時間と待ち時間の評価結果を表示します。 LOG.FILE

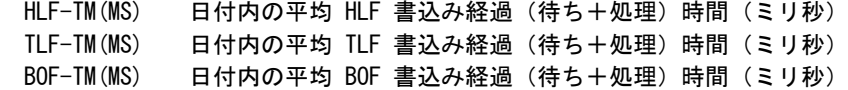

#### ⑦ データベースの排他制御情報

D/B

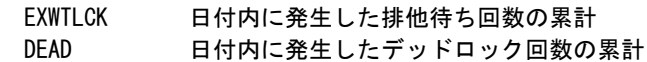

#### ⑧ DCMS資源使用状況

DCMSバッファ全体の使用状況を示します。

DCMS

USE% 日付内の DCMS バッファの平均使用率 (%) SHRT 日付内に発生した DCMS バッファの枯渇回数の累計

## 5.4 トランザクション応答時間グラフ(SW03)

このトランザクション応答時間グラフでは、応答時間と処理トランザクション数を時系列プロットに表示したバー・グラ フが表示されます。

### 5.4.1. 応答時間時系列プロット(時刻単位)(SW03)

応答時間時系列プロット(時刻単位)では、処理したトランザクションの応答時間を処理時間と待ち時間に分けて時 刻単位にバー・グラフで表示します。

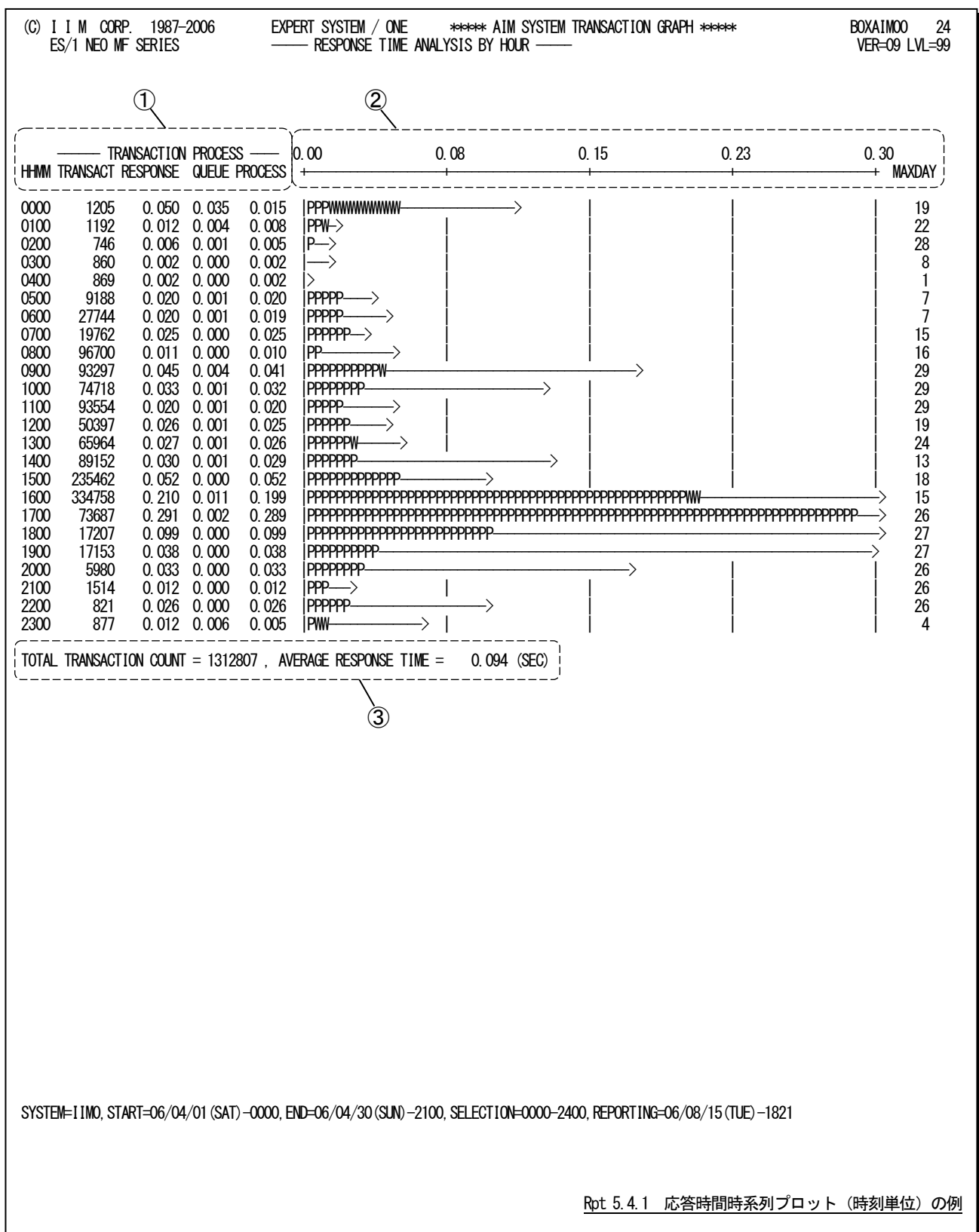

この応答時間プロット(時刻単位)は3つのセクションにより構成されており、その内容は次のようになっています。

### ① データ部

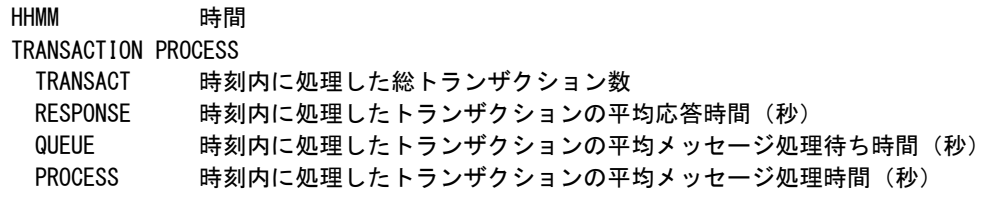

### $Q$  プロット部

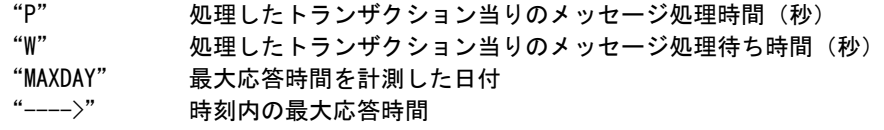

#### ③ 全体の平均値

TOTAL TRANSACTION COUNT 処理した総トランザクション数 AVERAGE RESPONSE TIME 平均応答時間(秒)

#### 5.4.2. 応答時間時系列プロット(日付単位)(SW03)

応答時間時系列プロット(日付単位)では、処理したトランザクションの応答時間を処理時間と待ち時間に分けて日 付単位および曜日単位にバー・グラフで表示します。

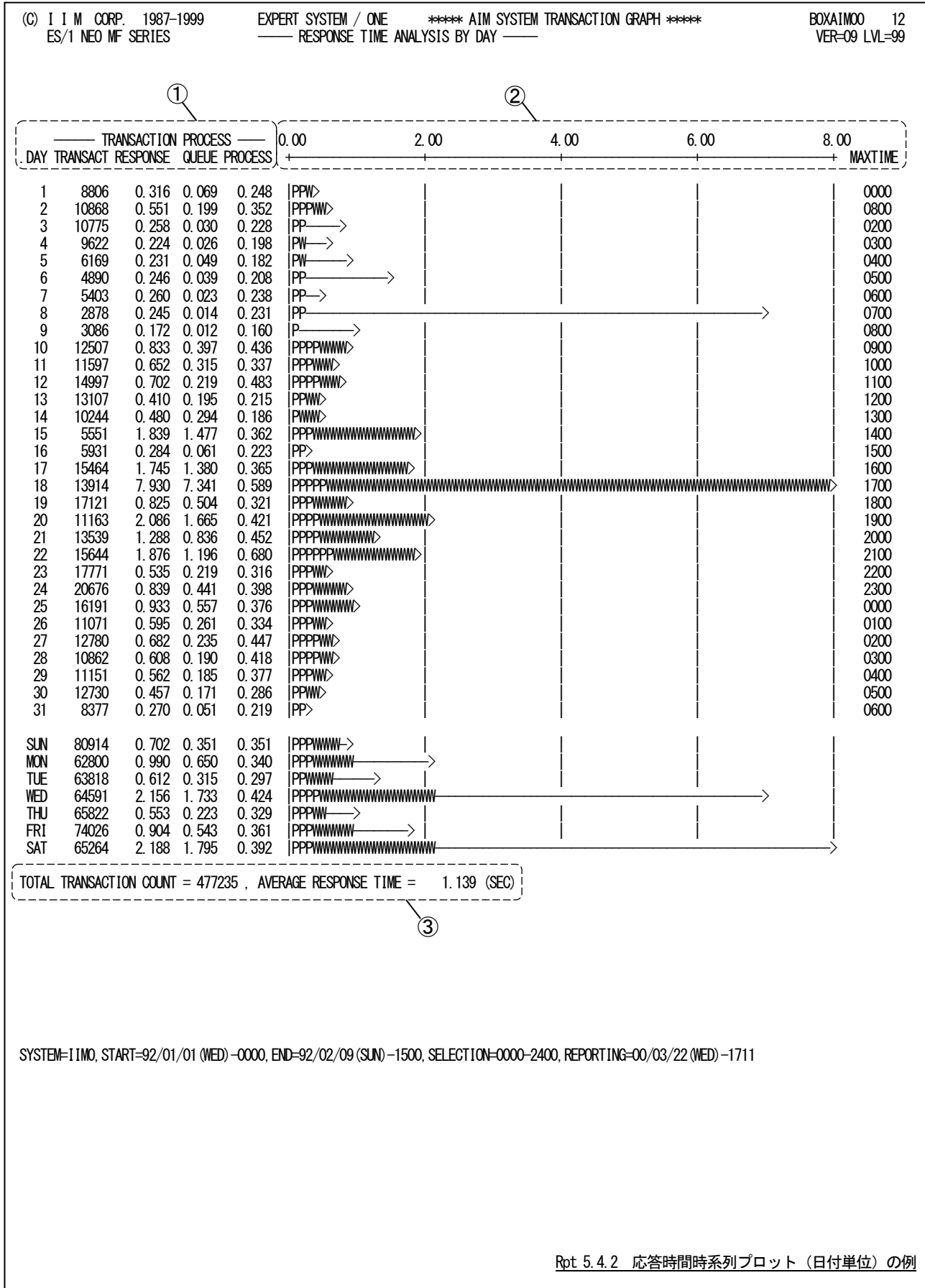

この応答時間時系列プロット(日付単位)は3つのセクションにより構成されており、その内容は次のようになっていま す。

### ① データ部

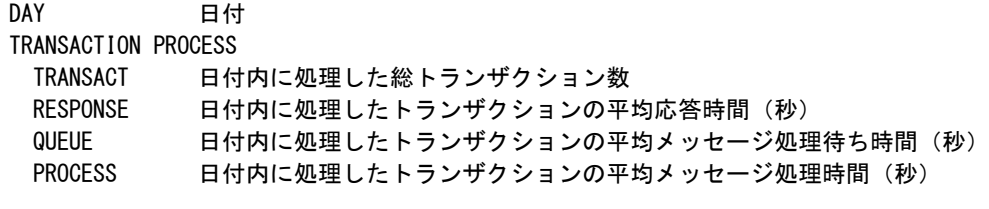

### $Q$  プロット部

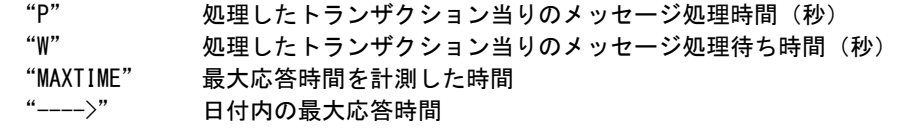

### ③ 全体の平均値

TOTAL TRANSACTION COUNT 処理した総トランザクション数 AVERAGE RESPONSE TIME 平均応答時間(秒)

#### 5.4.3. システム過負荷判定グラフ(SW03, SW031)

システム過負荷判定グラフでは、処理トランザクション数とプロセッサ使用率、主記憶使用率およびページ・イン回 数との相関解析グラフを表示します。このグラフでは、プロセッサや主記憶が過負荷状態になっているかを判断するこ とができます。

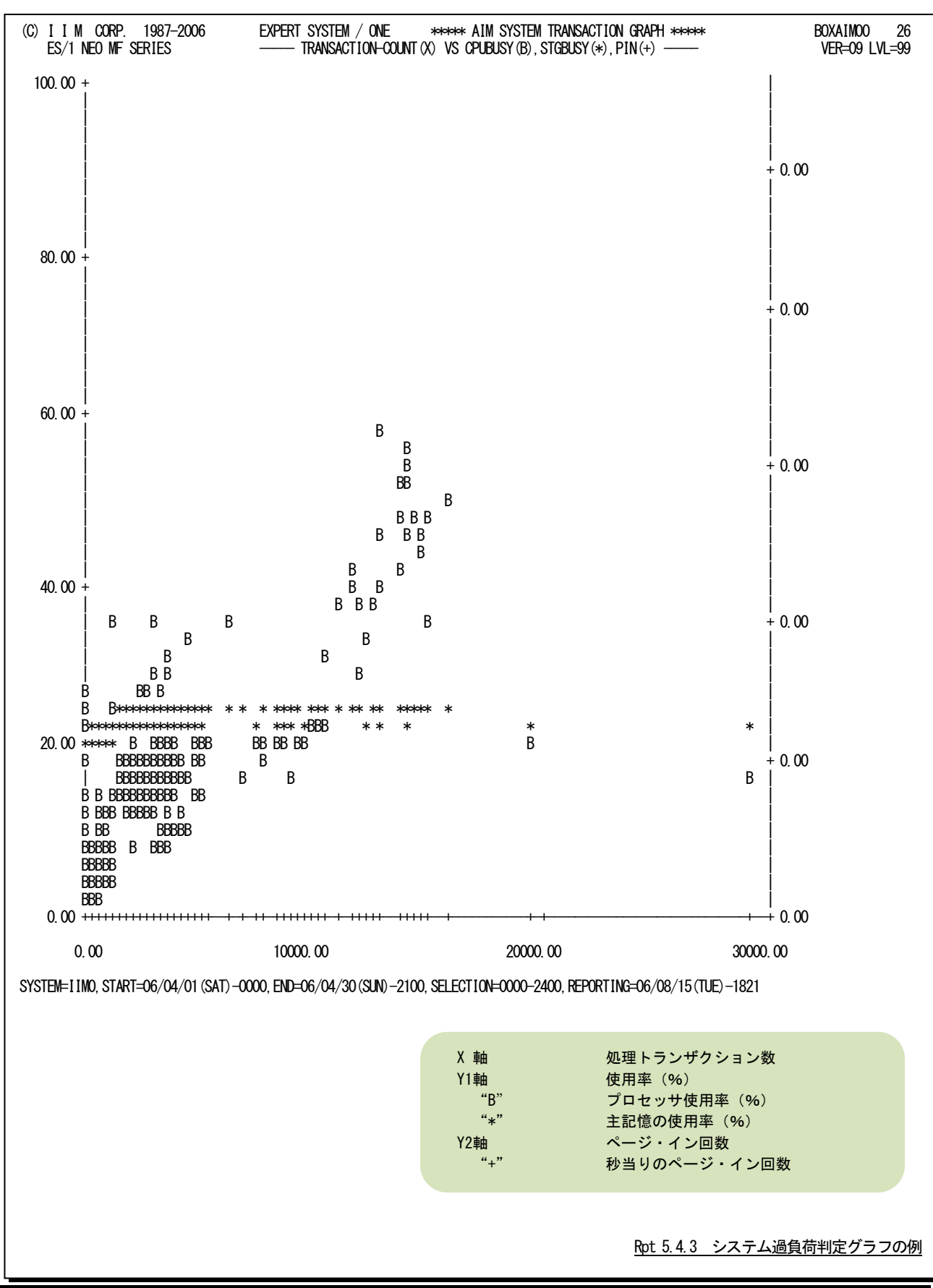

### 【解説】

AIMオンライン・サブシステムの負荷指標としては、単位時間当 りの処理トランザクション数があります。この単位時間当りの処理ト ランザクション数が増加することにより、プロセッサ使用率や主記 憶の使用率も同様に増加する傾向にあります。しかし、資源の最 大使用率は有限であり100%です。このため、100%以上の負荷を 与えるとその資源がボトルネックとなり、応答時間の悪化を招きま す。

この過負荷判定グラフでは、単位時間当りの処理トランザクショ ン数とプロセッサ使用率、主記憶使用率の相関解析を行うことに より、次のことを判定することができる。

#### ① プロセッサ能力と主記憶容量のバランス

プロセッサ能力と主記憶容量のバランス判定は、単位時間当り 100% の処理トランザクション数の増加に対応したプロセッサ使用率と主 記憶使用率の上昇角度を比較することで判断できます。

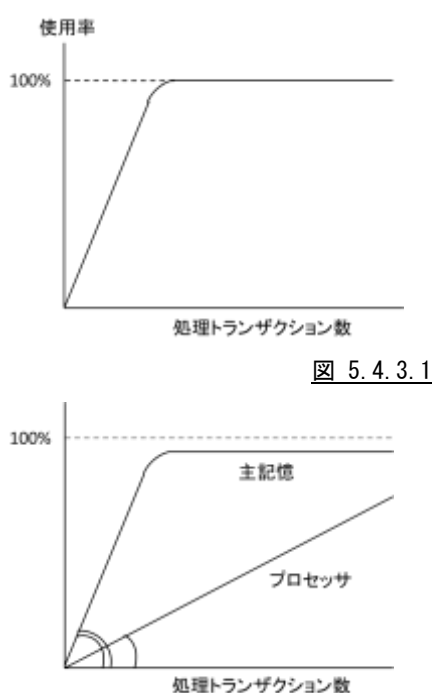

図 5.4.3.2

#### ② プロセッサの過負荷状態の判定

単位時間当りの処理トランザクション数が増加し、プロセッサ使用率が100%になった場合は、プロセッサの 過負荷状態といえます。また、100%以内でもプロセッサ使用率が飽和状態となっている場合は、他の資源が ボトルネックとなっているために、プロセッサが使用できない状態です。この原因としては、ページングなどが考 えられます。

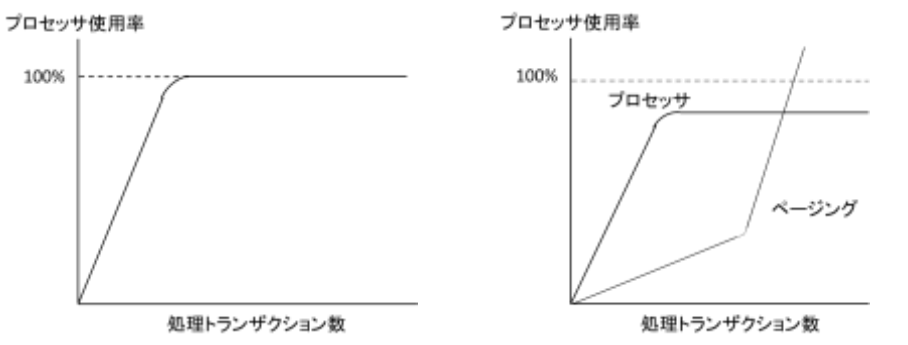

図 5.4.3.3 図 5.4.3.4

#### ③ 記憶の過負荷状態の判定

主記憶の使用率がほぼ100%で飽和し、ページング回数が指 数的に上昇しているような状態が主記憶の過負荷状態です。この 状態になった場合は、応答時間を充分に監視し100%応答時間 が管理目標値内になるように処理トランザクション数を制限すべき です。

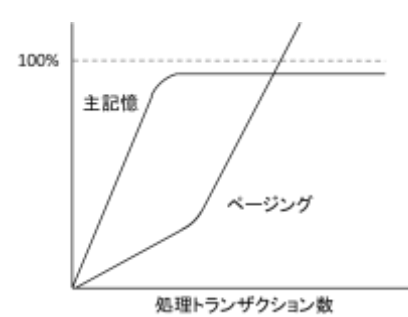

図 5.4.3.5

### 【解説】

トランザクションの応答時間には、メッセージ処理待ちとメッセージ処理の2つの時間要素があります。

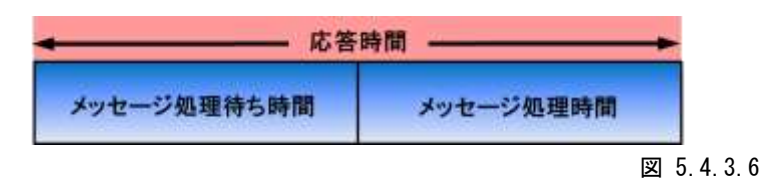

このメッセージ処理待ち時間を改善するためには、APMタスク多重度の調整が必要です。また、メッ セージ処理時間の改善には、アプリケーション・プログラムの内部ロジックの変更やリソース・チュ ーニングを実施します。

APMタスクの多重度は、ADLのPEDコマンドのAPエントリで最大値を指定し、ACP制御文のMQN補助制御 文によるINITTNOオペランドで初期タスク多重度を指定します。

ACPジョブが動作しているときに、以下のコマンドを使用して動的にAPMタスクの多重度を増減させることも できます。

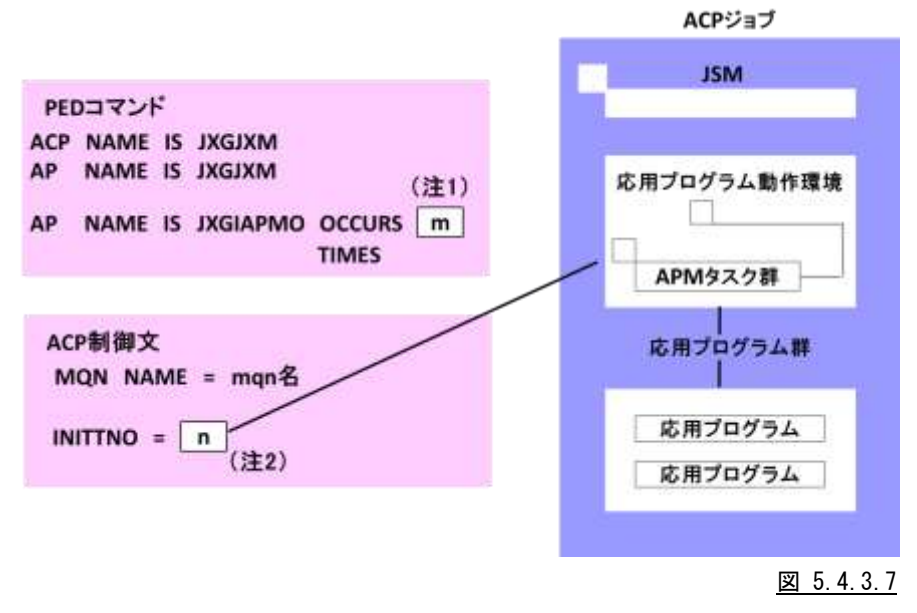

F AIM, VARY, ACP, ALTMQN, T =タスク多重度, Q =mqn名

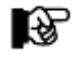

(注 1) ACP制御文の初期タスク多重度が省略されたときは、PEDコマンドのAPエントリで定義された 多重度のAPM タスクを起動する。 (注 2) ACP制御文で指定された初期タスク多重度のAPMタスクを起動する。

このページは余白です。

# 5.5 システム統計レポート (SW04)

システム統計レポートでは、パフォーマンス・データ群の相関関係を行い、その関与率をピアソンの相関係数で表 示します。

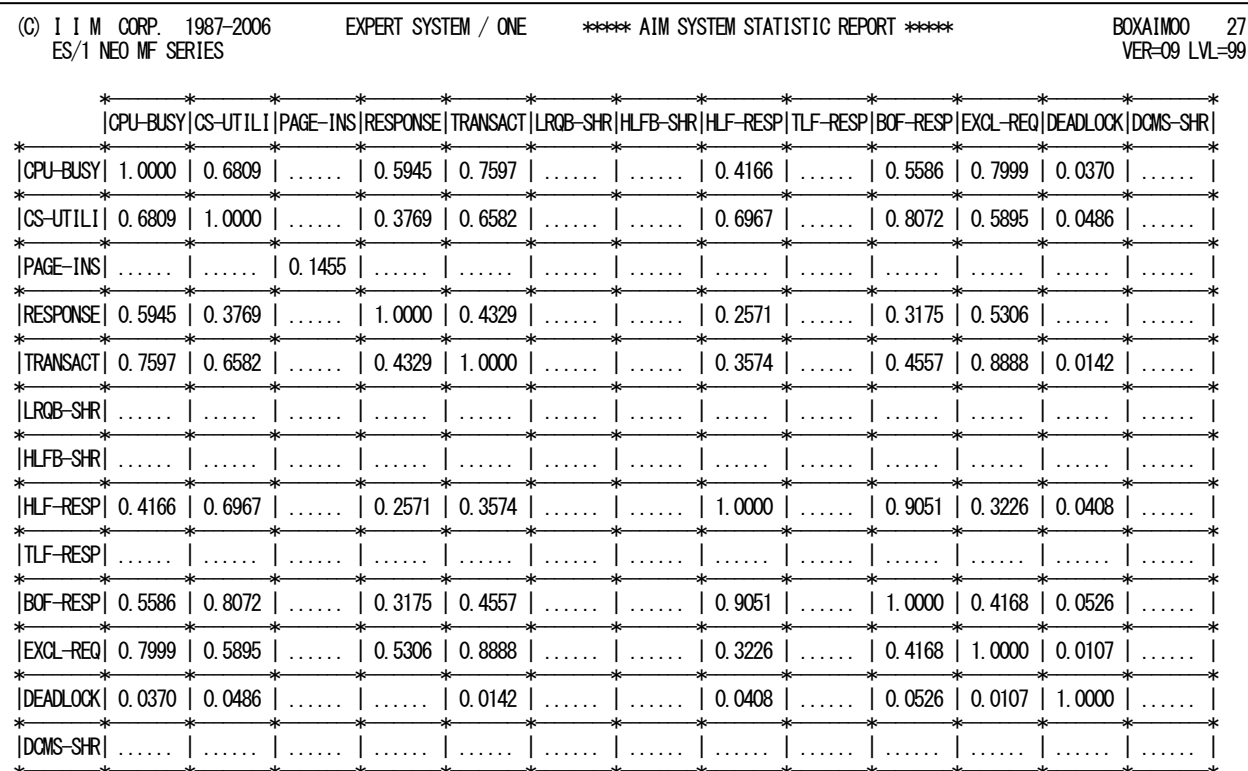

SYSTEM=1IMO, START=06/04/01 (SAT)-0000, END=06/04/30 (SUN)-2100, SELECTION=0000-2400, REPORTING=06/08/15 (TUE)-1821

Rpt 5.5 システム統計レポートの例

ピアソンの相関係数は-1から1までの範囲で表現され、次の意味をもちます。

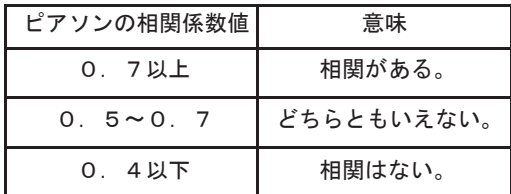

図 5.5.1

(注)ピアソンの相関係数についての詳細は、下記の文献を参考にしてください。

Snedecor, George W. and Cochran, William G. (1980) Statistical Methods, Seventh Edition, Ames, IoWa: The IoWa State University Press.

BroWn, Morton B. and Benedetti, Jacqueline K. (1976) "Asymptotic Standard Errors and Their Sampling Behavior for Measures of Association and Correlation in the TWo-Way Contingency Table," Techincal Report No. 23 Health Sciences Computing Facility, University of California, Los Angeles

# 5.6 カレンダー・レポート(SW09)

カレンダー・レポートでは、入力されたパフォーマンス・データの稼働実績データを整理し、1ページ/31日分を限度 にカレンダー形式にして出力します。

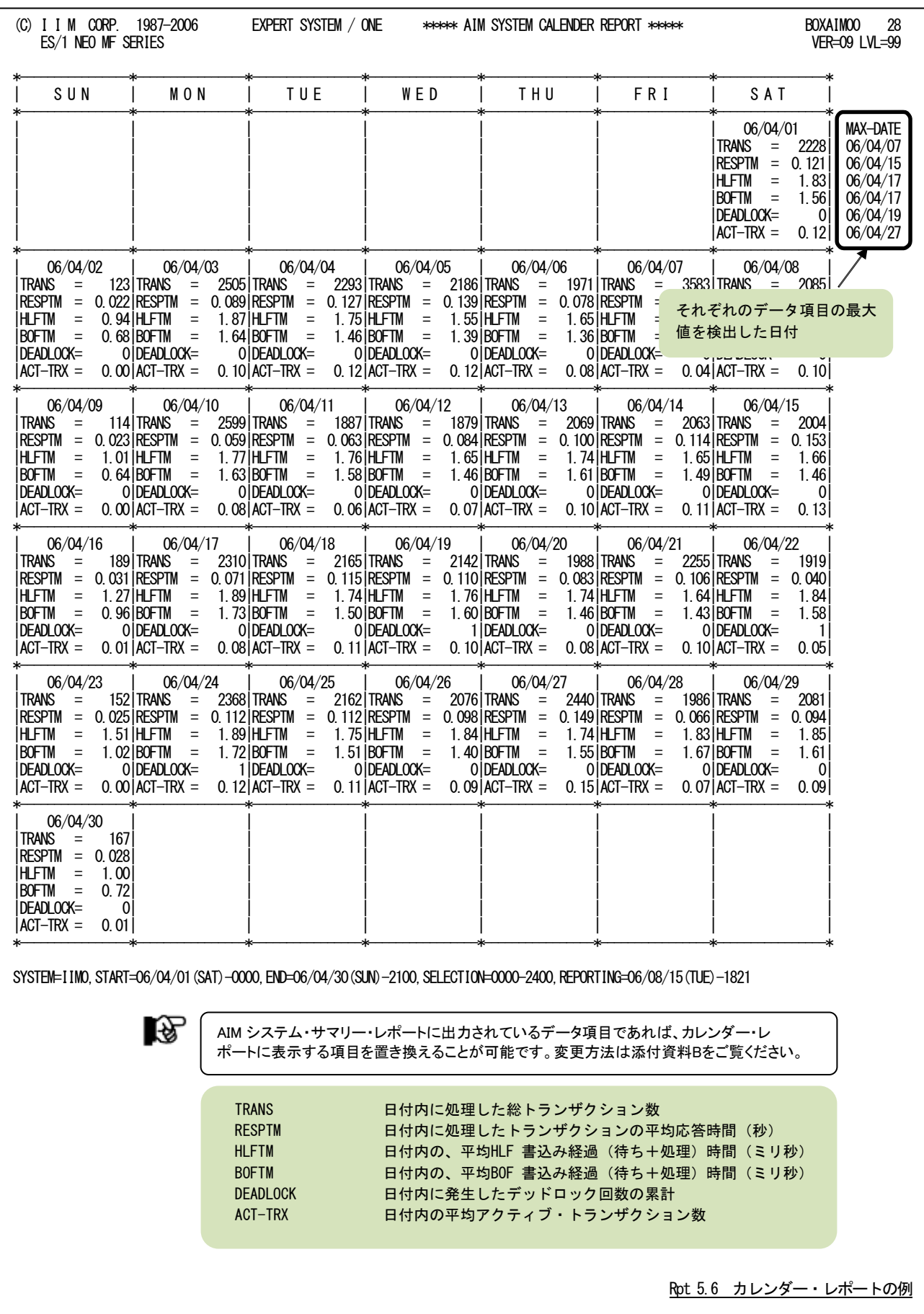

# 第6章 カレンダーレポートの項目変更方法

プロダクトテープの2ラベル目(CPE.PARM)に格納されているBOXSYS00プロセジャ、BOXSAD00プロセジャ、BOX AIM00プロセジャでは、稼働実績データ1ヶ月分を1ページにまとめたカレンダー・レポートを出力します。このレポート に出力される項目は下記の項目に変更することができます。ここでは変更方法と出力可能な項目について説明しま す。

【出力可能な項目】

現行のリリースでカレンダー・レポートに出力できる項目、および番号は次の各表の通りです。

■BOXSYS00プロセジャ

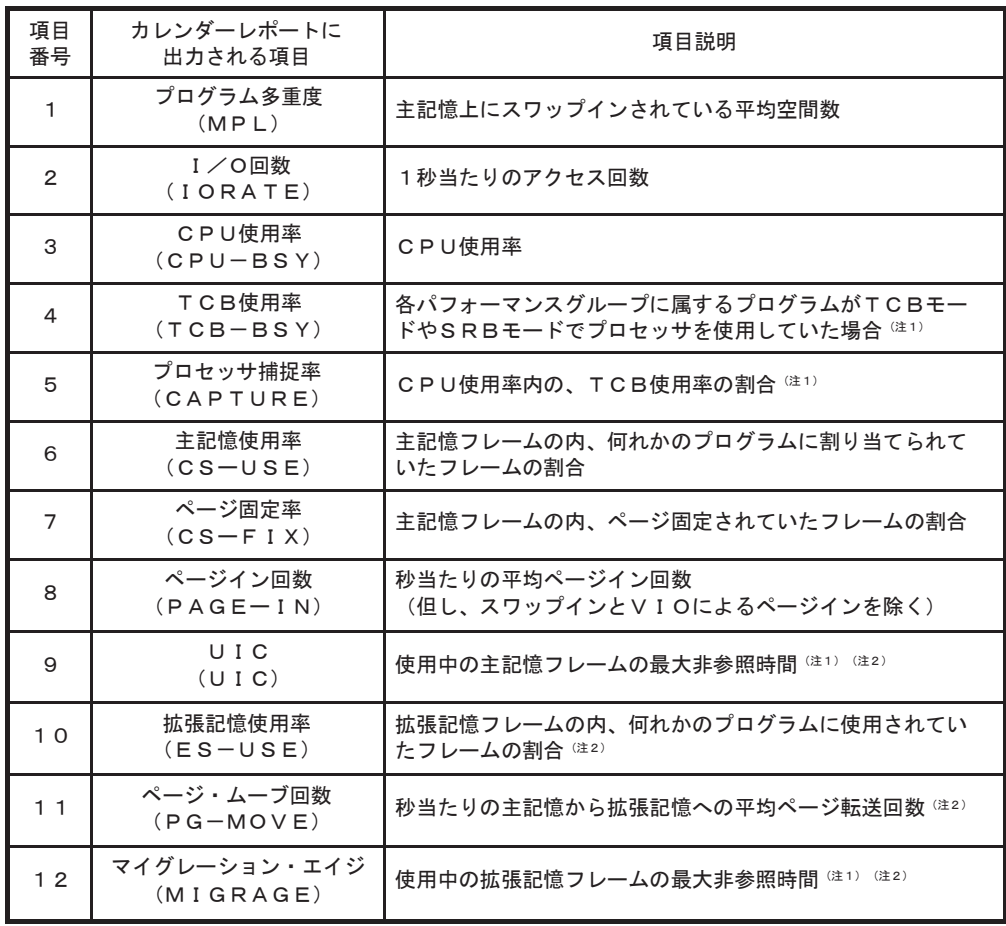

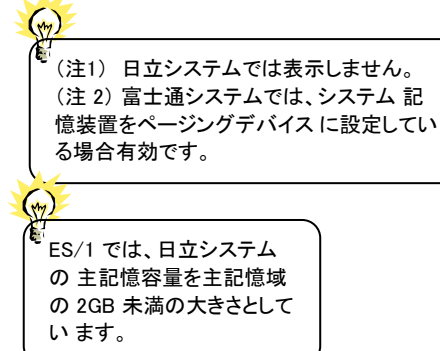

■ BOXSAD00プロセジャ

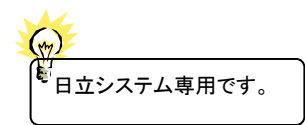

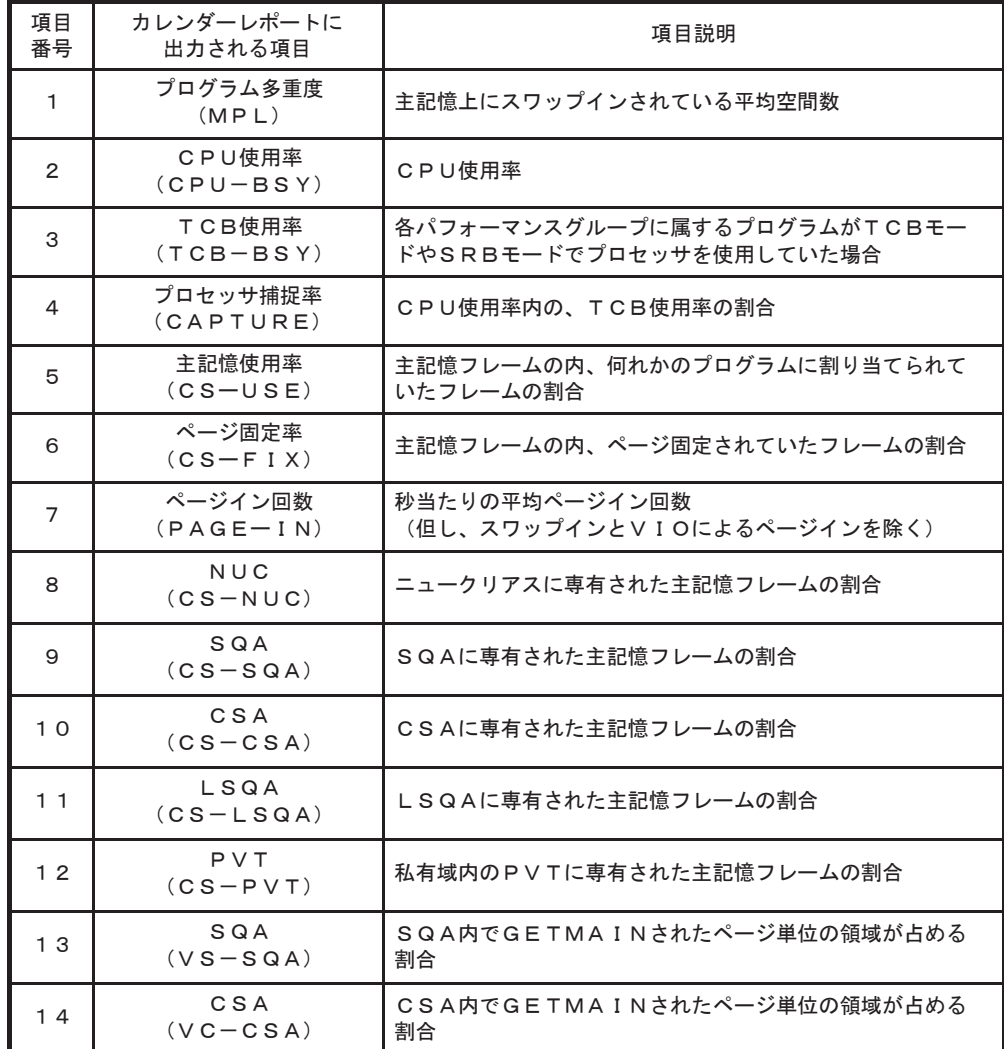

■BOXAIM00プロセジャ

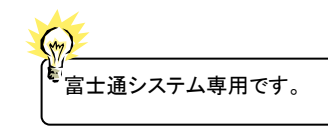

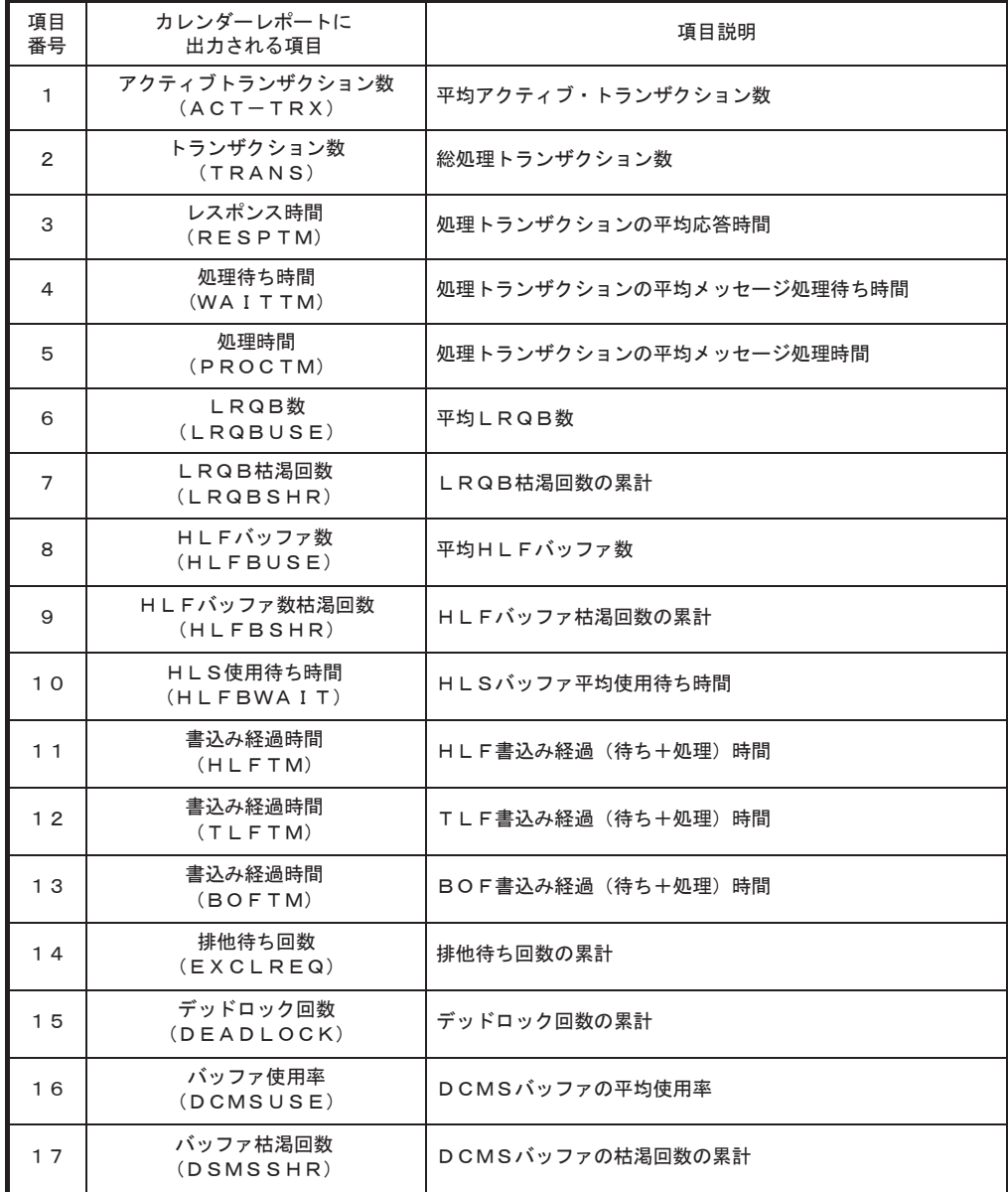

#### 【項目変更方法】

カレンダー・レポートに出力される項目を変更するには、各プロセジャのソースプログラムを修正する必要があります。 ここではBOXSYS00プロセジャを例に説明します。

- ① 変更対象のプロセジャを編集可能な状態にします。 ISPF/PDFの編集(EDIT)にてBOXSYS00プロセジャをオープンしてください。
- ② 検索コマンドを使用して目的の行を検索します。

FIND 'DIM CALENDER(6)'

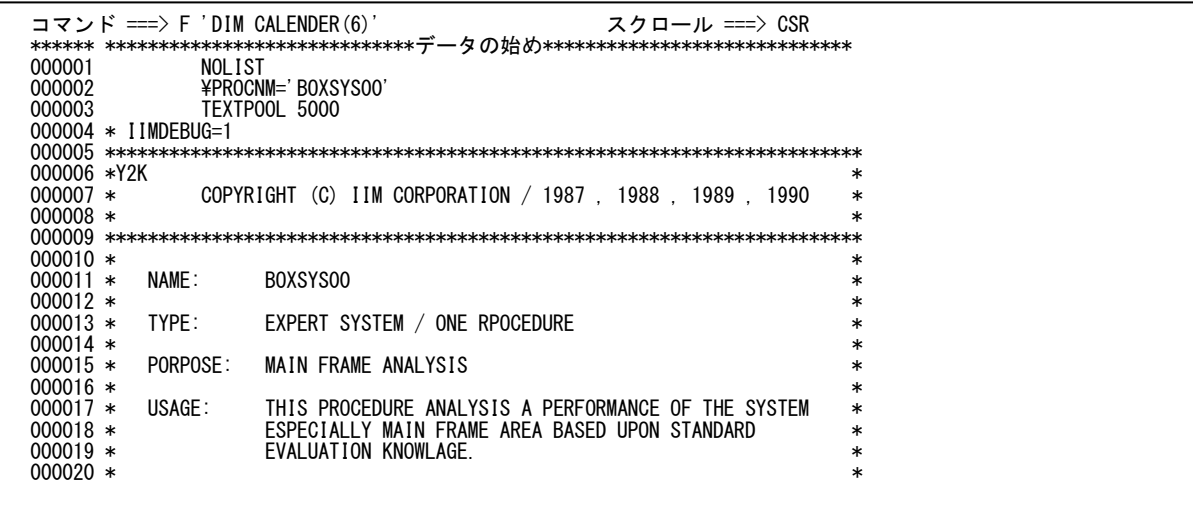

③ 検索コマンドを使用して目的の行を検索します。②のコマンドを実行すると、下図の画面が表示されます。この 画面に表示されている※の部分(6行)でカレンダー・レポートに表示する項目を制御しています。ここで関係 する制御文には次のような意味があります。

#### DIM CALENDER (6)

カレンダー表示テーブルの配列要素を6個用意します。

#### CALENDER $(1) = 1$

カレンダー表示テーブルの1番目に、カレンダー表示の項目番号1番「MPL」を表示させます (p.7-1「出力可能な項目」を参照)。

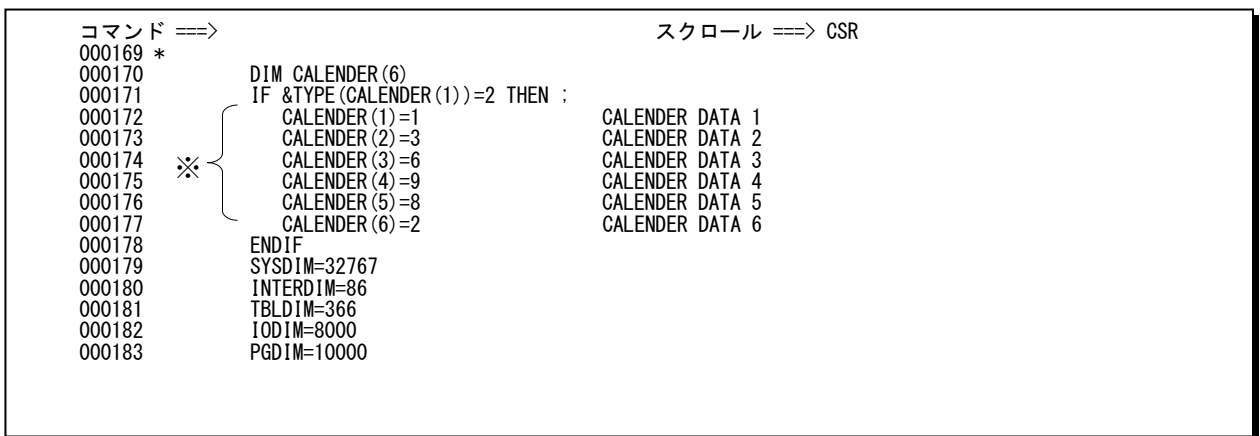

左のような指定の場合(省略値)、右側にあるようにレポートを作成します。

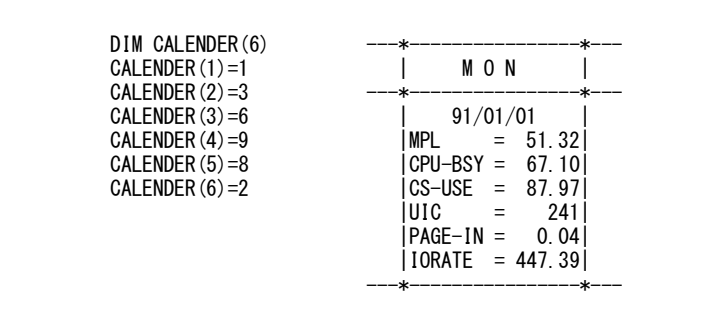

この項目番号を変更することにより、カレンダー・レポートに出力される項目名が変化します。項目番号は、p.7-1 「出力可能な項目」を参照してください。また、出力される順序はカレンダー表示テーブルの配列番号に準じます。 下記に変更の一例を示します。

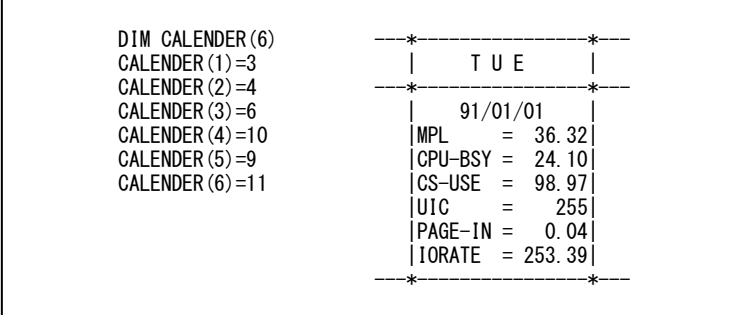

④ プロセジャの変更が完了しましたら、このメンバーがリナンバリングされないことを確認して保管(SAVE)してく ださい。リナンバリングされたままJCLを実行されますと、プロセジャの実行時に、異常終了する場合がありま す。

 $\mathbb{R}$ 

ES / 1 NEO MF-XSPのプログラム(CPESHELL)では、1カラム目から80カラム目迄を制御フィールドとして取り扱います。 従って、リナンバリングを実施した際、73カラム目以降にシーケンシャルに付加される行番号を、特殊な制御文によっては オペランドと見なし、次のようなエラーメッセージを出力することがあります。

???? -------- INVALID OPERAND SEPARATOR IS FOUND. .................................... ???? -------- ABNOMAL PROGRAM TERMINATION \*\*\*\*\*\*\*\*\*\*\*\*\*\*\*\*\*\*\*\*\*\*\*\*\*\*\*\*\*\*\*\*\*\*\*\*\*\*\*\*\*\*\*\*\* \*\*\*\*\* EXCUTER DETECTS A SOME ERROR \*\*\*\*\* \*\*\*\*\* PROGRAM TERMINATE ABNORMALLY \*\*\*\*\* \*\*\*\*\*\*\*\*\*\*\*\*\*\*\*\*\*\*\*\*\*\*\*\*\*\*\*\*\*\*\*\*\*\*\*\*\*\*\*\*\*\*\*\*\*

係

ISPF/PDFの属性がリナンバリングされている時は、必ず保管(SAVE)する前に 「UNNUM」を実行し、アンナム属性にしてください。

### \*比較制御文字について\*

ES/1 NEOでは、対象の絞り込み、またはグルーピングを行う場合などに以下の比較制御文字を使用することがで きます。

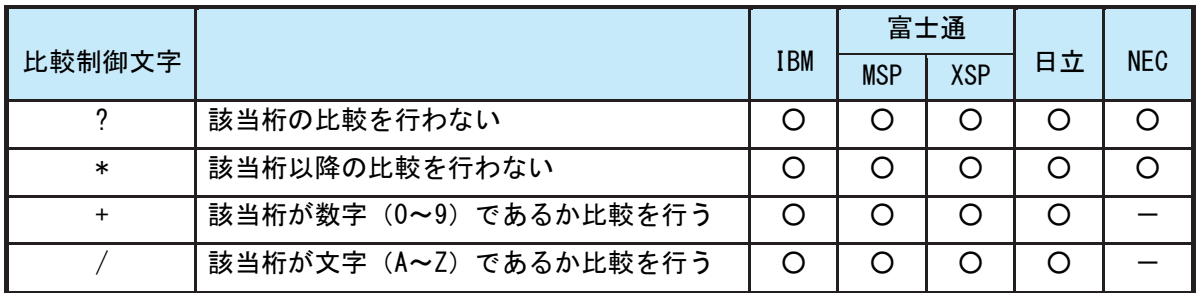

- 【例1】先頭3桁が「ABC」で始まるものを対象とする SELECT='ABC\* '
- 【例2】先頭から4桁目が「D」のものを対象とする SELECT='???D\* '
- 【例3】先頭3桁が「ABC」で始まり、5桁目が「数字」のものを対象とする SELECT='ABC?+\*'
- 【例4】先頭3桁が「ABC」で始まり、5桁目が「文字」のものを対象とする SELECT='ABC?/\*'

# \*ES/1 NEO MF シリーズ プロセジャ共通仕様\*

ここでは、全プロセジャ共通の仕様について記述します。

#### ◆規定桁数を超える値の表示

プロセジャが出力するレポート中、表示する値が規定の桁数を超える場合には自動的に表示を変更します。

#### ○時間表示

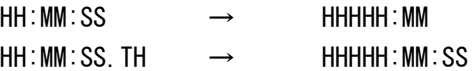

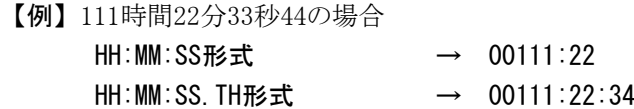

#### ○数値表示

- ・K(キロ=1000倍)
- ・M(メガ=1000000倍)
- ・G(ギガ=1000000000倍)
- 【例】表示桁数4桁の場合

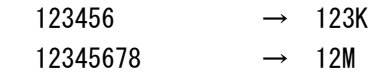